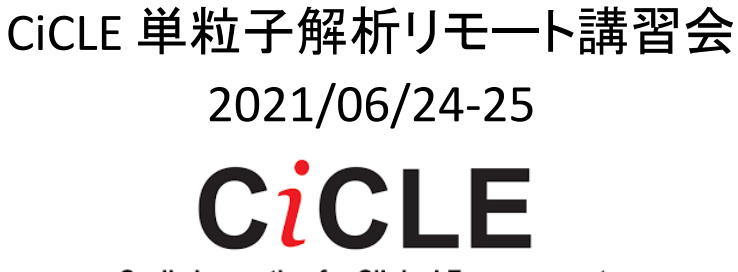

**Cyclic Innovation for Clinical Empowerment** 

# Tutorial of cryoSPARC : Innexin-6

2021/06/24-25 Takeshi Kawabata (Protein Research Foundation, Osaka University) 川端 猛 (蛋白質研究奨励会・大阪大学)

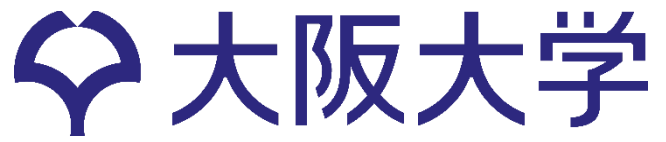

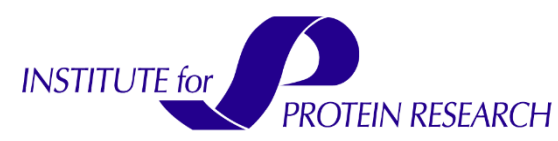

### Data processing for EM Single Particle Analysis

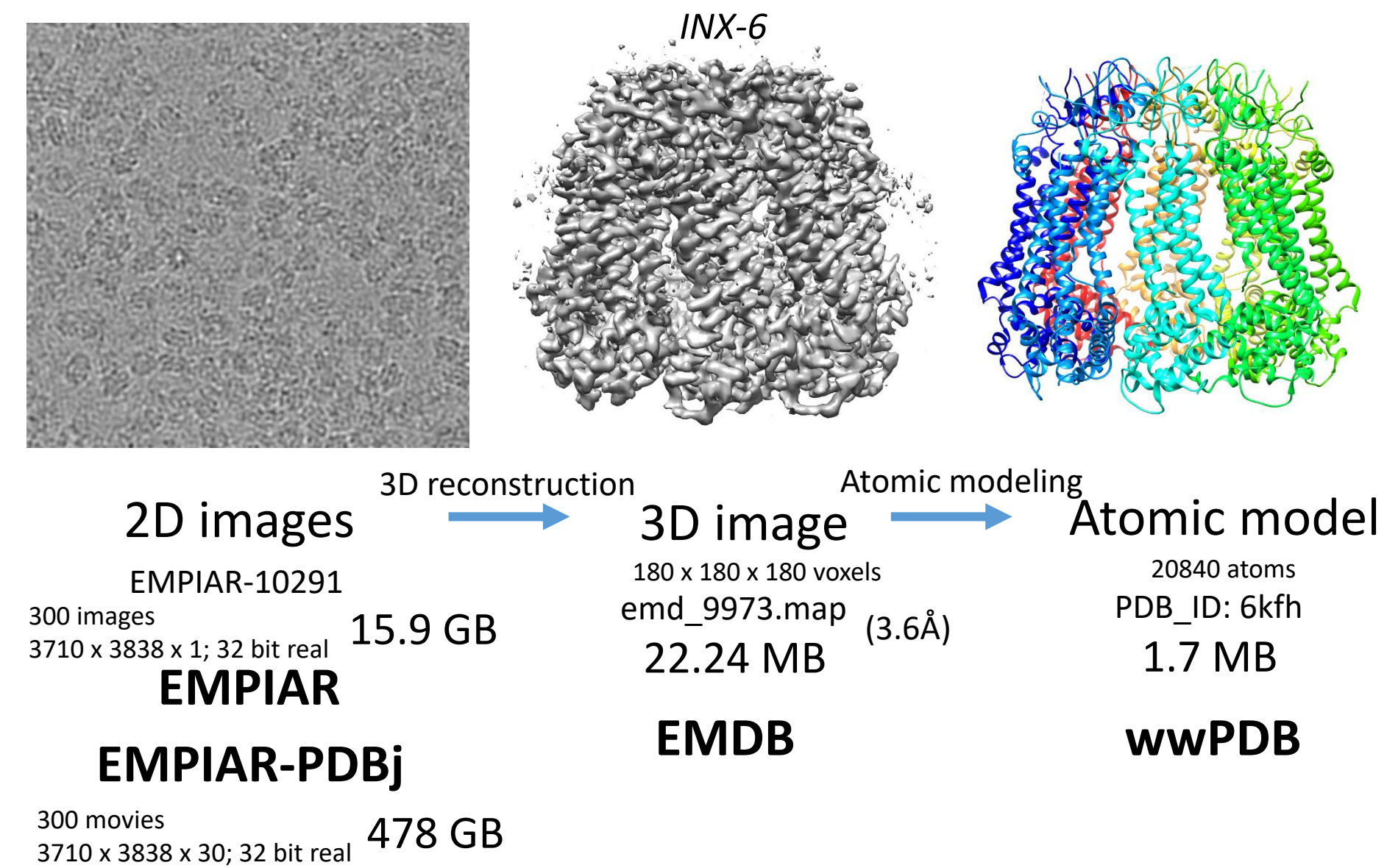

(not registered in EMPIAR. personal communication)

## Summary of innexin-6 EM data

Batuujin Burendei, Ruriko Shinozaki, Masakatsu Watanabe, Tohru Terada, Kazutoshi Tani,\*, Yoshinori Fujiyoshi and Atsunori Oshima. Cryo-EM structures of undocked innexin-6 hemichannels in phospholipids. Science Advances 12 Feb 2020: Vol. 6, no. 7, eaax3157 DOI: 10.1126/sciadv.aax3157

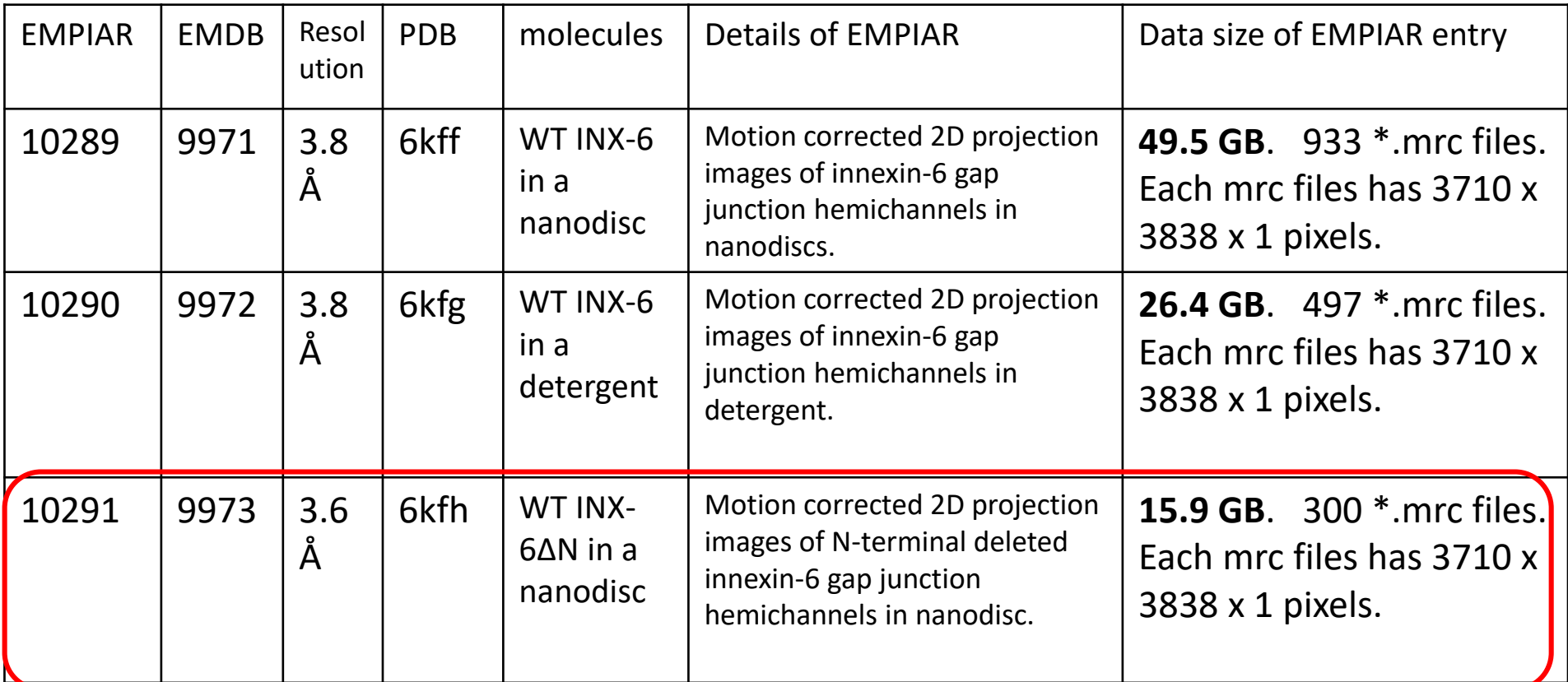

・EMPIARに登録されているのはMotionCorrection後の静止画像のみ

・undocked hemichannelはEMPIAR, EMDB,PDBで公開。Docked hemichannelは、EMDB (9570, 9571), PDB(5h1q, 5h1r)で公開されているが、EMPIARにはデータがない。

# JEM-3000SFF(JEOL)

The data were collected using a JEM-3000SFF (JEOL) electron microscope at 300 kV equipped with a K2 summit direct electron detector camera (Gatan).

Burendei, B.,Shinozaki, R.,Watanabe, M.,Terada, T.,Tani, K.,Fujiyoshi, Y.,Oshima, A. Sci Adv, 6:eaax3157-eaax3157, **2020**

**+**

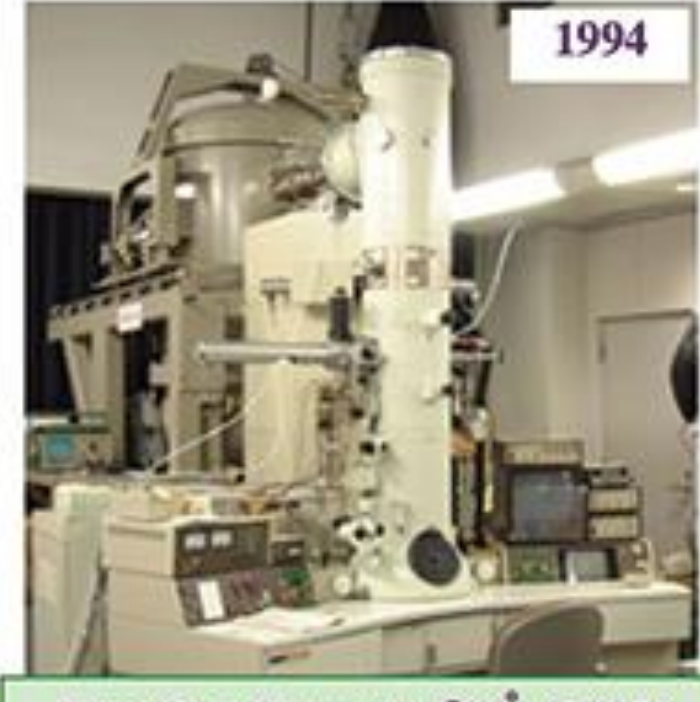

Flagellar filament @9Å (1995) Flagellar filament @4.5Å (2003)

JEOL JEM-3000SFF (G3)<br>Liq-He cooled specimen stage<br>First FEG (Field Emission Gun)

### Gatan社製K2 Summit直接検出型カメラ

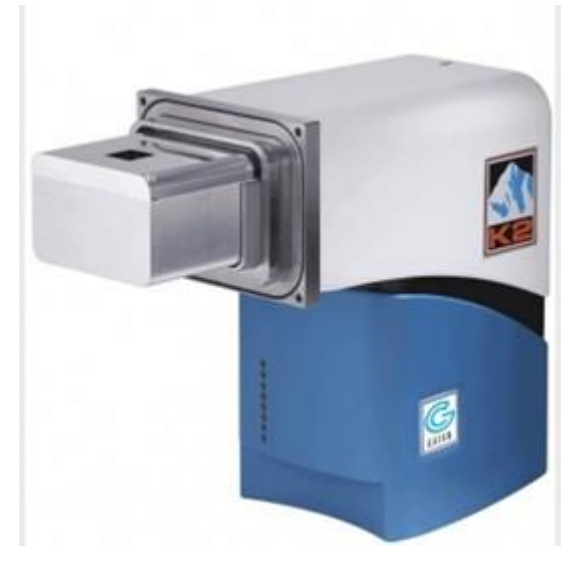

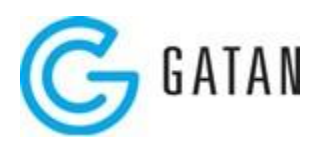

## Innexin-6 : docked and undocked states

Structural component of the gap junctions.

Docked innexin-6

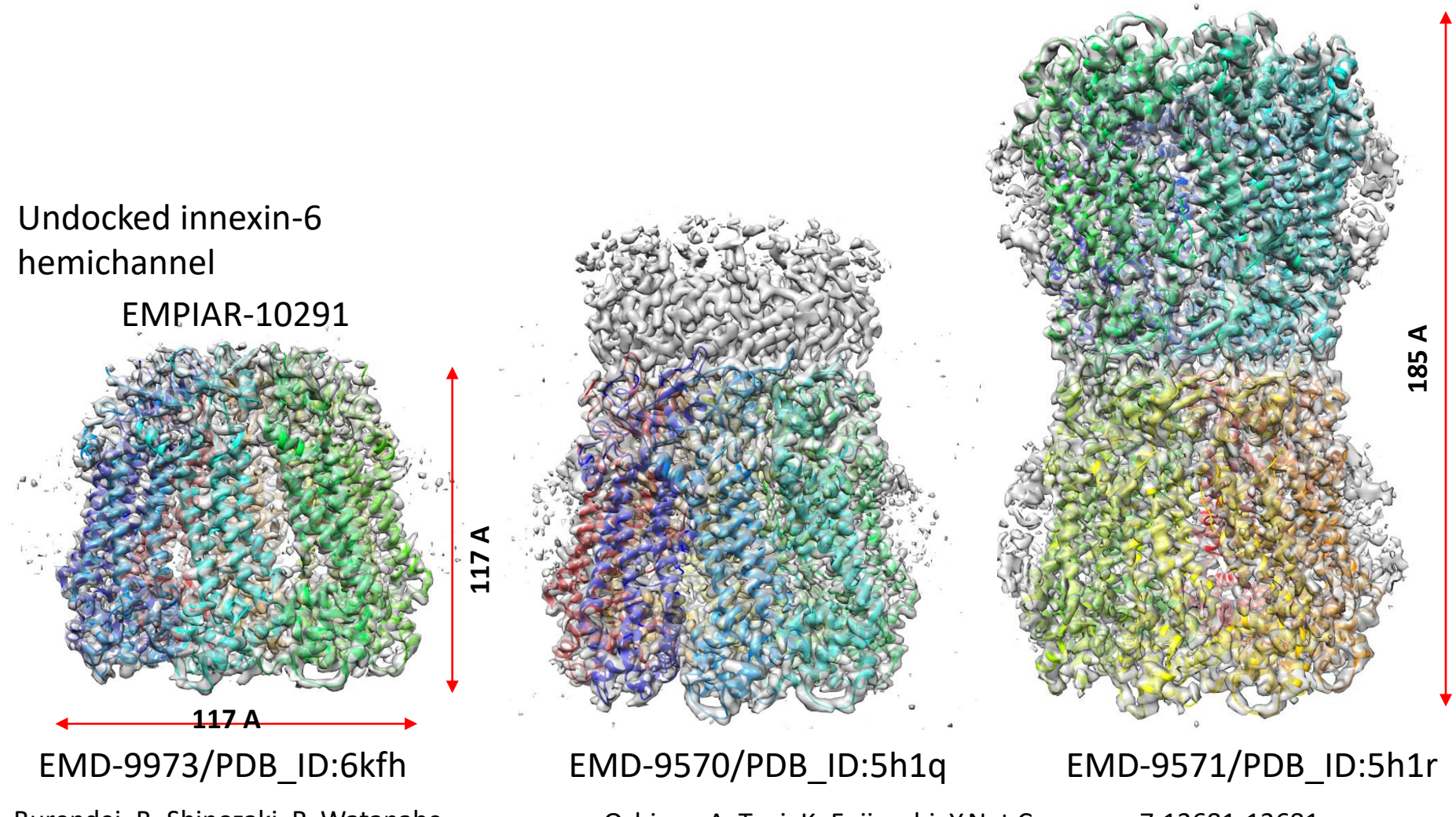

M.,Terada, T.,Tani, K.,Fujiyoshi, Y.,Oshima, A. Sci Adv, 6:eaax3157-eaax3157, **2020**

Burendei, B.,Shinozaki, R.,Watanabe, Chamber Coshima, A.,Tani, K.,Fujiyoshi, Y.Nat Commun, 7:13681-13681,

# ギャップ結合 (gap junction)

ギャップ結合(ギャップけつごう[、英](https://ja.wikipedia.org/wiki/%E8%8B%B1%E8%AA%9E): Gap junction)は、隣り合う[上皮細胞を](https://ja.wikipedia.org/wiki/%E4%B8%8A%E7%9A%AE%E7%B4%B0%E8%83%9E)つなぎ、水溶性の小さいイオ ン[や分子](https://ja.wikipedia.org/wiki/%E5%88%86%E5%AD%90)を通過させ[る細胞間結合の](https://ja.wikipedia.org/wiki/%E7%B4%B0%E8%83%9E%E9%96%93%E7%B5%90%E5%90%88)こと。並んだ2[つの細胞の細胞膜にはコネクソンと呼ばれるタンパ](https://ja.wikipedia.org/wiki/%E3%82%A4%E3%82%AA%E3%83%B3) [ク複合体の末端が複数並んでおり、橋渡し構造をなしている。このコネクソンがチャネルとなり、ここを](https://ja.wikipedia.org/w/index.php?title=%E3%82%BF%E3%83%B3%E3%83%91%E3%82%AF%E8%A4%87%E5%90%88%E4%BD%93&action=edit&redlink=1) 通って無機イオンや小さい水溶性分子が隣接細胞の[細胞質か](https://ja.wikipedia.org/wiki/%E7%B4%B0%E8%83%9E%E8%B3%AA)ら細胞質へと直接移動することができる。 また、細胞同士を電気的に結合するため、心筋組織などの興奮伝播にも関わっている。

Gap junctions are a specialized inter[cell](https://en.wikipedia.org/wiki/Cell_(biology))ular connection between a multitude of animal cell-types. They directly connect the [cytoplasm](https://en.wikipedia.org/wiki/Cytoplasm) of two cells, which allows various [molecules](https://en.wikipedia.org/wiki/Molecule), [ions](https://en.wikipedia.org/wiki/Ion) and electrical impulses to directly pass through a regulated gate between cells. One gap junction channel is composed of two [connexons](https://en.wikipedia.org/wiki/Connexon) (or hemichannels), which connect across the intercellular space. Gap junctions are analogous to the [plasmodesmata](https://en.wikipedia.org/wiki/Plasmodesmata) that join plant cells.

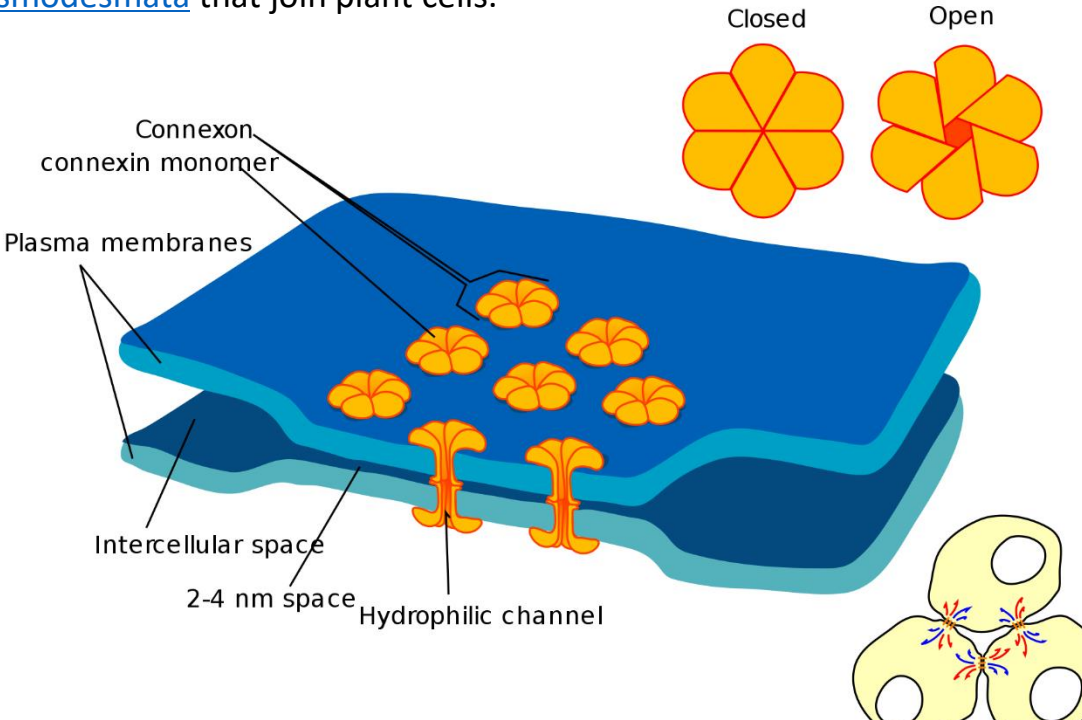

#### *Wikipedia*からの引用

## Undocked innexin-6 hemichannel

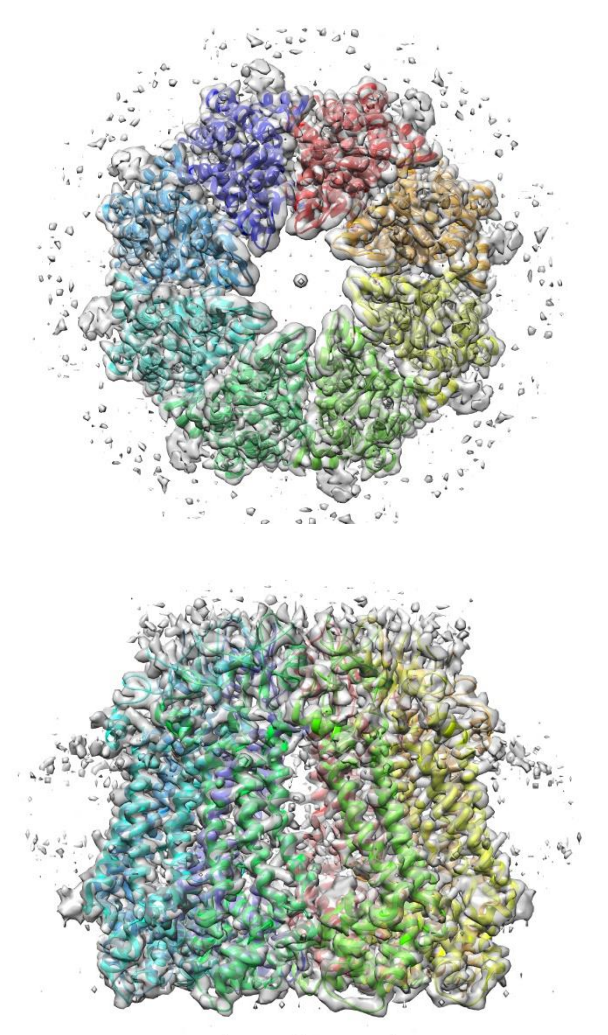

EMPIAR-10289 WT INX-6 in a nanodisc WT INX-6 in a detergent

EMD-9971/PDB\_ID:6kff EMD-9972/PDB\_ID:6kfg EMD-9973/PDB\_ID:6kfh

WT INX-6ΔN in a nanodisc EMPIAR-10290 EMPIAR-10291

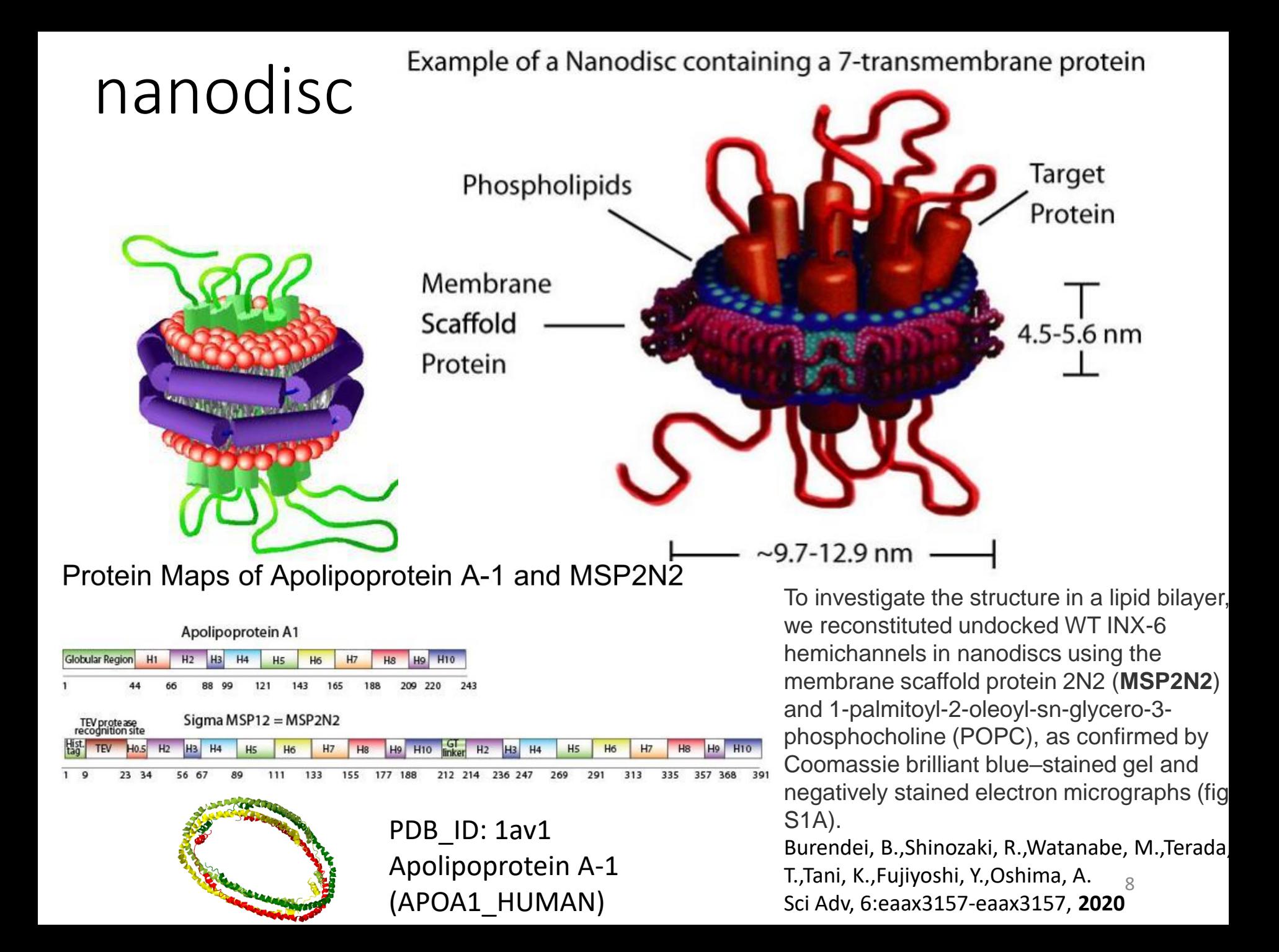

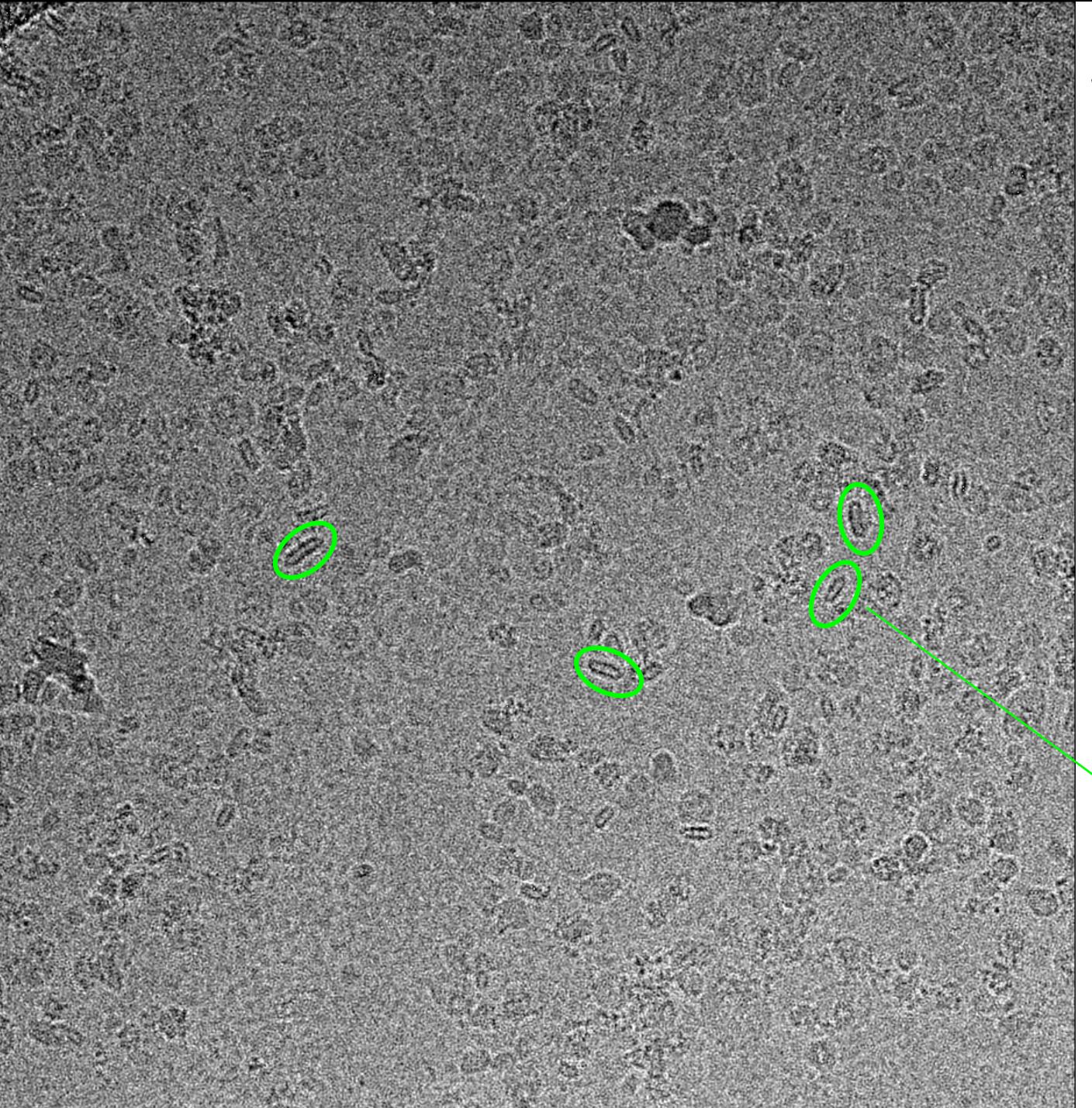

**EMPIAR-10289 WT INX-6 in nanodisc**

INX6hemiNano001

Pixel\_width: 1.232Å

After CtfFind, SigmaContrast:3 Lowpass filter 10 Å

These long circles are not proteins. micelle ? Nanodiscs ?

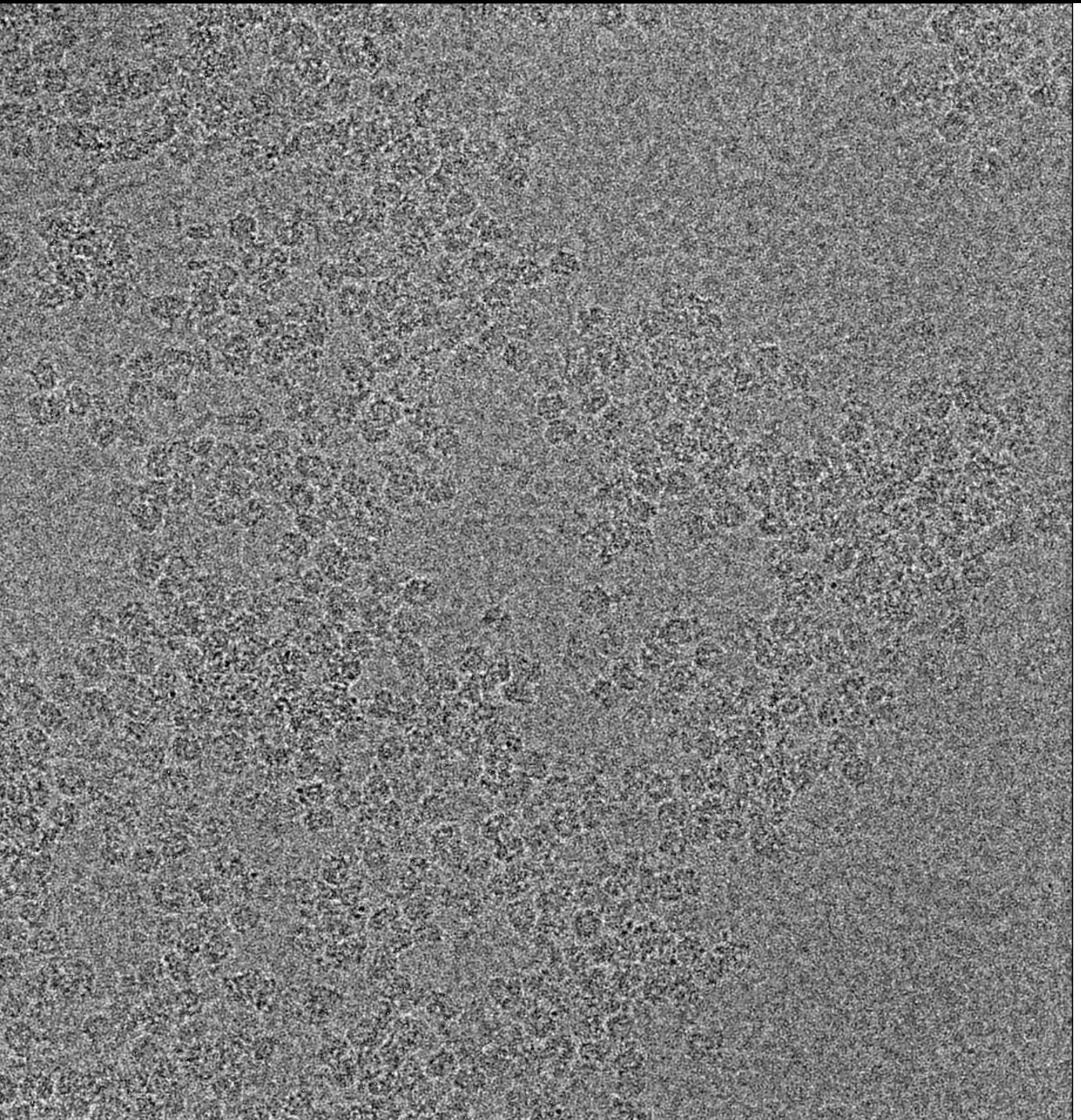

**EMPIAR-10290** WT INX-6 in detergent

INX6hemiDet002

Pixel\_width: 1.232 Å

After CtfFind, SigmaContrast:3 Lowpass filter 10 Å

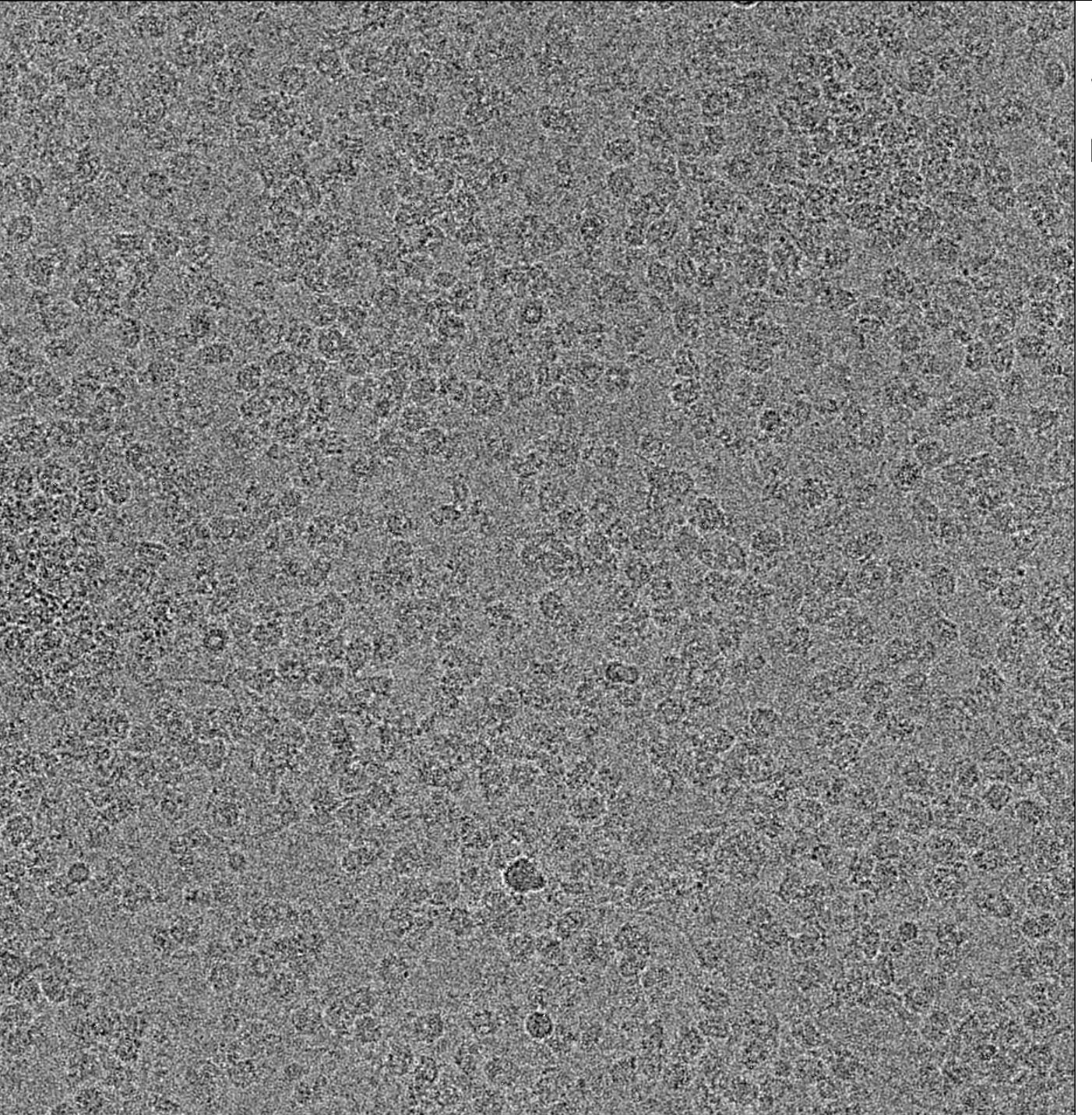

**EMPIAR-10291** WT INX-6 $\Delta$ N in nanodisc

INX6hemiDet001

Pixel\_width: 1.232 Å

After CtfFind, SigmaContrast:3 Lowpass filter 10 Å

## Download tutorial data

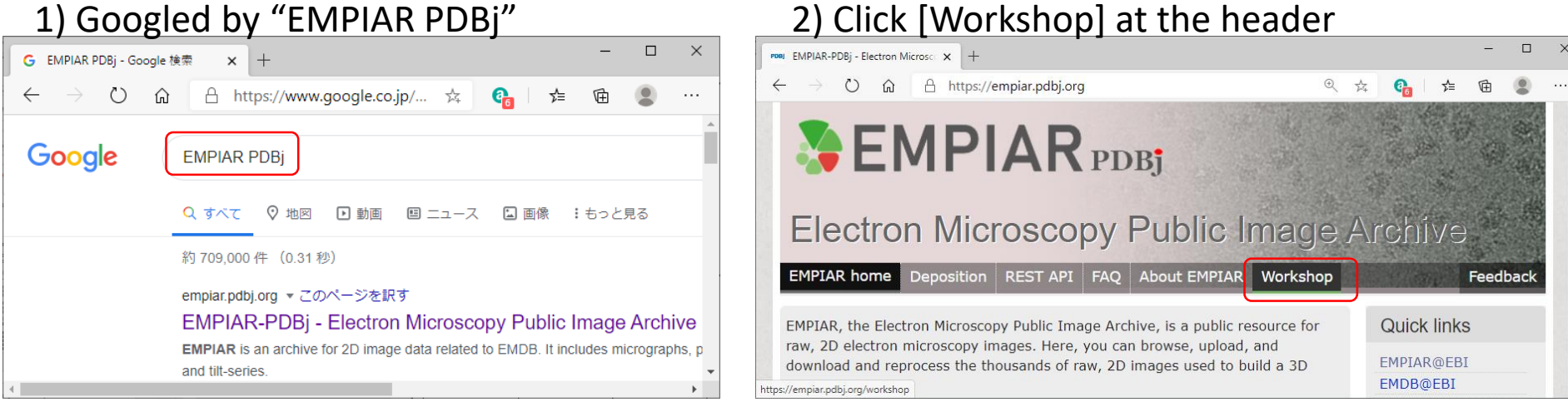

POR EMPIAR-PDB<sub>I</sub> - Electron Microsco X +

+ 0 m A https://empiar.pdbj.org/workshop

### **SEMPIAR** PDBj

**Electron Microscopy Public Image Archive** 

EMPIAR home Deposition REST API FAQ About EMPIAR Workshop

#### Documents and data for EMPIAR workshop

Analyzing 2D image data stored in EMPIAR often requires large computational costs and detailed knowlege about single pariticle analysis. For beginners for single particle analysis, we open the tutorial documents and data used for workshops organized by PDBj.

#### Apo-ferritin from EMPIAR-10248

The impacts stored as EMPIAR-10248 collected on JEOL CRYO ARM 300, provides a very high

### 3) Download "EMPIAR-10291 50mic.tar" (2.7 GB)

U International methods://empior.pdbj.org/workshop

#### Innexin-6 from EMPIAR-10291

The images stored as EMPIAR-10291 collected on JEOL JEM-3000SFF(G3), provides a high resolution (3.6 angstrom) 3D density map for the membrane protein innexin-6. This data set contains 300 motion-correced still micrographs (15.9 GB). To reduce computation costs, we prepared 100 micrographs and 50 micrographs data set. Both datasets provides a map with a reasonablly high resolution (3.96 angstrom). We thank an original author Prof. Atsund Oshima to advice us to analyze their data.

- o ftp directory of EMPIAR-10291\_tutorial
- EMPIAR-10291\_100mic.tar (5.4 GB)
- EMPIAR-10291\_50mic.tar (2.7 GB)

Quick

EMPIAR

**EMDB**<sub>a</sub>

PDBe@

**EM Nav** 

**RCSB-F** EMData MDB, NO

PDBj

- o EMPIAR-10291\_100mic\_precalculated\_results.tar (14 GB)
- o EMPIAR-10291\_50mic\_precalculated\_results.tar (8.5 GB)
- Tutorial document for preprocessing (in Japanese)
- Tutorial document for 2D 3D classification (in Japanese)

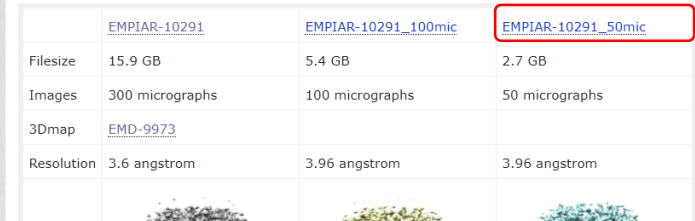

Mizzon G, Romero-Brey I, Santarella-Mellwig R, Schorb M, Boermel M, Mocaer K, Beckwith MS, Templin RM, Gross V. Pape C. Tischer C. Frankish J, Horvat NK, Laketa V. Stanifer M. Boulant S, Ruggieri A, Chatel-Chaix L, Schwab Y, Bartenschlager R. (2020)

⊙ See all citations

**CALL** 

 $\mathbb{Z}$ 

# cryoSPARC プログラム

- トロント大学 計算機科学科で2017年に最初の版が公開・ 出版
- 現在、Vector InstituteとStructura Biotechnology Inc.の二 つの企業によって、開発・配布・販売
- アカデミックな利用は無料だが、商用目的は有料
- ソースは非公開
- GPU、複数コア、複数ノードによる並列計算環境を想定
- Webサーバから、計算ジョブを投入するインターフェース

## Structura Biotechnology Inc.

 $\times$  +  $\Box$ ※ Structura Biotechnology  $\leftarrow$ C A https://structura.bio

**Learn More** 

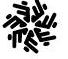

#### **STRUCTURA BIOTECHNOLOGY**

We are unlocking the potential of cryo-electron microscopy (cryo-EM) as a high-throughput structure determination technique for life sciences and drug discovery.

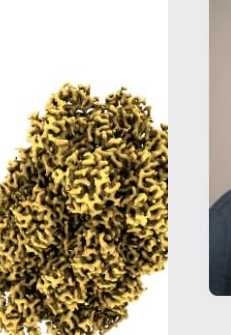

 $\alpha$   $\gamma$ 

 $C_{n}$ 

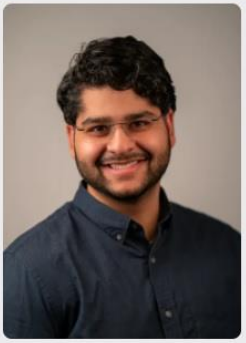

Ali Punjani **CO-FOUNDER & CEO** 

Saara Virani CHIEF OPERATING OFFICER

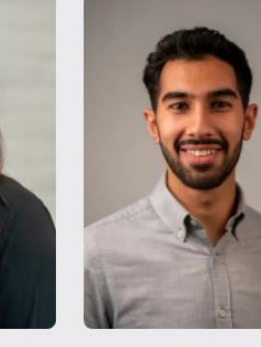

**Our Team** 

Suhail Dawood CHIEF PRODUCT OFFICER

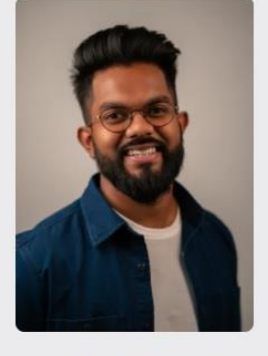

Stephan Arulthasan SENIOR SOFTWARE ENGINEER

### https://structura.bio

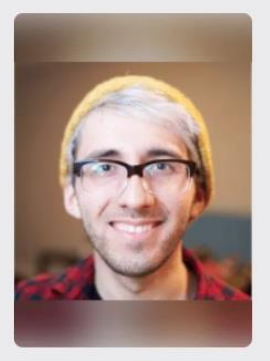

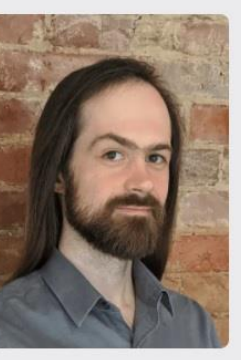

**Nick Frasser** SOFTWARE ENGINEER

**Harris Snyder SCIENTIFIC COMPUTING** ENGINEER

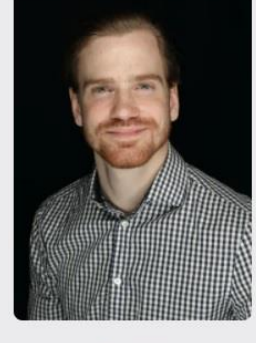

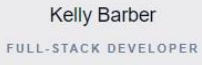

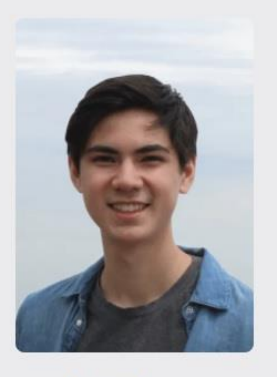

Michael McLean SCIENTIFIC DEVELOPER **INTERN** 

 $14$ 

cryoSPARC computational platform for single particle cry-

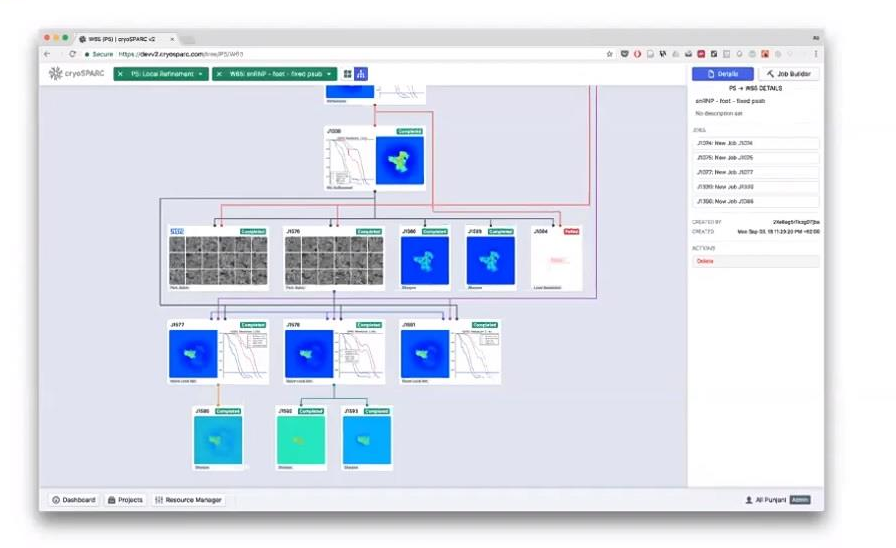

Ali Puni

#### $500+$  institutions 700+ citations since 2017

2017  $v0.1 - v0.6$ 

- Novel algorithms for ab-initio reconstruction and high speed refinement
- Fast 2D classification, 3D heterogeneity
- Fluid web-UI for particle datasets

© Structura Biotechnology Inc. 2020

#### 2018  $v2.0 - v2.5$

- Fastest full pipeline for single particle EM • Non-uniform refinement methods,
- preprocessing, and postprocessing
- Integrated complete web interface

2019 v2.6 - v2.9 + CryoSPARC Live

- First real-time processing solution with 3D streaming refinement during collection
- New 3D Variability methods for discrete and continuous heterogeneity

https://www.youtube.com/watch?v=eRPue0-Pkw4&t=3152s

S2C2 CryoEM Image Processing Workshop: Day 1

全画面表示を終了するには Esc キーを押してください

CryoSPARC Team

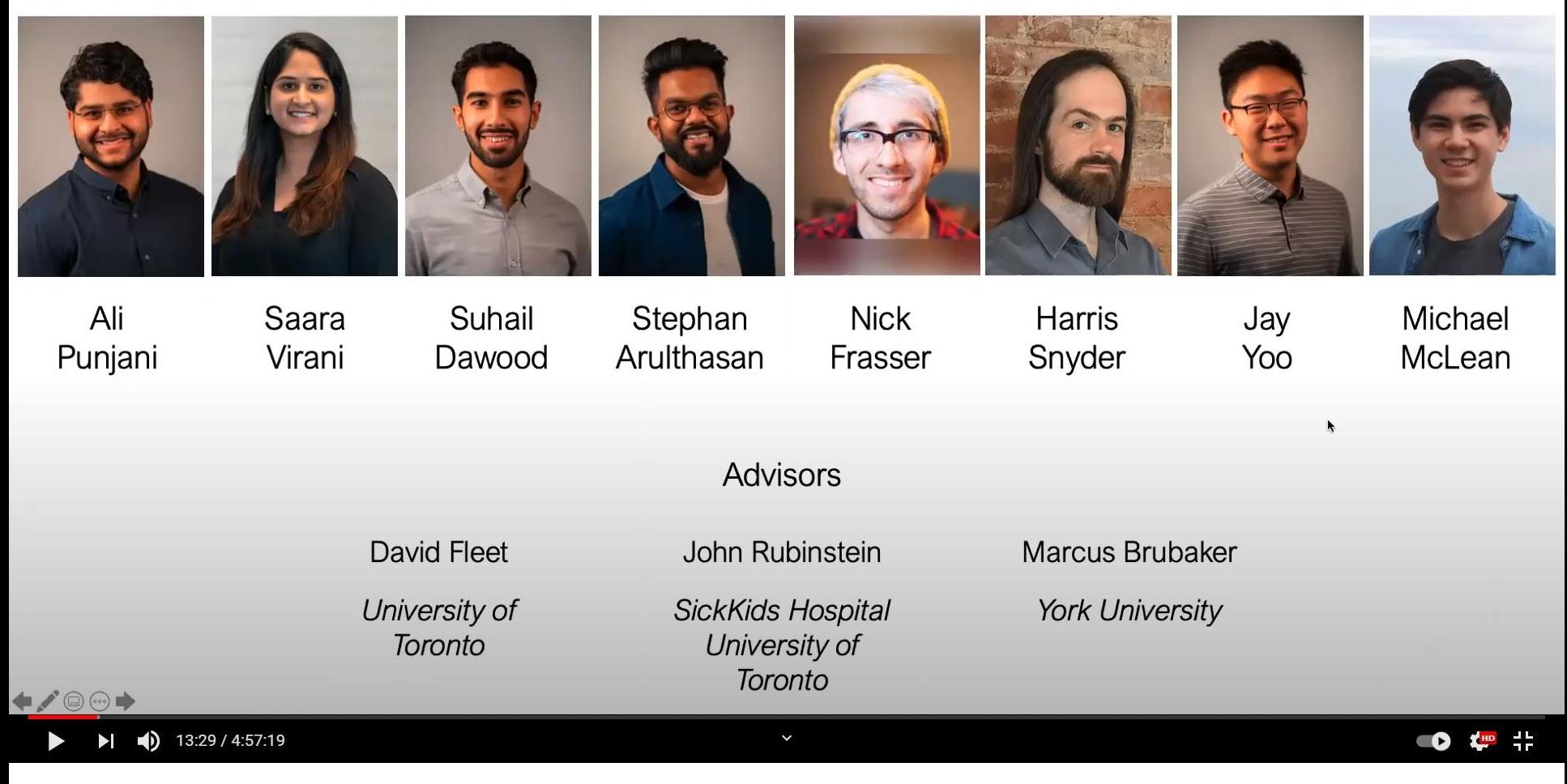

https://www.youtube.com/watch?v=eRPue0-Pkw4&t=3152s

16

 $\bullet$ 

Ali Punja

# Articles of cryoSPARC

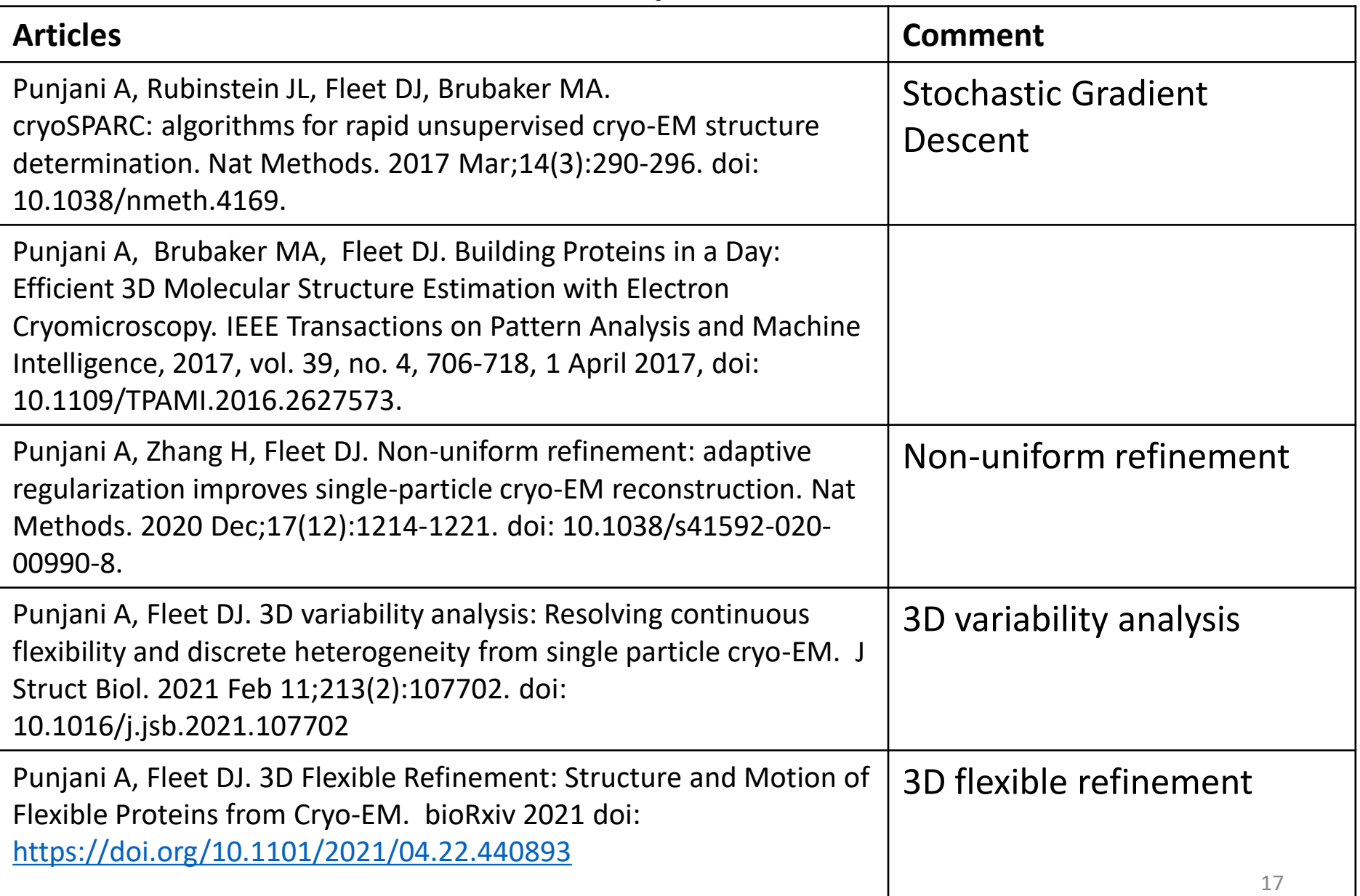

## Who are they?

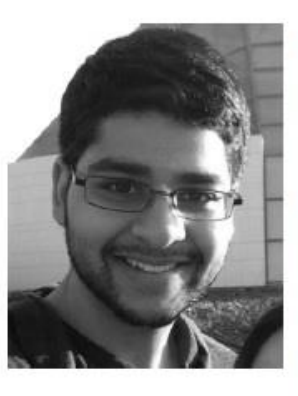

Ali Punjani received the BASc degree in aerospace engineering from the University of Toronto, Canada, in 2012 and the MS degree in computer science from the University of California, Berkelev. He is working toward the PhD degree at the University of Toronto, where he works on computer vision and machine learning. His research interests include deep learning, optimization methods, and computational biology. He has also worked on large-scale data visualization, robotics, and autonomous control. He received the NSERC Canada Graduate Scholarship. He is a member of the IEEE.

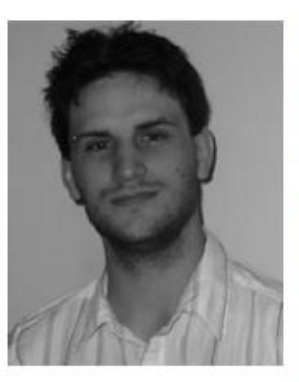

Marcus A. Brubaker received the PhD degree in computer science from the University of Toronto, in 2011. From 2011 to 2016 he was a postdoctoral fellow with TTI-Chicago and University of Toronto. He is currently an assistant professor with York University, Toronto, Canada, and consults with Cadre Research Labs. His research interests span statistics, machine learning, and computer vision and includes applications in computational biology, robotics and forensics. He is a member of the IEEE.

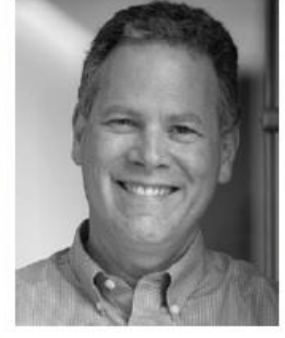

David J. Fleet received the PhD degree in computer science from the University of Toronto, in 1991. Following 8 years on faculty with Queen's University, and then 5 years with the Palo Alto Research Center (PARC), he joined the University of Toronto as a professor of computer science. He is senior fellow of the Canadian Institute for Advanced Research. His research interests include computer vision, image processing, visual perception, and visual neuroscience. He has published numerous research articles on a broad

range of topics, including optical flow, motion perception and human stereopsis, image-based tracking, 3D hand and human pose tracking, latent variable models, physics-based models for motion analysis, and largescale image retrieval. He received the Alfred P. Sloan Research Fellowship in 1996. He has won several research awards, including the 2010 Koenderink Prize for his work with Michael Black and Hedvig Sidenbladh on human pose tracking. He has served as area chair for numerous computer vision and machine learning conference. He was program cochair for the CVPR 2003 and ECCV 2014. He has been an associate editor and associate editor-in-chief of the IEEE Transactions on Pattern Analysis and Machine Intelligence, and currently serves on the TPAMI Advisory Board. He is a member of the IEEE.

18 Punjani A, Brubaker MA, Fleet DJ. Building Proteins in a Day: Efficient 3D Molecular Structure Estimation with Electron Cryomicroscopy. IEEE Transactions on Pattern Analysis and Machine Intelligence, **2017**, vol. 39, no. 4, 706-718, 1 April **2017**, doi: 10.1109/TPAMI.2016.2627573.

## Patent ?

#### **Declaration of Competing Interest**

A.P. is CEO of Stuctura Biotechnology Inc. which builds the *cryoSPARC* software package, distributed freely for academic non-profit use with software licenses available for commercial use. D.J.F. is an advisor to Stuctura Biotechnology Inc. The novel aspects of the method presented are described in a provisional patent application.

Punjani A, Fleet DJ. 3D variability analysis: Resolving continuous flexibility and discrete heterogeneity from single particle cryo-EM. J Struct Biol. 2021 Feb 11;213(2):107702. doi: 10.1016/j.jsb.2021.107702

#### **Competing Interests**

The novel aspects of the method presented are described in a provisional patent application.

Punjani A, Fleet DJ. 3D Flexible Refinement: Structure and Motion of Flexible Proteins from Cryo-EM. bioRxiv 2021 doi: https://doi.org/10.1101/2021/04.22.440893

## Algorithm for 3D reconstruction *E-step M-step* Observed projection images initial 3D map (2) Chose the closest projection for each observed projection to estimate its orientation (1) 2D projections are generated from 3D map. (3) 3D reconstruction is performed using estimated orientations PDB ID:5uz7 Resolution: 6 A

## 3D reconstruction of cryoSPARC

### ・**3D Refinement** : based on Relion-like Bayes estimation framework

Input : Prepare an initial 3D map

E-step: Estimate projection orientation for each 2D particle image

M-step: Reconstruct 3D map from 2D particles images using the estimated orientations, in Fourier space.

### ・E-step : Efficient search of projection orientations using Branch and Bound

・M-step : the standard EM algorithm may be employed.

### ・**Ab initio reconstruction**:

M-step: gradient-based algorithm is employed, not EM algorithm.EMア Furthermore, SGD(Stochastic Gradient Descent) has been introduced.

\*SGD: gradient is obtained from a part of particle images, to avoid a trapping into local optimum.

## Stochastic Gradient Descent for M-step

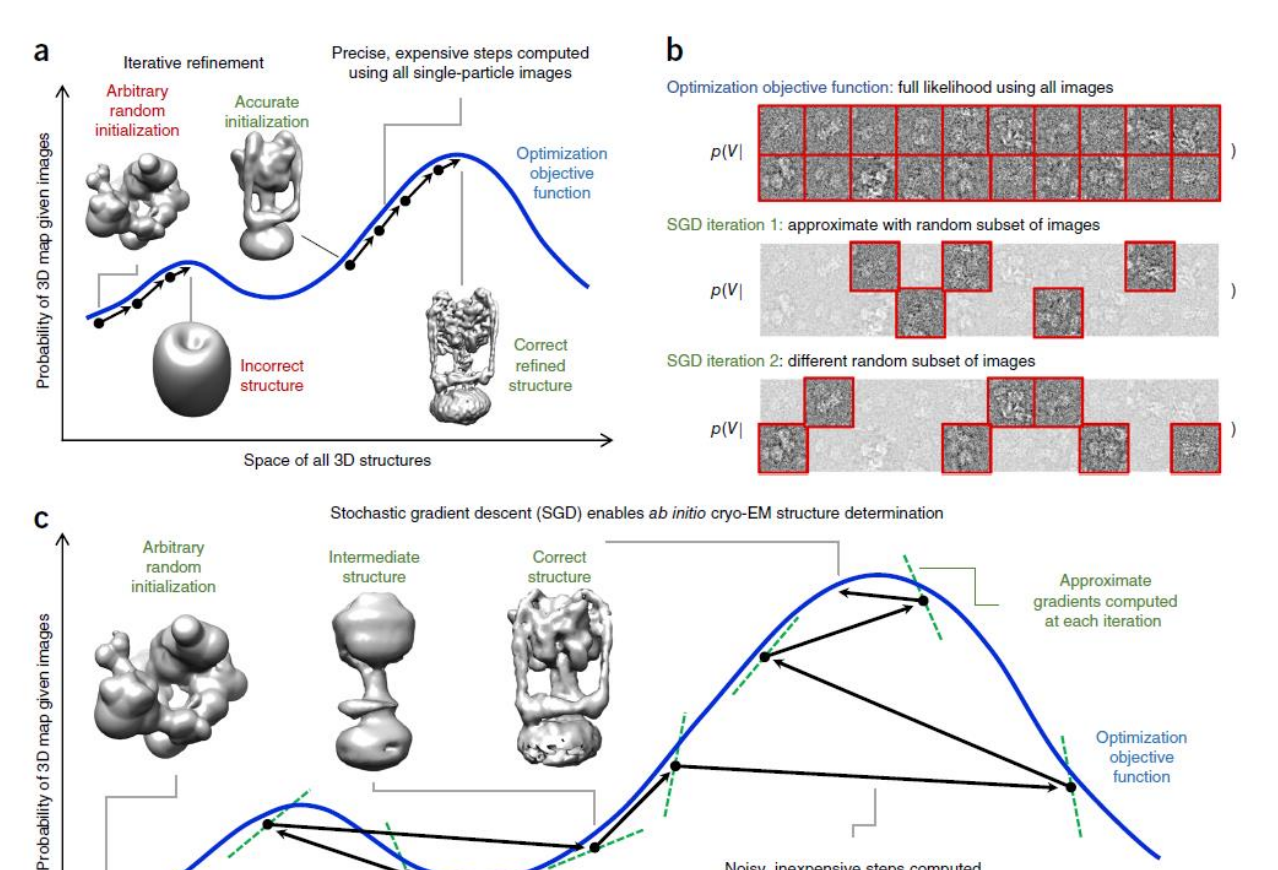

Space of all 3D structures Figure 1 | Stochastic gradient descent for cryo-EM map calculation. (a) Iterative refinement methods are sensitive to initialization. An arbitrary initialization far from the correct 3D map will be refined into an incorrect structure that attains a locally optimal probability within the space of all 3D maps. An accurate initialization will be refined to the correct structure. Iterative refinement uses all single-particle images in a data set to compute each step. (b) Random selection of particle images in the SGD algorithm. At each iteration, a different small random selection of images is used to approximate the true optimization objective. Each iteration may use a different number of images. (c) Stochastic gradient descent (SGD) algorithm enables ab initio structure determination through insensitivity to initialization. An arbitrary computer-generated random initialization is incrementally

improved by many noisy steps. Each step is based on the gradient of the approximated objective function obtained by random selection in b. These

Noisy, inexpensive steps computed using randomly selected subsets of single-particle images (b)

## Branch-and-bound for E-step

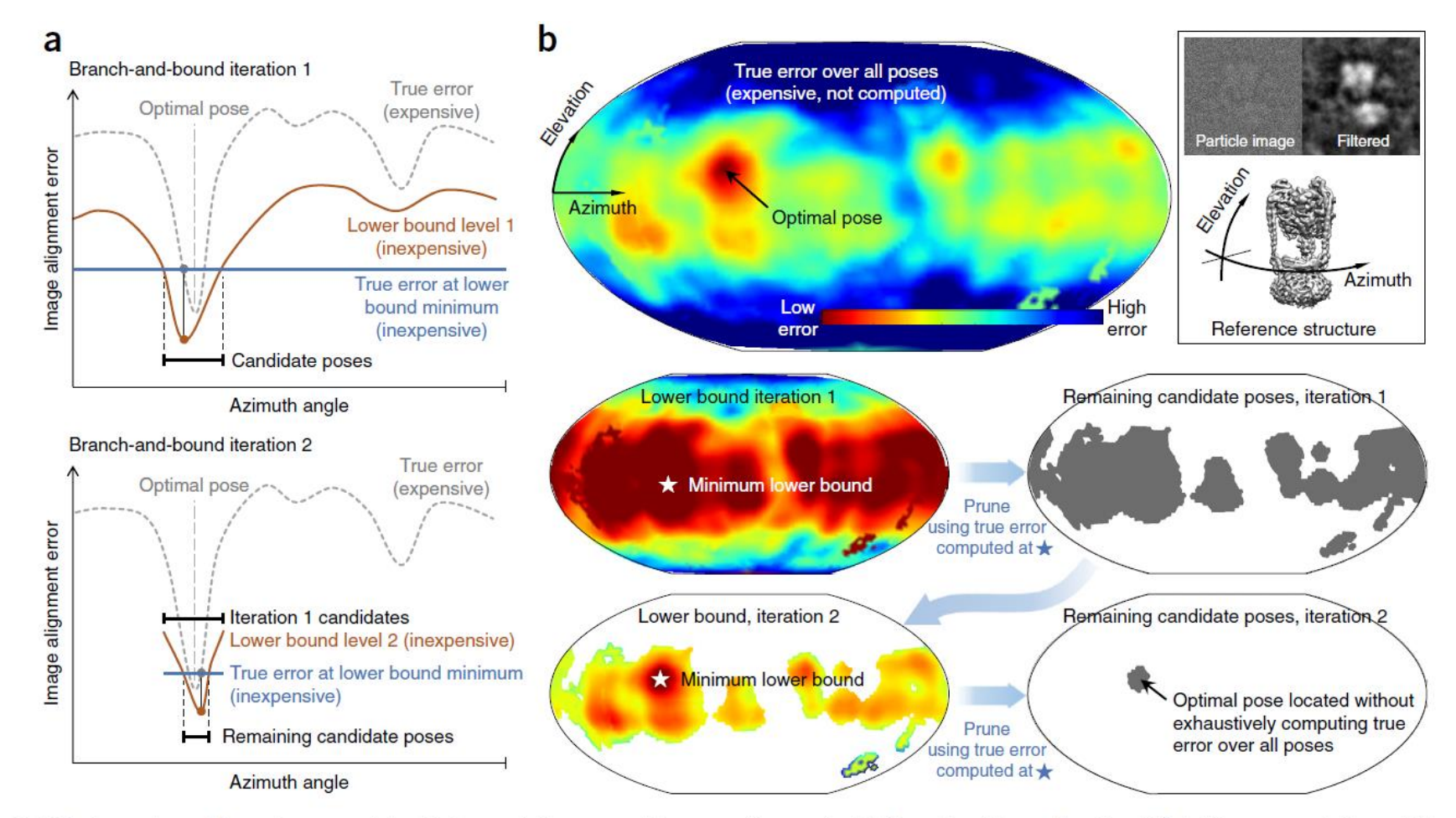

Figure 3 | The branch-and-bound approach to high-resolution cryo-EM map refinement. (a) Two iterations of a simplified 1D representation of the branch-and-bound approach. Candidate poses are iteratively eliminated by evaluation of an inexpensive lower bound over all poses, and the true error function at the minimum of the lower bound. (b) For cryo-EM images, the true error function over all poses (top left) for an individual particle (top right) is never evaluated. Instead, the entire lower bound is computed (middle left), the true error is calculated at the minimum of the bound, and all poses where the lower bound exceeds this calculated error are eliminated (middle right). A tighter lower bound is evaluated and the process repeated until the optimum pose is identified (bottom left and right).

### Hardware required for Relion/cryoSPARC

#### **I am buying new GPUs, what do you recommend to run RELION on?**

Our collaborator in Stockholm, Erik Lindahl, has made a useful [blog with GPU hardware recommendations.](http://www.cryoem.se/relion-gpu) Briefly, you'll need an NVIDIA GPU with [a CUDA compute ability of at least 3.5,](https://en.wikipedia.org/wiki/CUDA#GPUs_supported) but you don't need the expensive double-precision NVIDIA cards, i.e. the high-end gamer cards will also do, but do see Erik's blog for details! Note that 3D auto-refine will benefit from 2 GPUs, while 2D and 3D classification can be run just as well with 1 GPU. Apart from your GPUs you'll need a decent amount of RAM on the CPU (at least 64Gb), and you may also benefit from a fast (e.g. a 400Gb SSD!) scratch disk, especially of your working directories will be mounted over the network connecting multiple machines.

OS : **Linux**。GPU用のライブラリとしてCUDAが必要。

GPU の種類: NVIDIA社製。ゲーム用の安価なカードでかまわない。GeForce 1080など。高価な倍精 度のGPU(例えば、Tesla)は必要ない。

GPUの枚数:2D分類は1枚でも動く。3D auto-refineは2枚以上必要。

主メモリ:できるだけ多く。最低でも64Gbyte。

ディスク:scratch領域にSSDがあるとよい。

CPU: CPUだけしか動かないタスクもあるので、コア数も多いほうがよい。

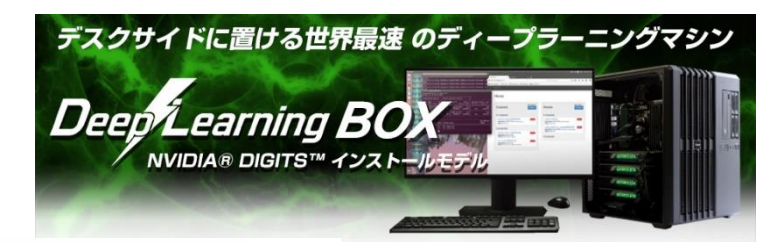

・事前にインストールが必要なライブラリ ・CUDA (GPU計算のためのライブラリ) ・openmpi (ジョブ並列用のライブラリ)

・以下のライブラリは無ければ、relionのコンパイラがインストール時にローカル にインストールする。 ・FFTW (高速フーリエ変換のライブラリ) ・FLTK (GUIのライブラリ)

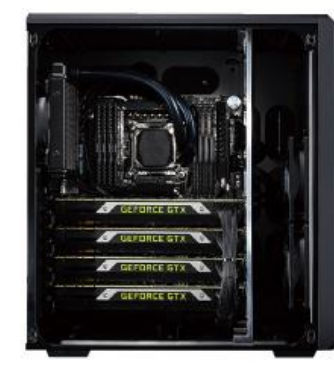

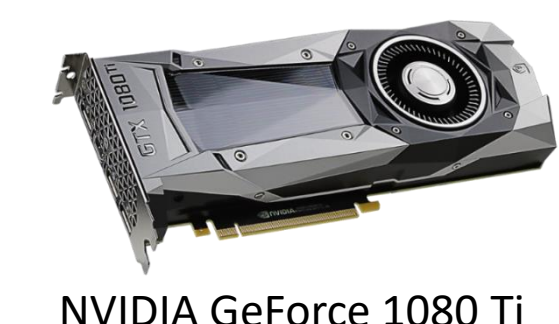

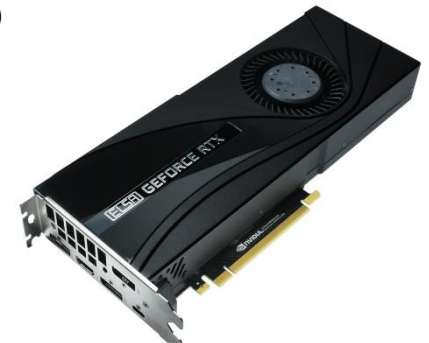

NVIDIA GeForce RTX™ 2080 Ti

### **This tutorial assumes 2 persons share 1 Linux machine with 4GPUs.**

# ライセンス IDの取得

#### Get the cryoSPARC™ **System**

CryoSPARC™ and cryoSPARC Live™ are available free of charge for non-profit academic use. Please fill out the form request a license.

Please allow up to 24 hours for us to respond to your request. Instructions for downloading and installing cryoSPARC will be emailed to you. In th meantime, please feel free to review or extensive documentation available here

Questions? Please contact us: info@structura.bio.

Commercial/for-profit licensing enquiries can be sent to sales@structura.bio.

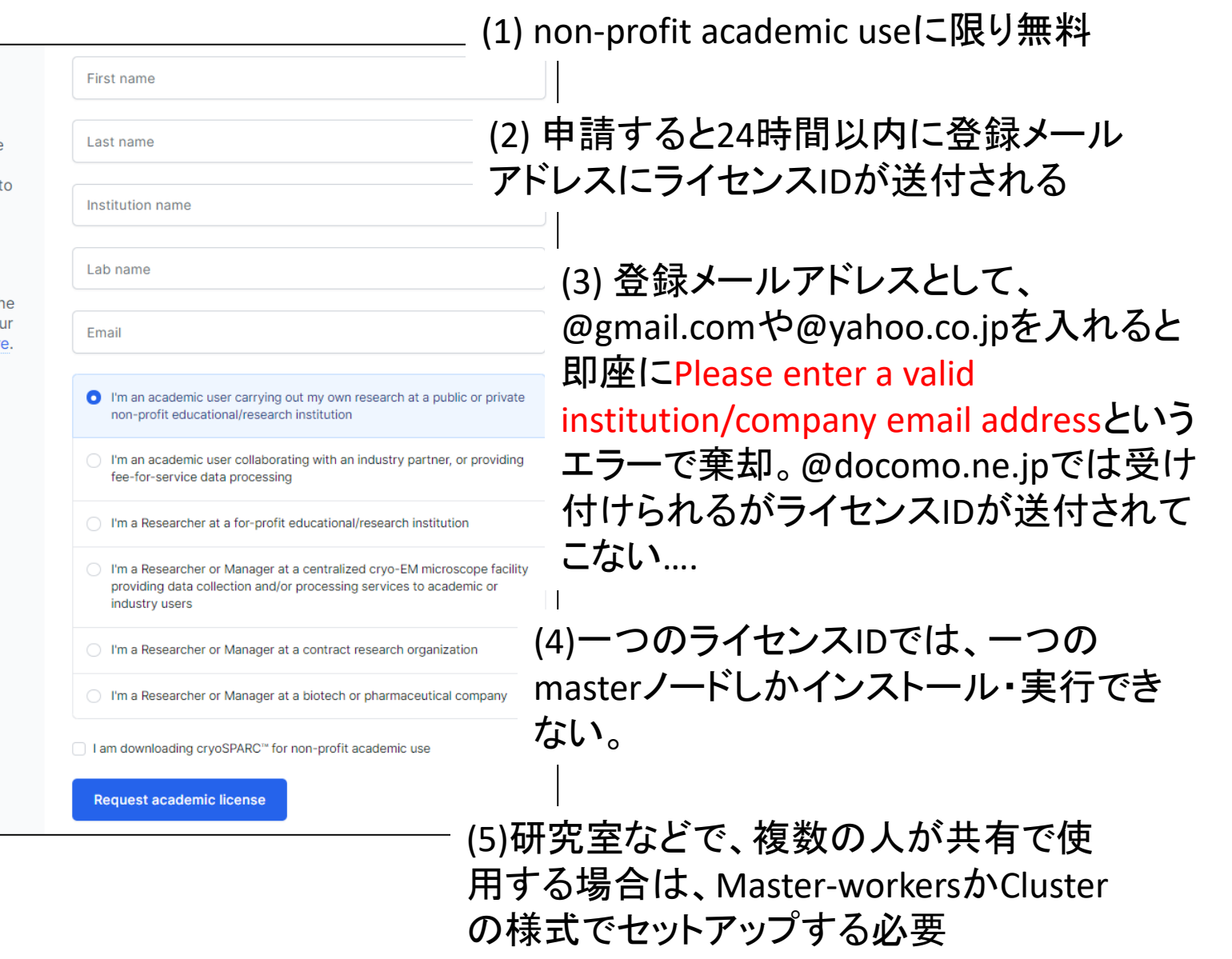

# Install: Single Workstation Setup

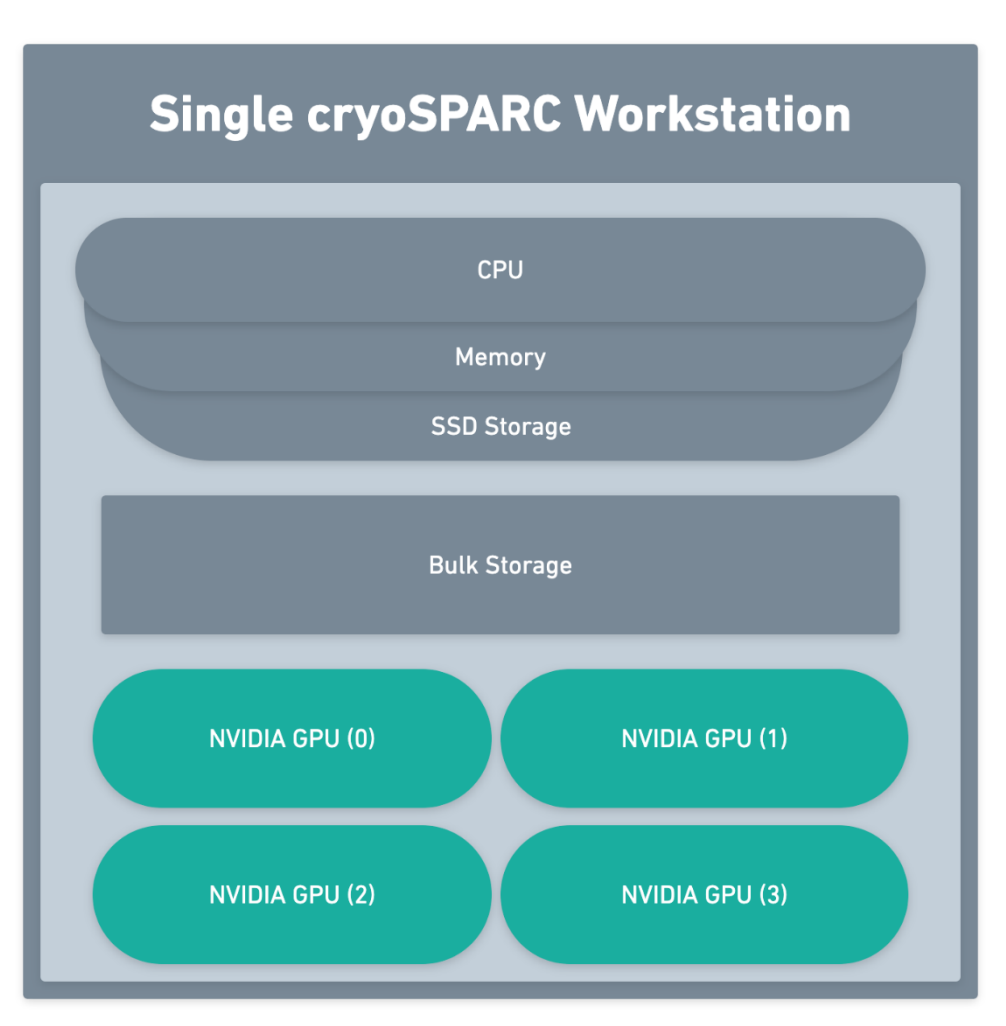

Simplest setup.

Master and worker can run on the same machine.

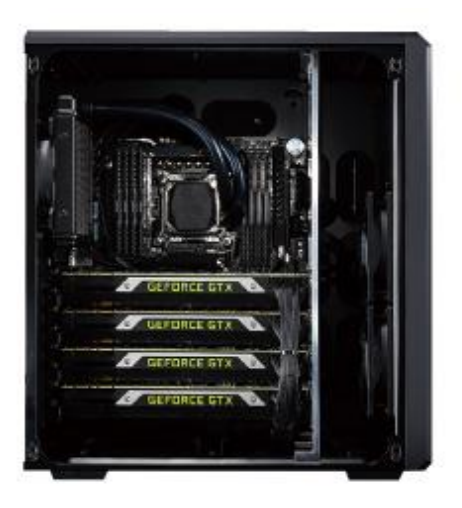

## Install: Master Workers Setup

#### **Master-Worker cryoSPARC Setup**

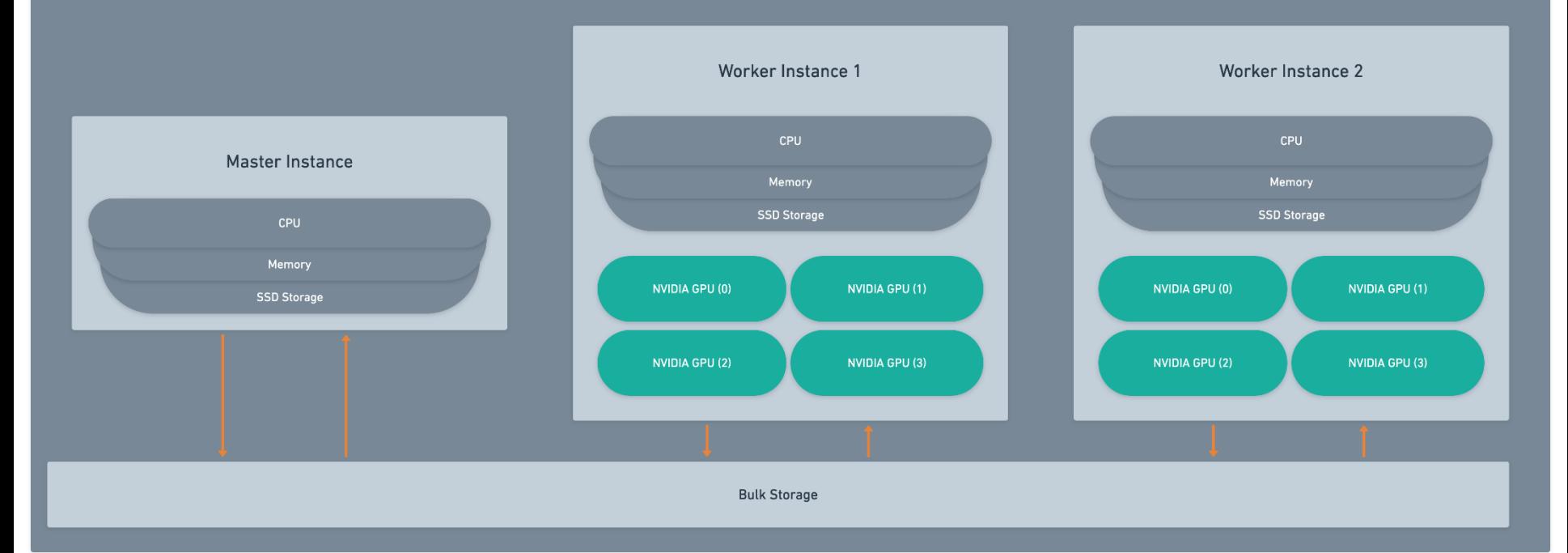

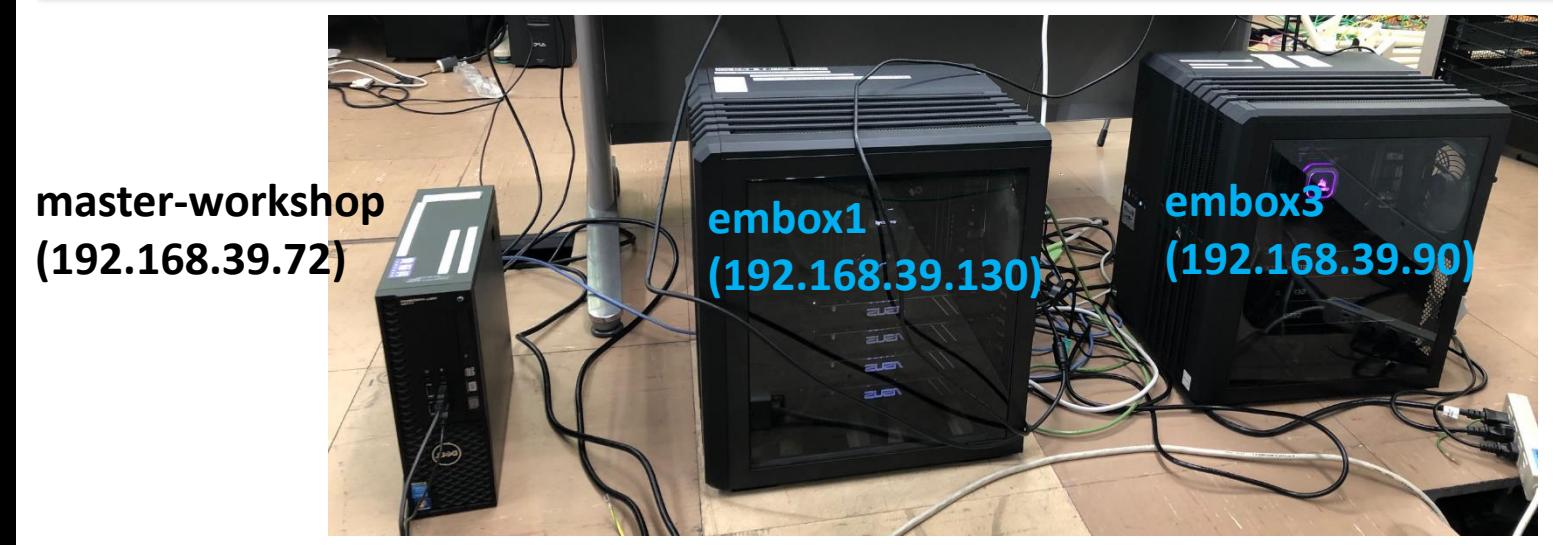

## Install: Cluster Setup

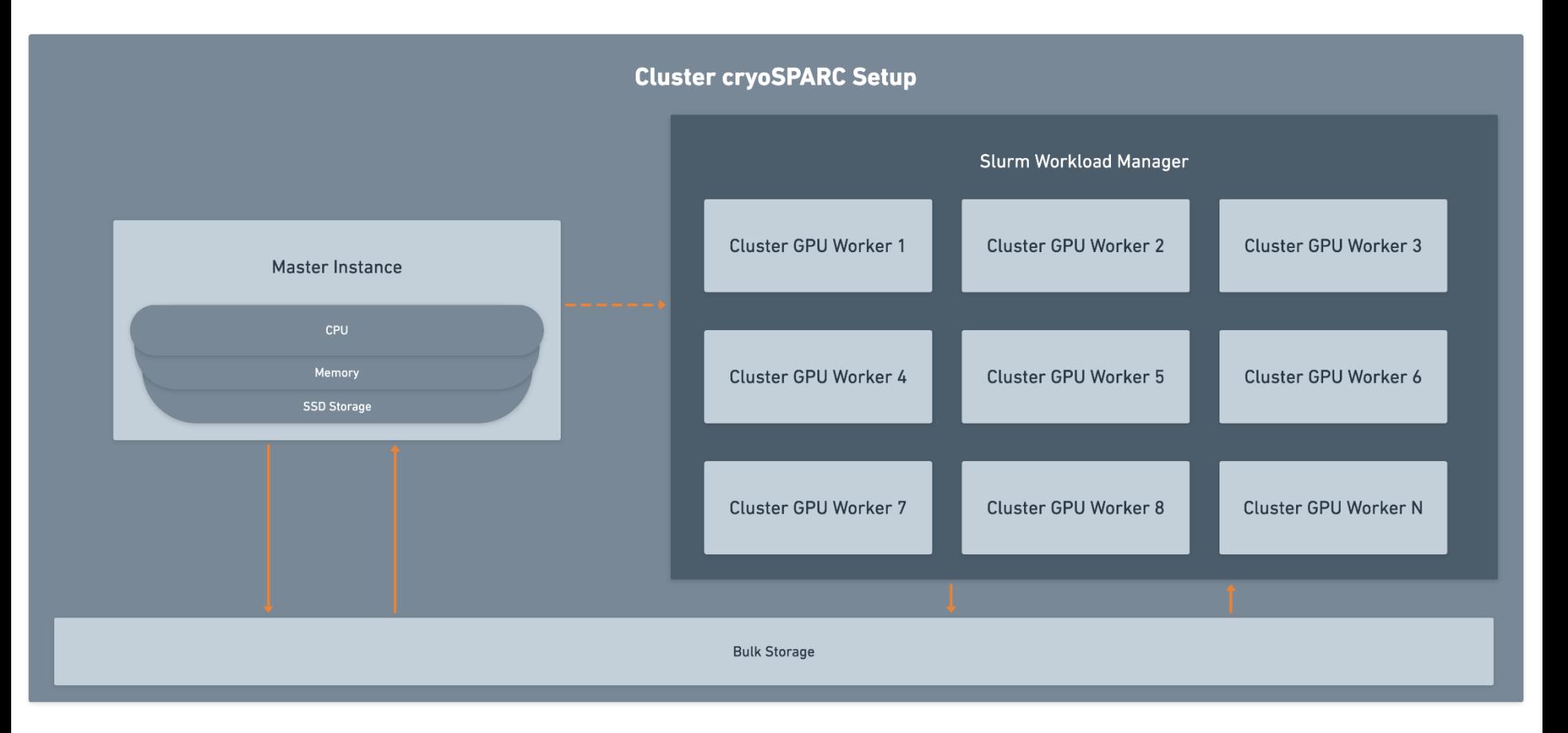

## Hardware Requirements

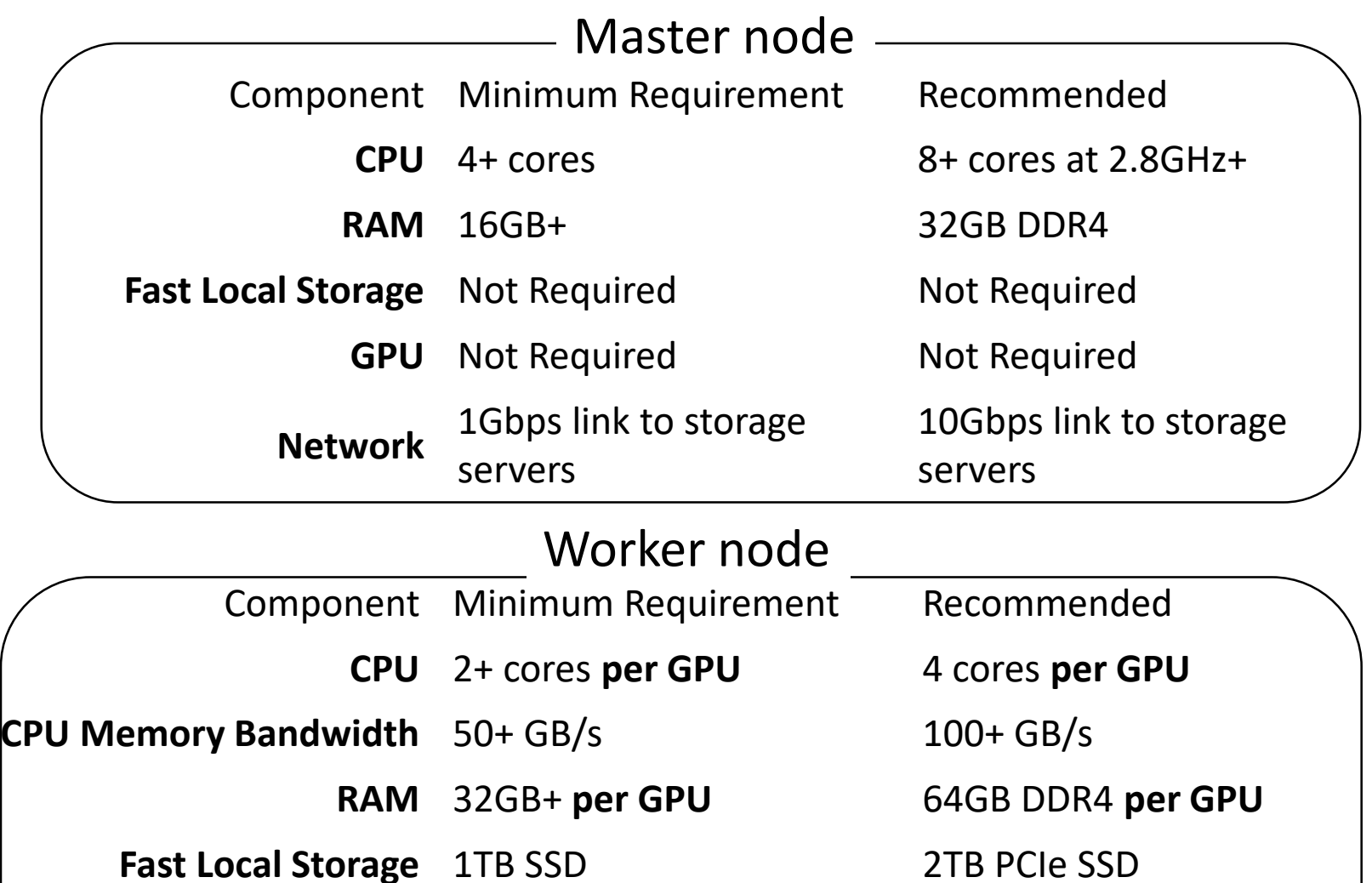

**GPU** [1+ NVIDIA GPU with CC](https://developer.nvidia.com/cuda-gpus#compute) 3.5+, 11GB+ VRAM

**Network** 1Gbps link to storage

servers

10Gbps link to storage servers

1+ NVIDIA Tesla V100,

RTX2080Ti, RTX3090, etc

29

## Software Requirements

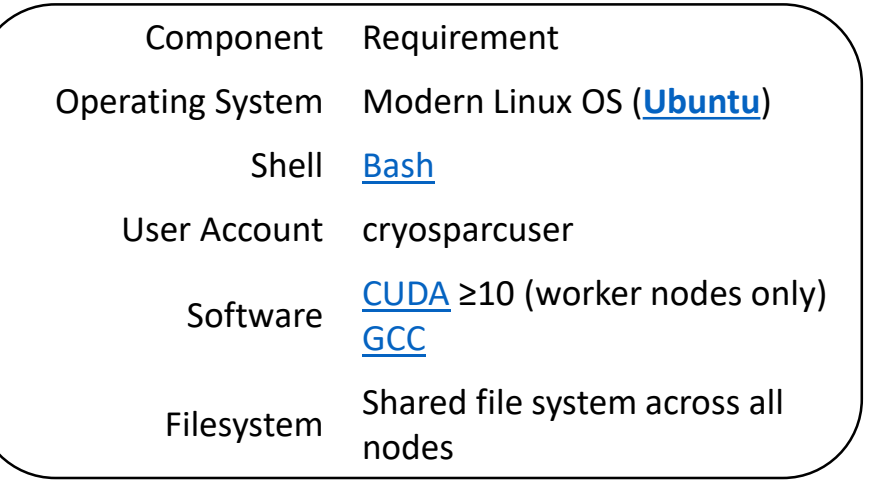

(1) OSはUbuntuを強く推奨。CentOS7では エラーの報告があるらしい。

(2) Masterノードのインストール・使用ごと に1つのライセンスが必要。

Master-worker setupの場合の設定について

(1)Master, workersで共通のアカウント **cryosparcuser**を設定

(2) **cryosparcuser** はmasterからworkersへパスワード無しでsshログイン可能とする

(3) ポート番号39000-39010が開放されていること(ubuntuはデフォルトが開放状態)

(4) master, workers間で読み書きのできる共有のファイルシステム

# CryoSPARCのユーザーアカウント

(1) 実行にはcryoSPARCのアカウントが必要。Unixアカウントとは別。

(2) cryoSPARCのアカウントは Emailアドレスとパスワード

(3) どのcryoSPARCのアカウントで操作しても、Unixからみると、 **cryosparcuser**というUnixアカウントが実行しているように見える。

(4) データのアップロードにcryoSPARCにUnixのアカウントも必要。計算結果のダ ウンロードはWebからできるが、入力画像のアップロードはWebからできないの で、WebマシンにUnixアカウントでログインして入力電顕画像のアップロード作 業する必要がある。

# 今回の講習会用マシンの設定

(1) 所内用: Master + 2 Workers 所内から **http://192.168.39.72:39000**

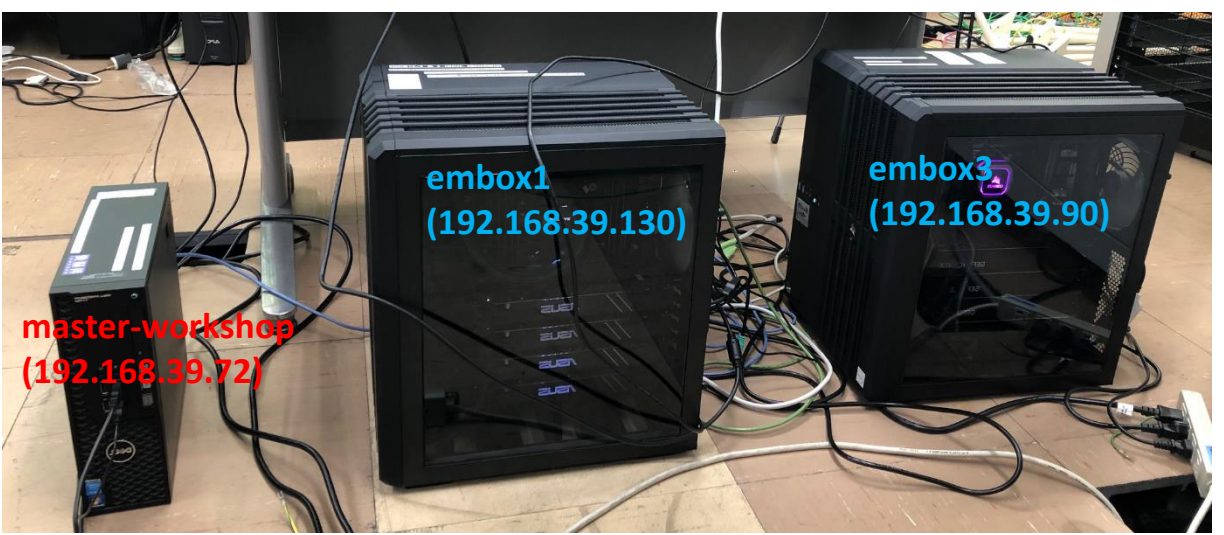

### アカウント:

**guest01@master-workshop guest02@master-workshop guest03@master-workshop guest04@master-workshop**

**guest10@master-workshop** 計算済みの結果が見れます

※4人のアシスタントの方だけに

使っていただきます。 (2) 所外のリモート参加者用: Single Workstation

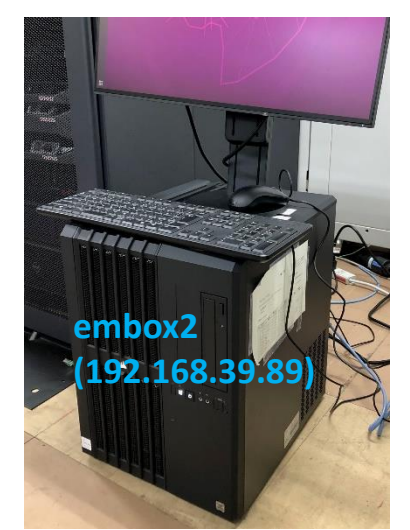

#### 所内から **http://ciclews.pdbj.org**

アカウント: **guest01@embox2 guest02@embox2 guest03@embox2 guest04@embox2**

パスワード(共通): **embox2remote**

32 **guest10@embox2** 計算済みの結果が見れます ※80人以上の人がアクセスする可能性があるので、くれぐれもジョブを実行しないでください。

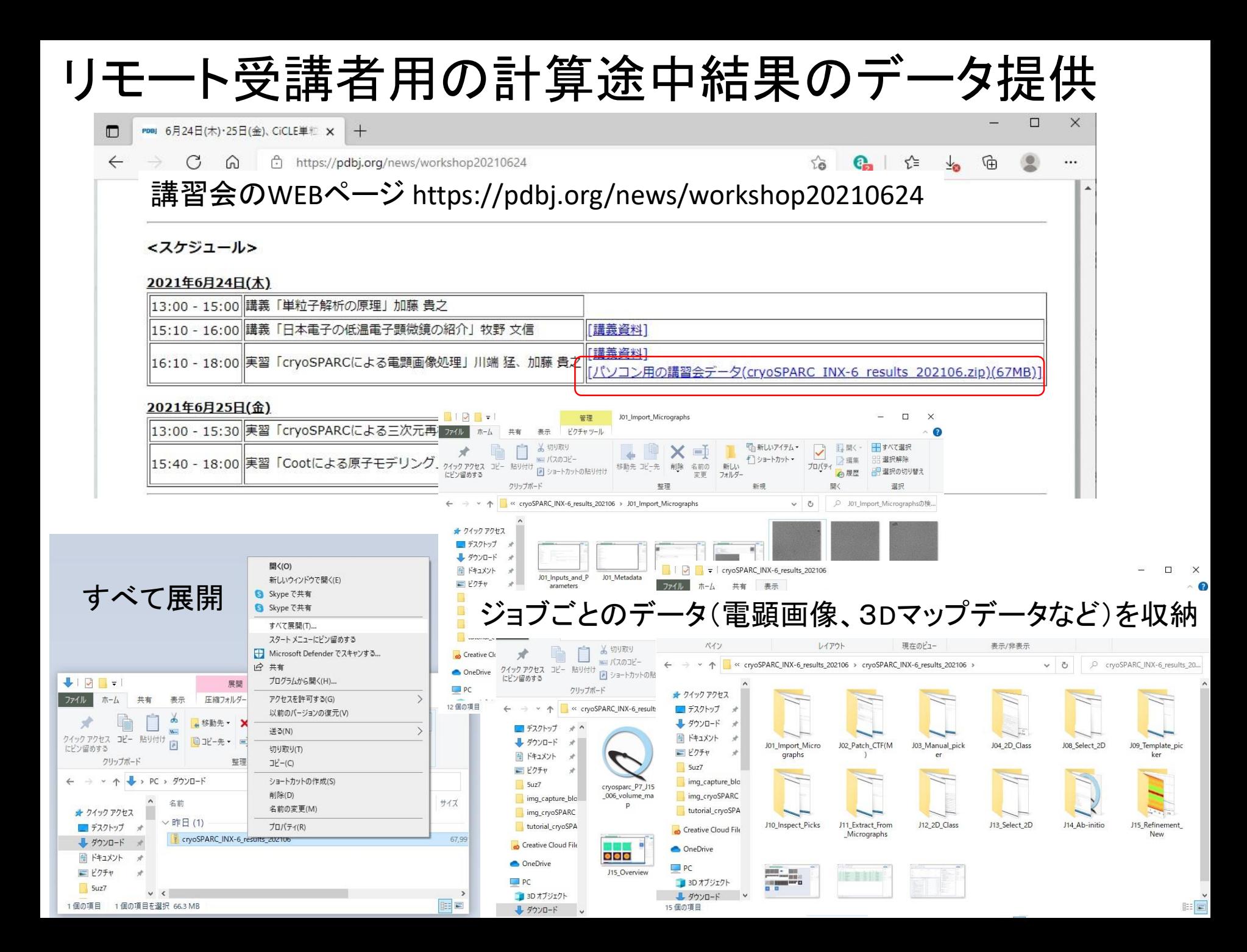

# Job history

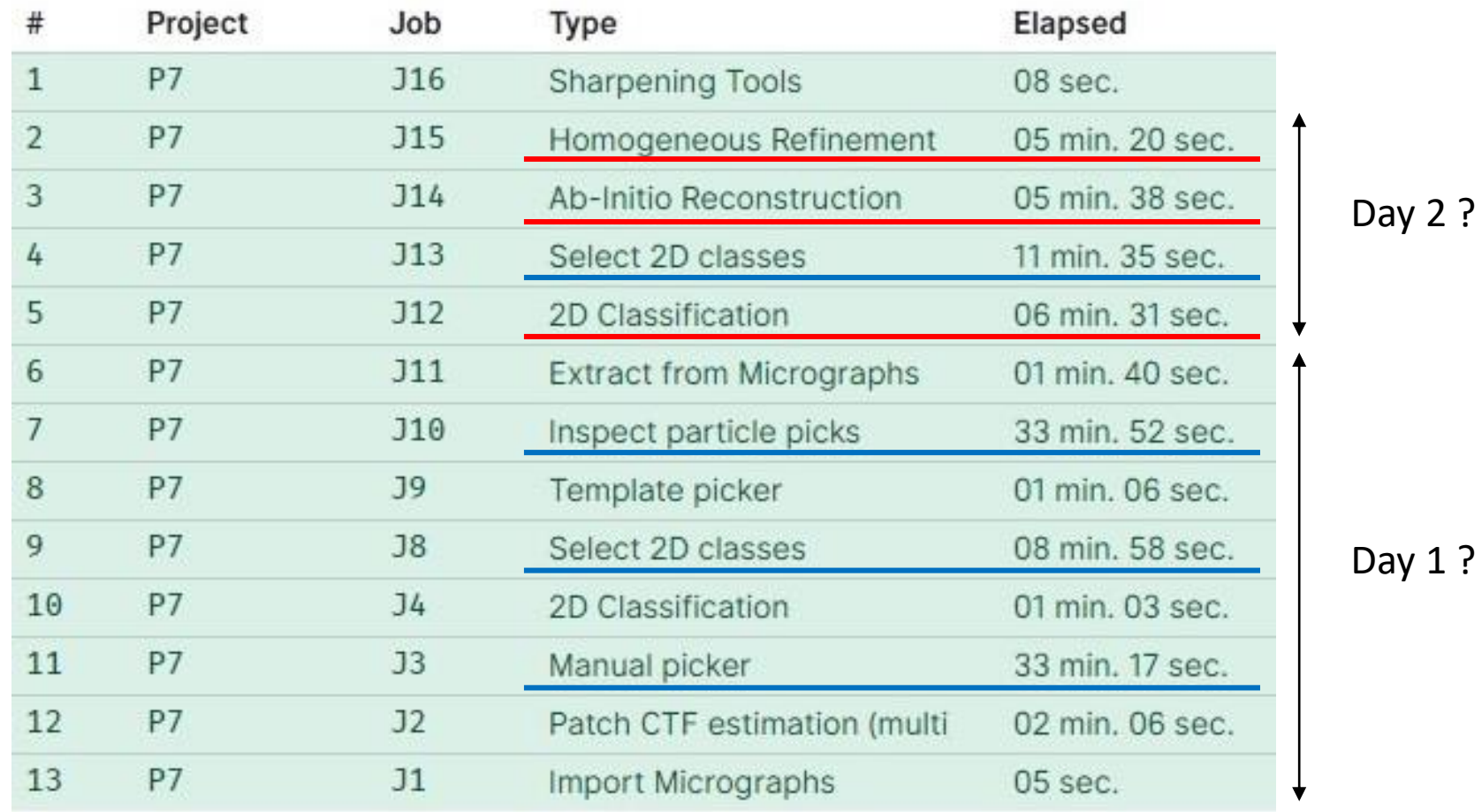

# Comparison with Relion 3.1

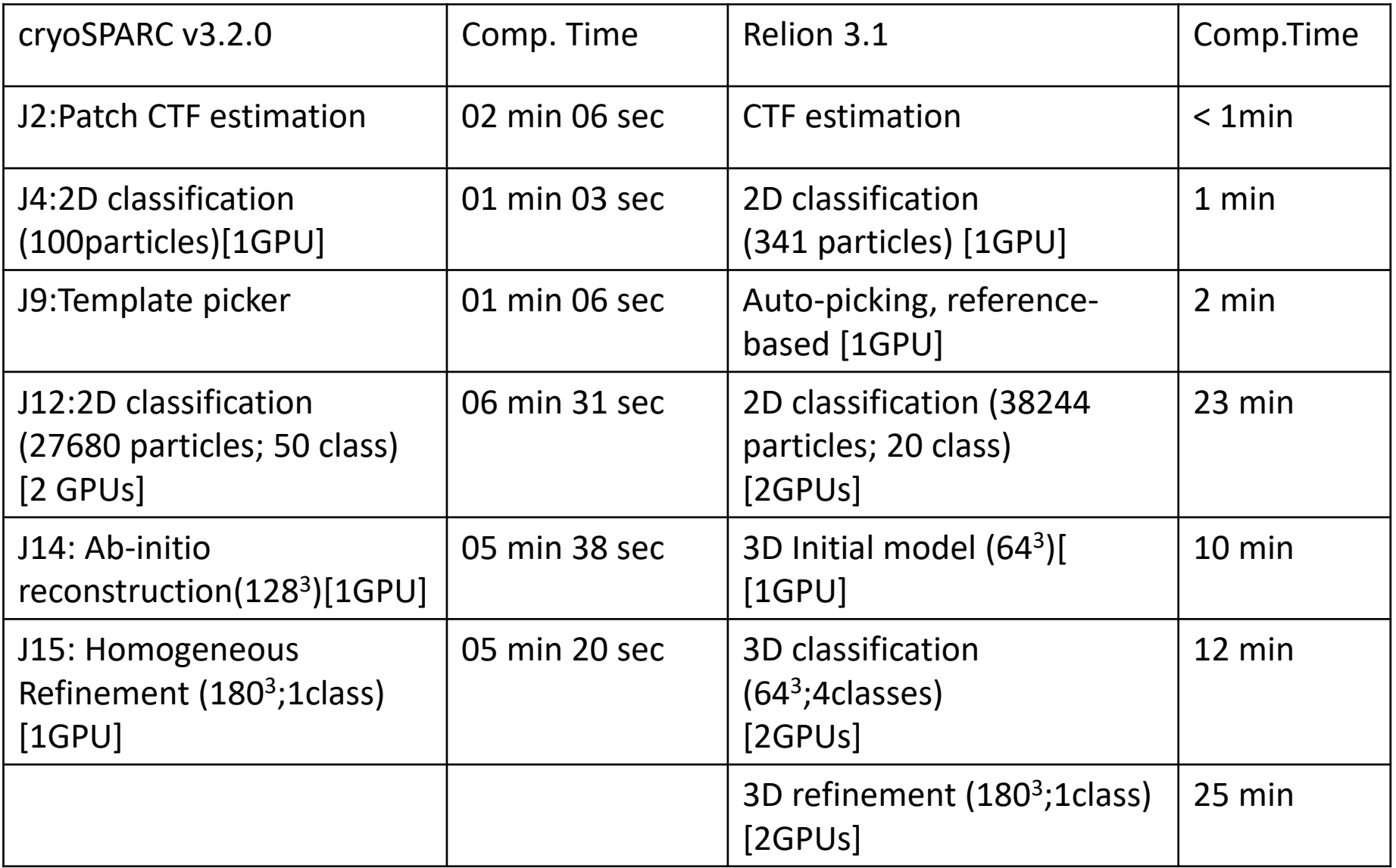

# Comp.Time by Single and Four users

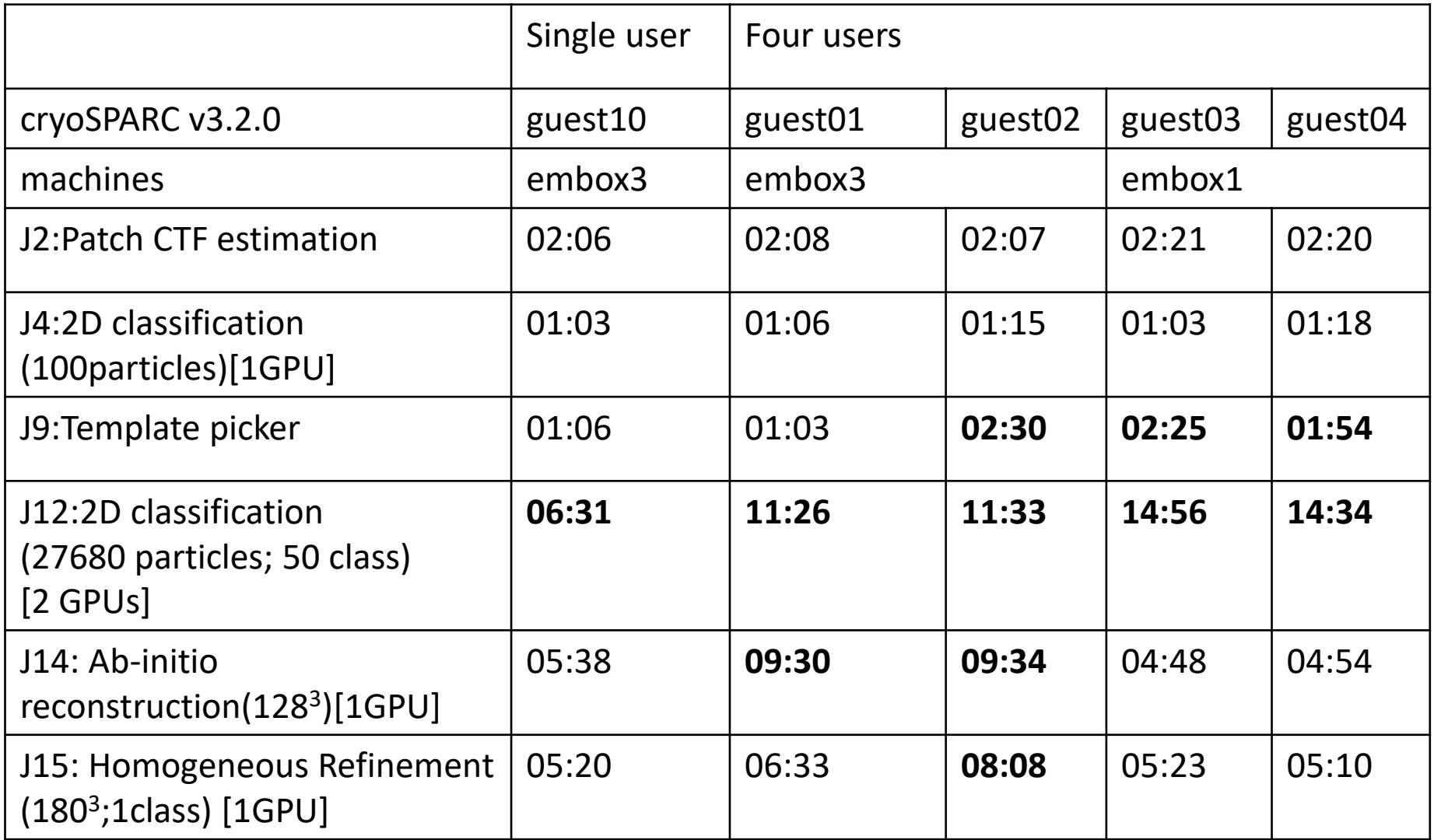

36 \*2D class and Template picker job with 4 users takes ~2 times time than those with 1 user. This may due to DISC I/O; 4 users access to one shared\_disc in the master node.
# Step 0: Log-in

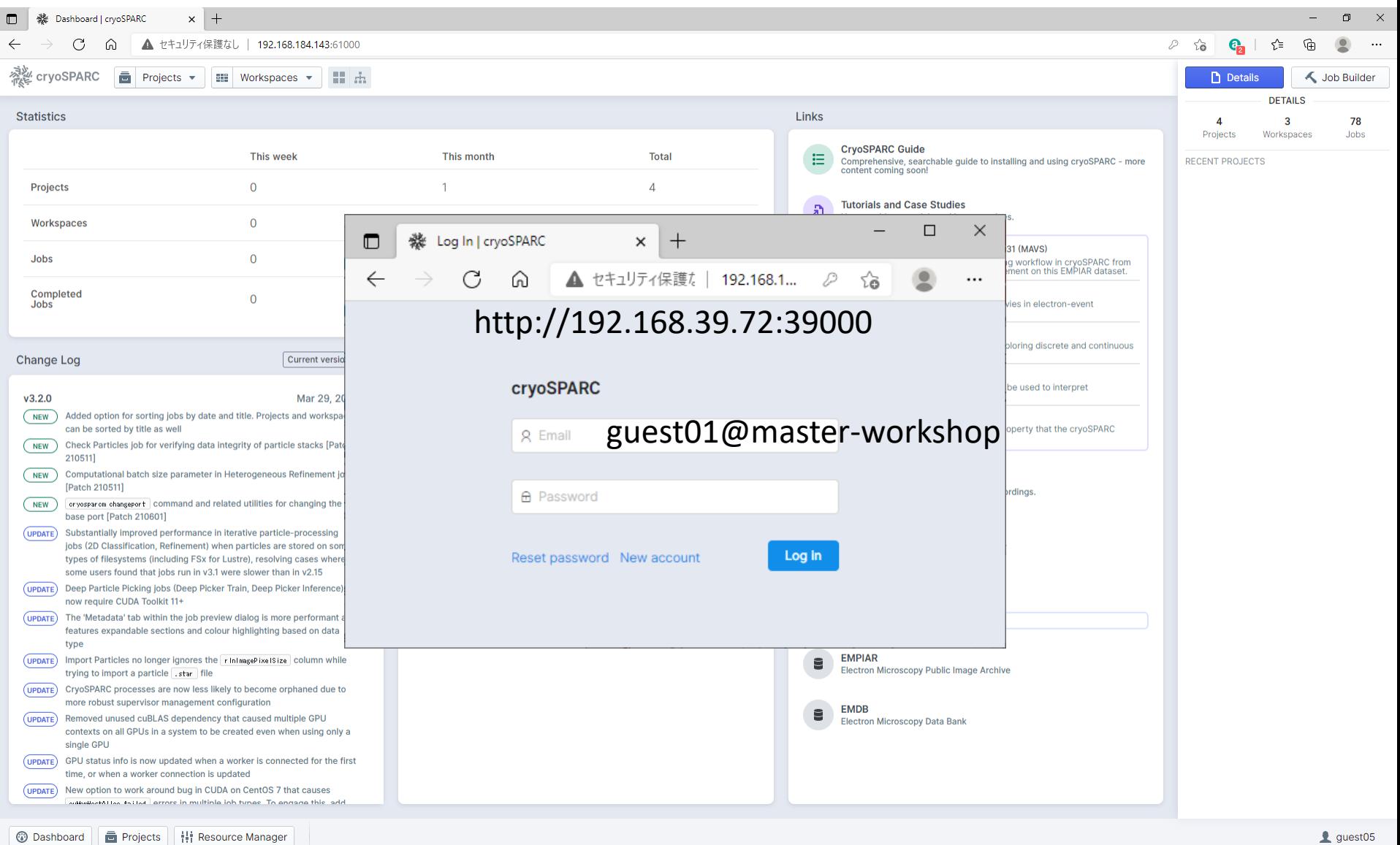

# Step 1: Create a Project

Cancel

**Create** 

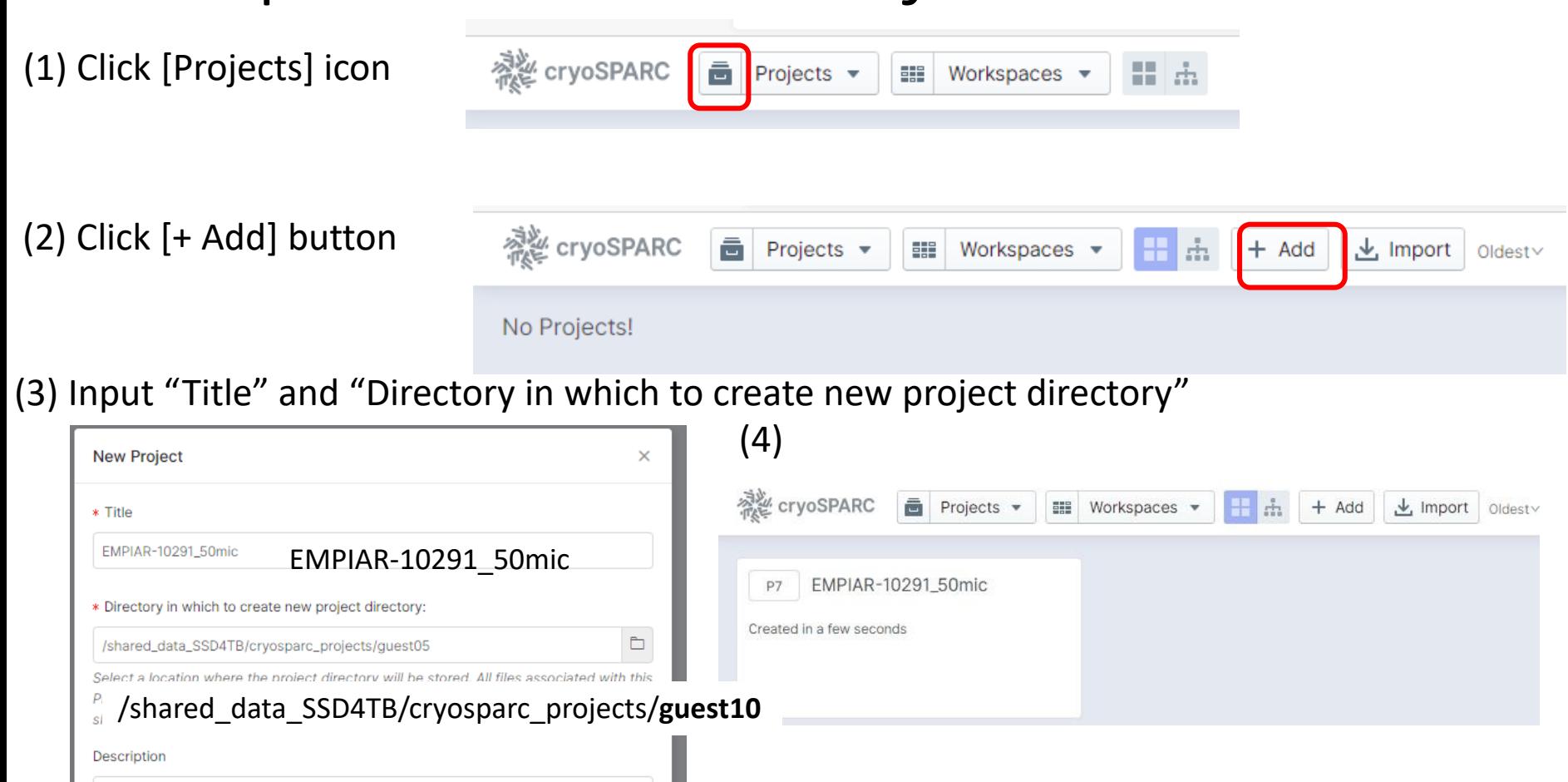

Project directory must exist.

Project directory must be in the shared directory.

## Step 2: Create a Workspace

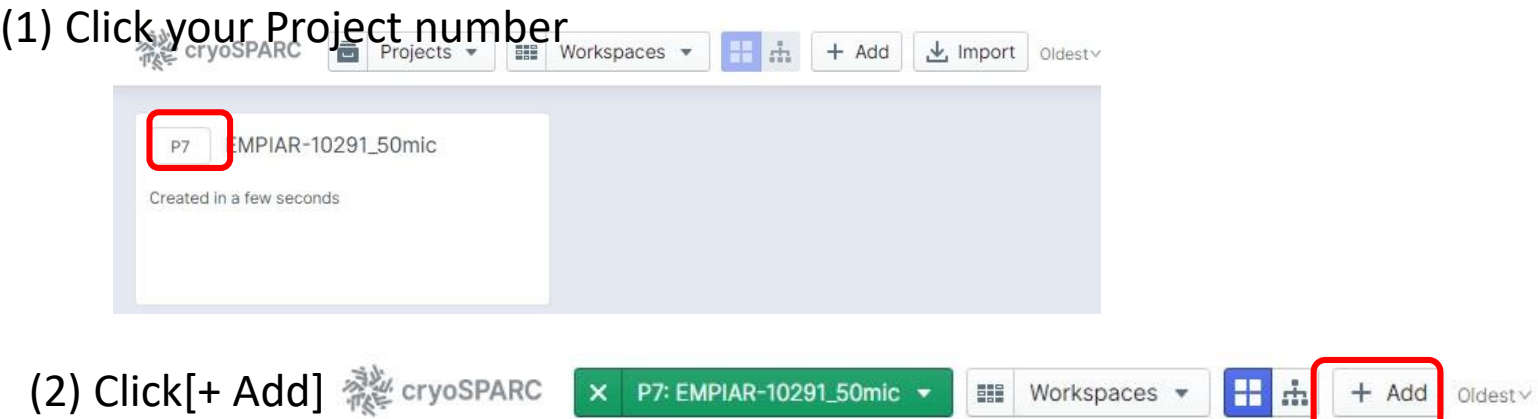

#### (3) Input Title of a new Workspace

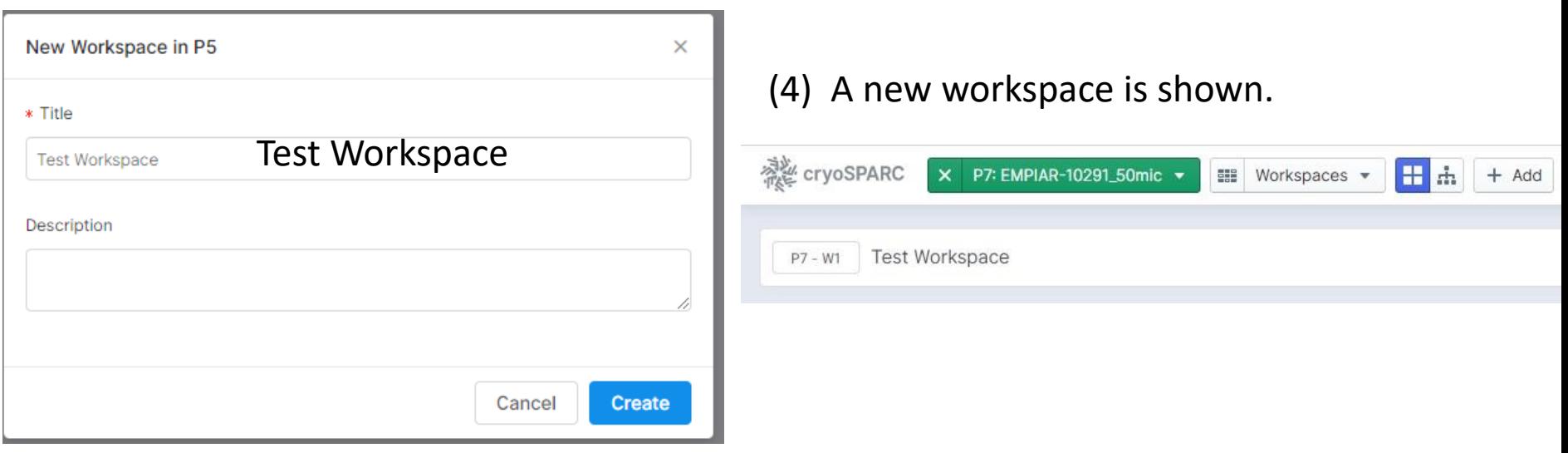

Download Tutorial Data by Command ※この作業は今回は不要です。masterサーバの

/shared\_data\_SD4TB/tutorial\_data/EMPAR-10291\_50mic にコピー済みです。

(1) Log-in to the "master" server.

(2) Change directory to your project directory

**\$ cd /shared\_data\_SSD4TB/cryosparc\_projects/guest01**

(3) Change directory to your project directory

**\$ wget ftp://empiar.pdbj.org/pub/empiar/workshop/10291/00001/EMPIAR-10291\_50mic.tar**

(4) Extract the tar file

**\$ tar xvf EMPIAR-10291\_50mic.tar**

#### Step 4: J1:Import Micrographs J1 (Import Micrographs)

#### (4) Input "Micrographs data path" (1)Click a Workspace and other parameters. then click [Queue]**感** cryoSPARC  $\mathbf{H}$  do X P7: EMPIAR-10291\_50mic **III** Workspaces ▼  $+$  Add Oldest $\times$ P7 - W1 **Test Workspace** S Micrographs data path: /shared\_data\_SSD4TB/tutorial\_data/EMPIAR-10291\_50mic/data**/\*.mrc** (2) Choose [Job Builder] S | Pixel size (A): 1.232 1.232 ← Job Builder **h** Details NOTE: file extension, such as \*.mrc, \*.tif, S Accelerating Voltage (kV):  $P5 \rightarrow W1$  DETAILS has to be added. 300 300 S Spherical Aberration (mm) **Test Workspace** 1.6 1.6 No description set Queue  $P5 \rightarrow J1$  (import\_micrographs)  $\times$  $D$  Total exposure dose (e/A<sup> $n$ </sup>2): 35.0 35.0 \* Lane Details **Job Builder**  $\bullet$ Lane default (node) (node) C XII  $(x)$ IOP BLIILDED embox2 D Phase Plate Data: CPUs: 24 RAM: 128 GB GPUs: 4 (3) Select [Input Micrographs]  $\bigcirc$  $(x)$ embox3 CPUs: 28 RAM: 128 GB GPUs: 4 D | Override Exposure Group ID: Workflows (1) Description NONE  $(x)$ Extensive Workflow for T20s (BENCH) (BET... D Skip Header Check: Enter a description. Imports (6)  $\subset \mathbb{R}$  $(x)$ D Output Constant CTF: **Import Movies** \* Run Job in  $(x)$ Œ Import Micrographs Current Workspace (W1) Import Particle Stack Compute settings (5) Click [Create] New Workspace Import 3D Volumes D Number of CPUs to parallelize during header check  $\Delta$  $(x)$ **Import Templates** Cancel **Create** Import Result Group  $\overline{a}$ Cancel Queue **Motion Correction (5)**

**BUILDING** 

# Step 4: J1:Import Micrographs

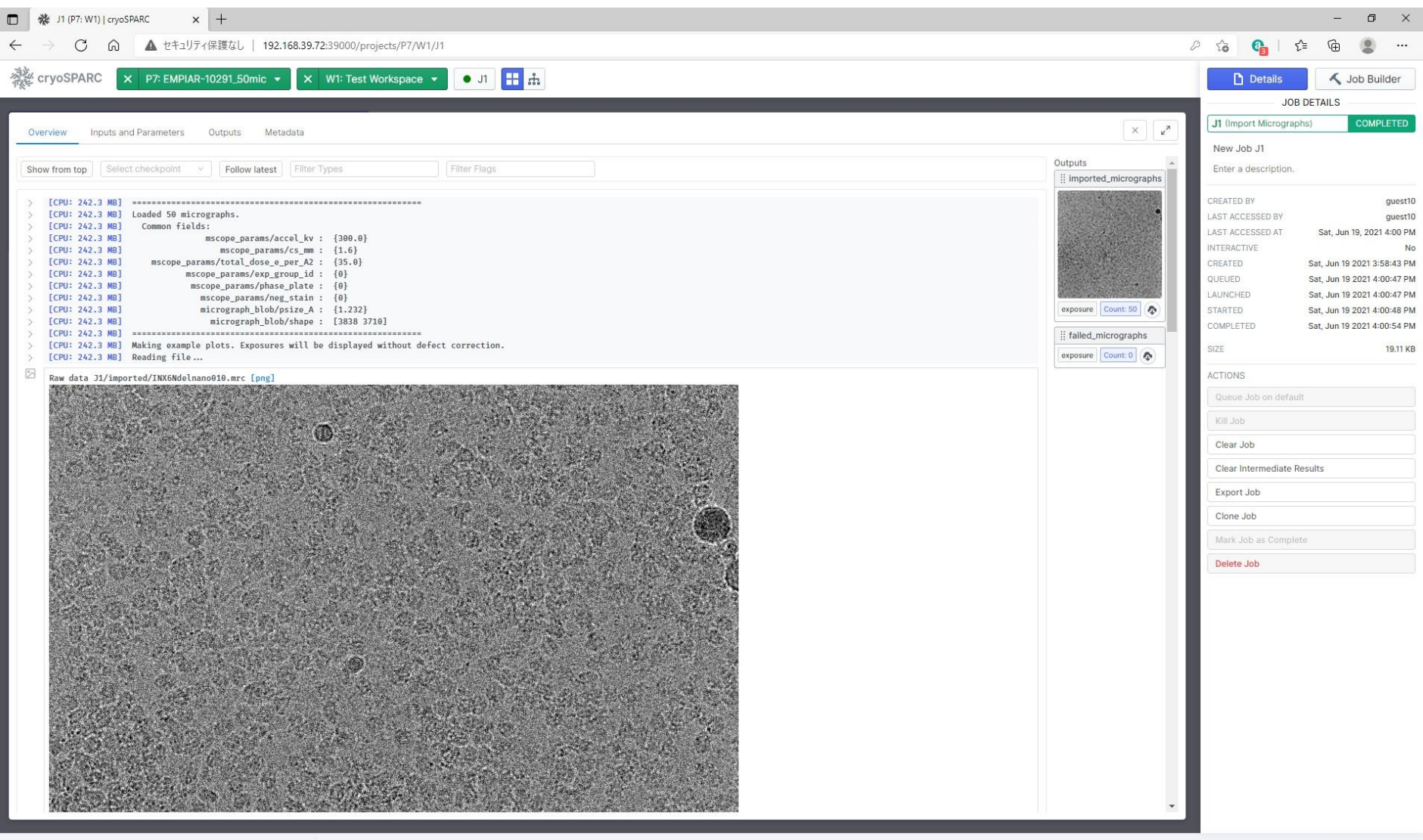

## Step 6: J2:CTF estimation (2.5 min with 1GPU)

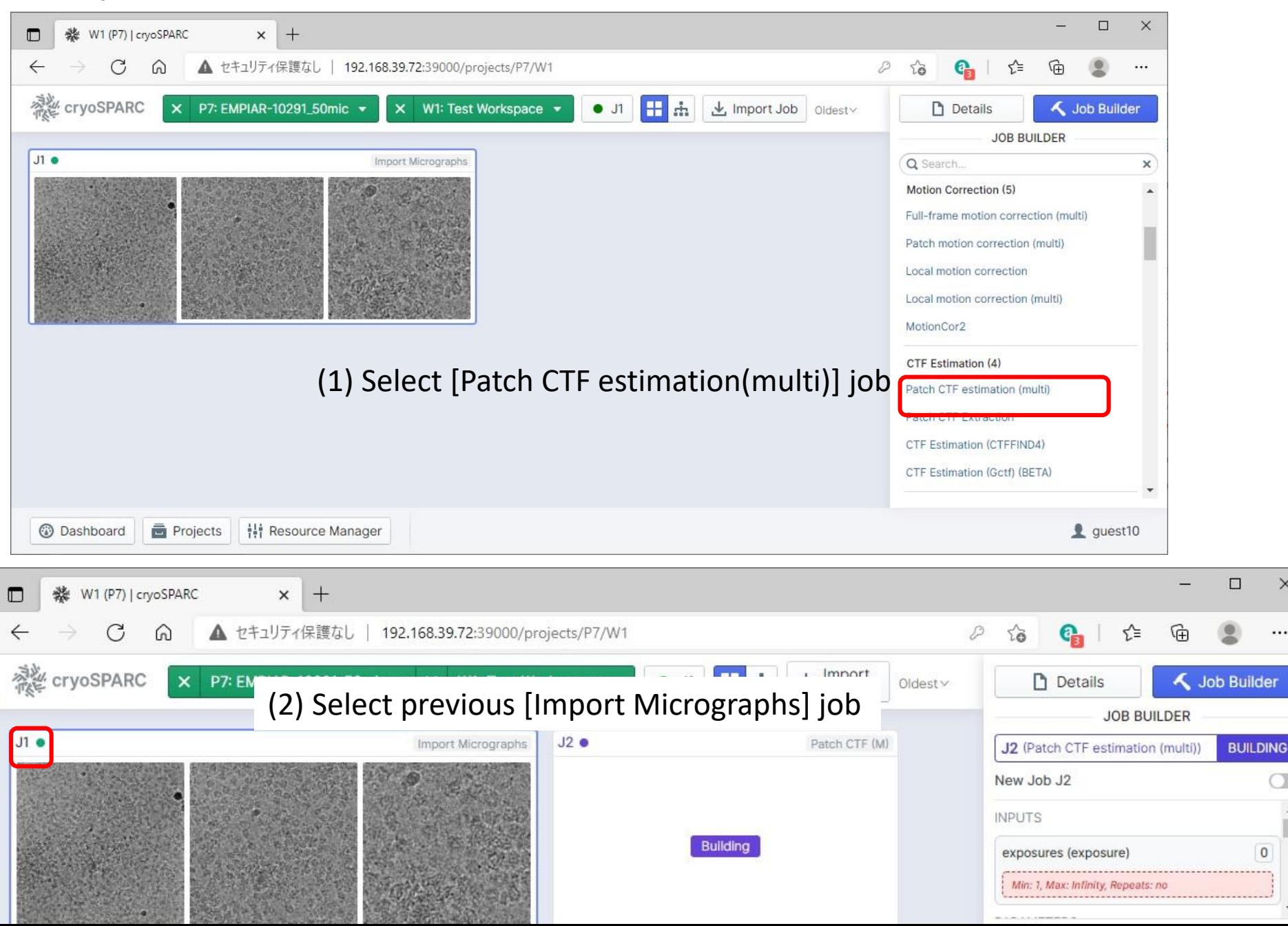

## Step 6: J2:CTF estimation (2.5 min with 1GPU)

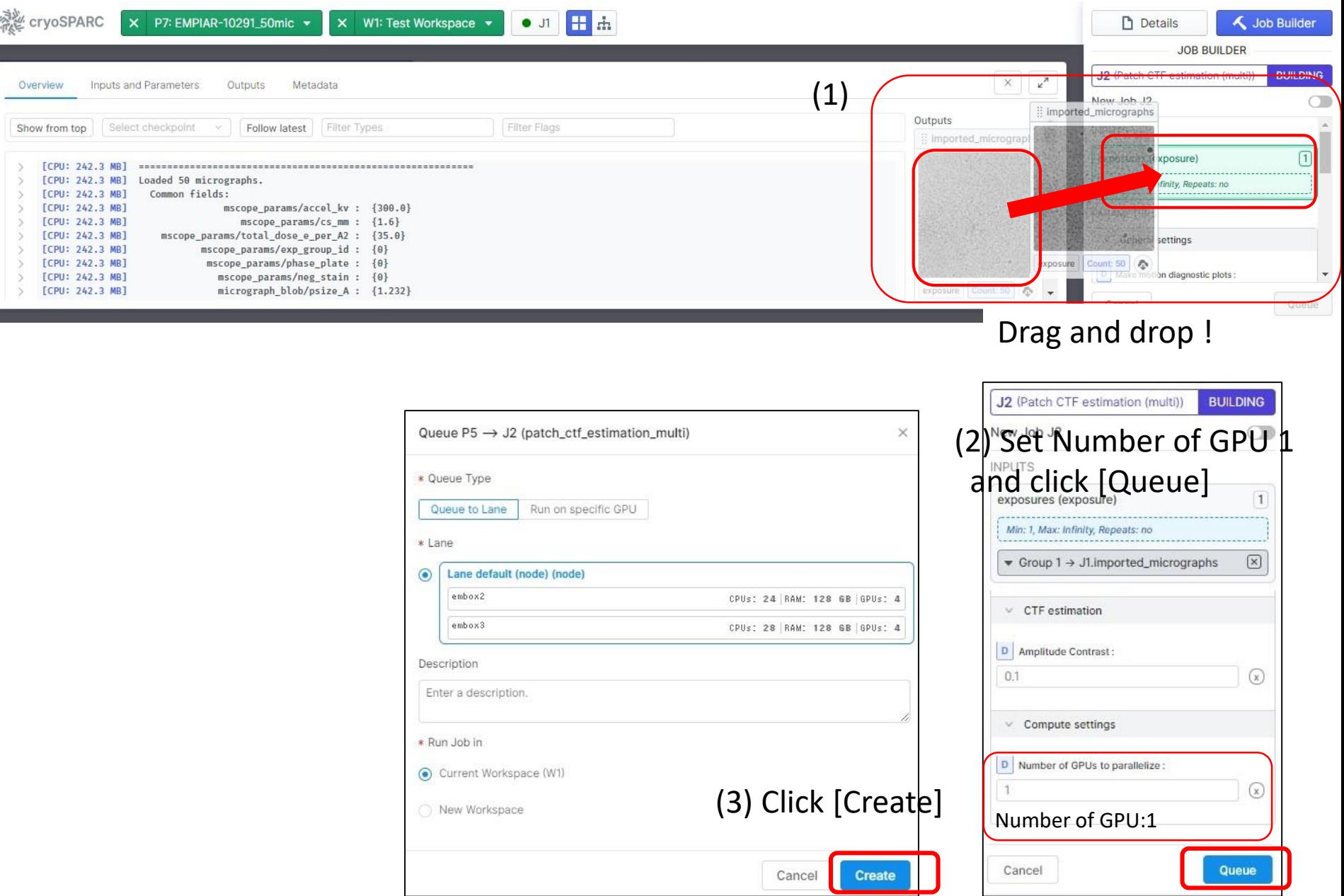

## Step 6: J2:CTF estimation (2.5 min with 1GPU)

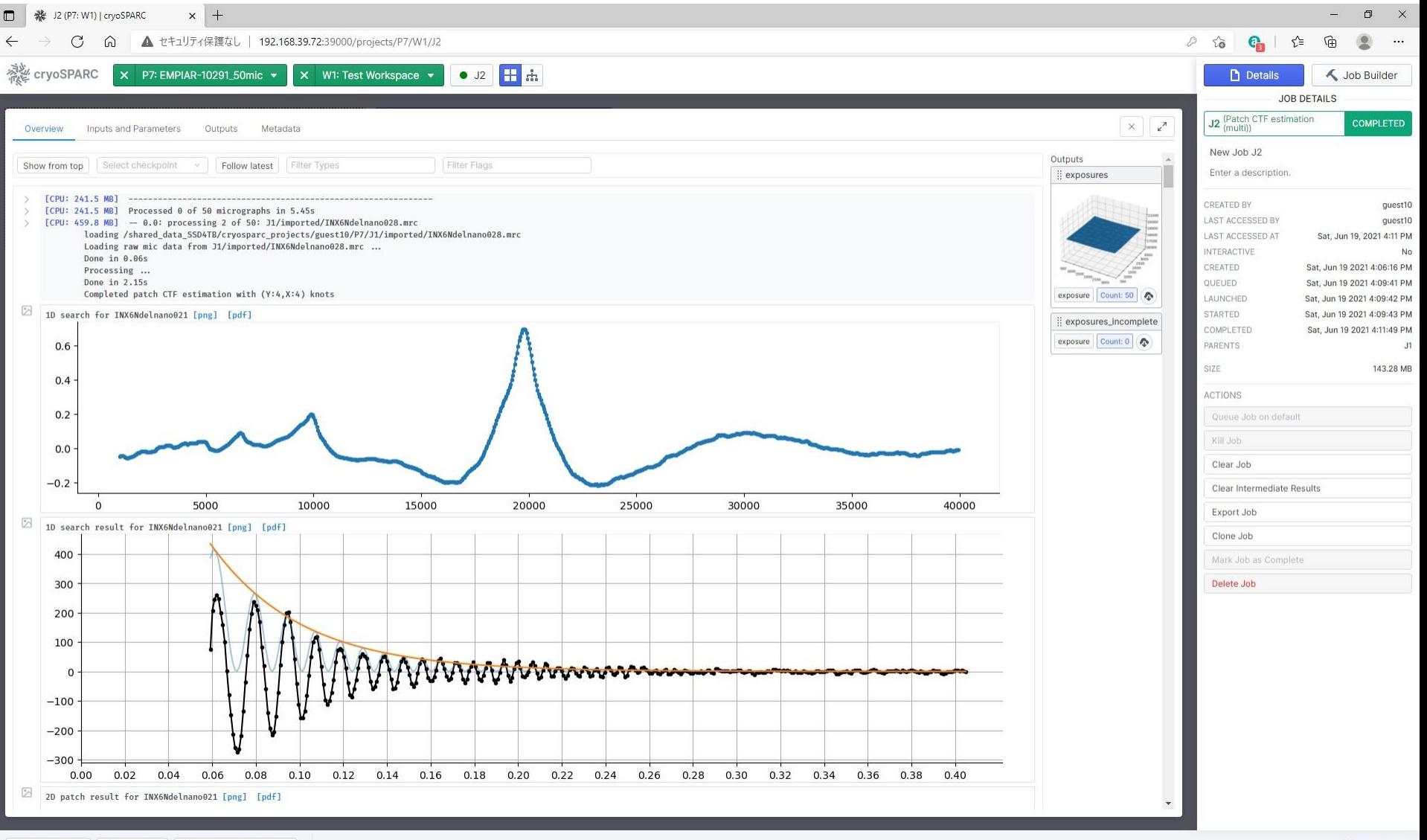

**C** Dashboard Projects | H Resource Manager  $q$  guest10

#### Step 7: J3 Manual Picker (2) Select CTF estimation Job

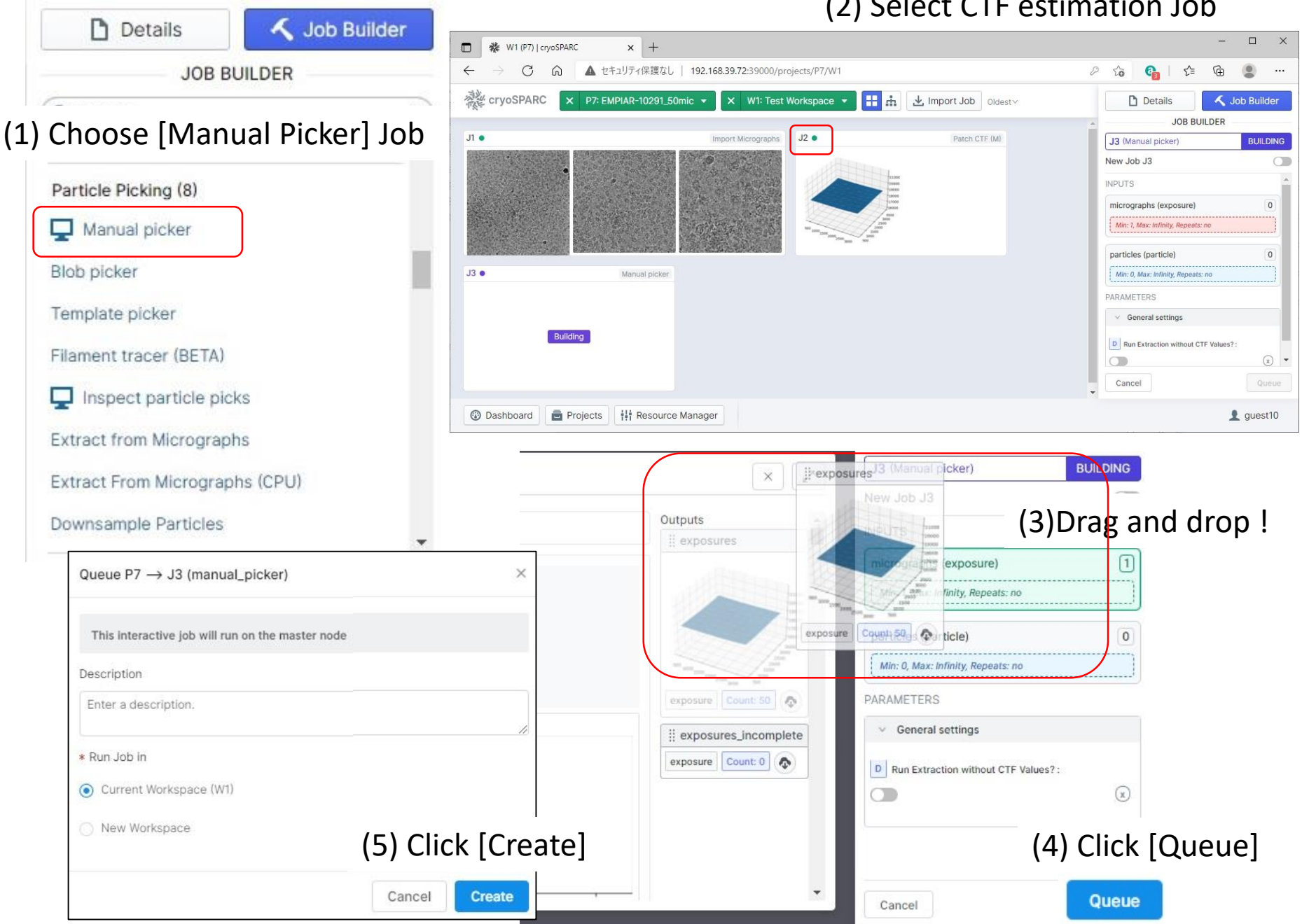

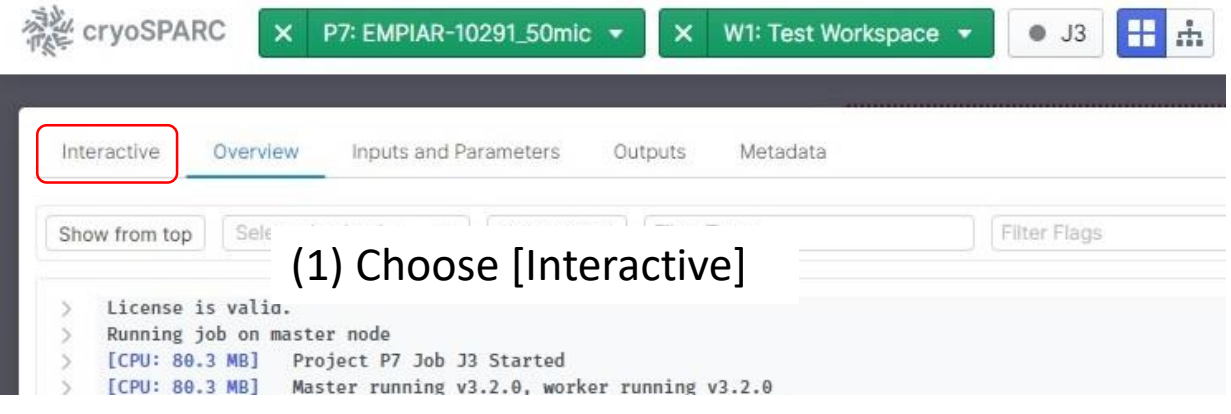

#### (2) Set Low pass filter  $(A)=10$ , and Box size(px)=180 (3) Pick particles by clicking the

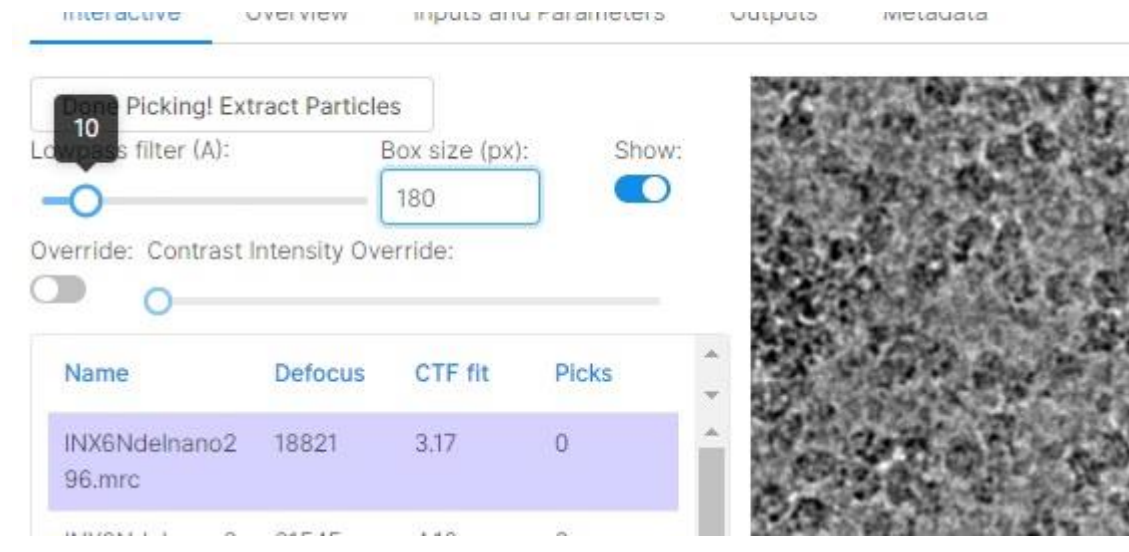

left button of your mouse. At least 100 particles should be picked from the first 4 micrographs. About 25 particles per one micrograph.

NOTE: Click the **right** mouse button **un-pick** a particle.

# Box size of particles

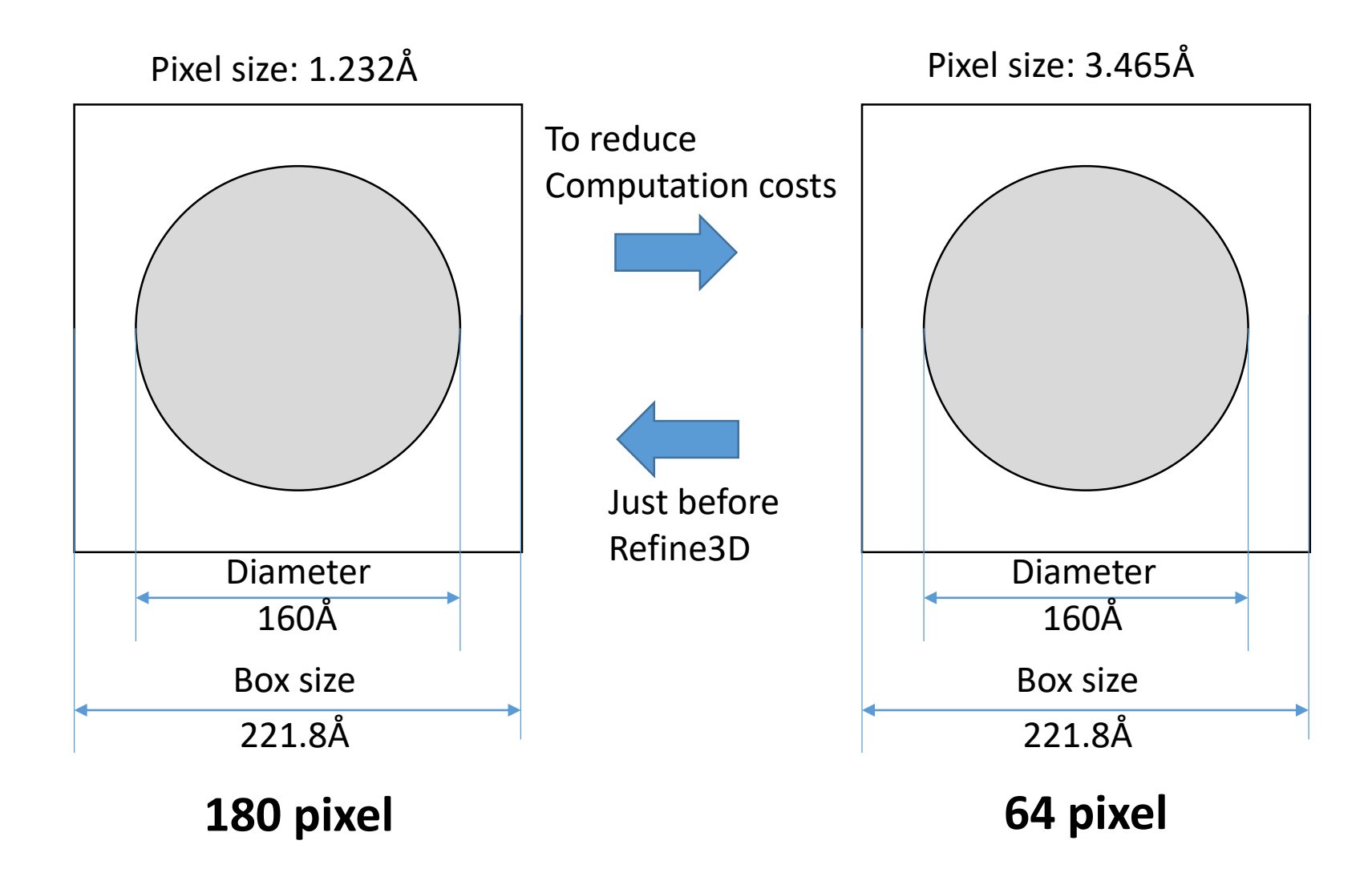

#### 2D Class average images from the original article

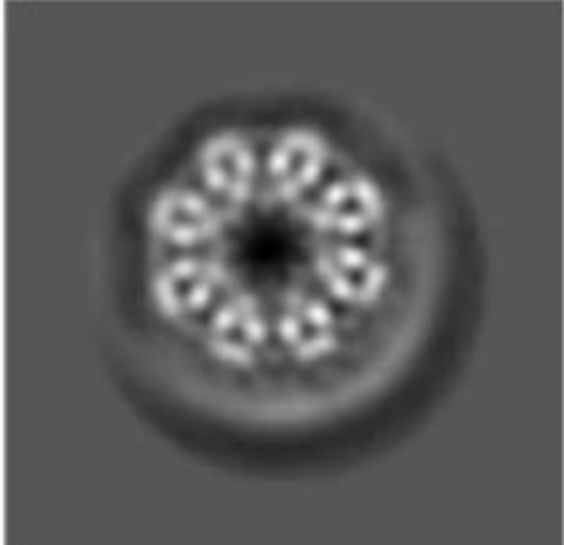

C

Fig.S3c Burendei et al. Science Advances. 2020. DOI: 10.1126/sciadv.aax3157

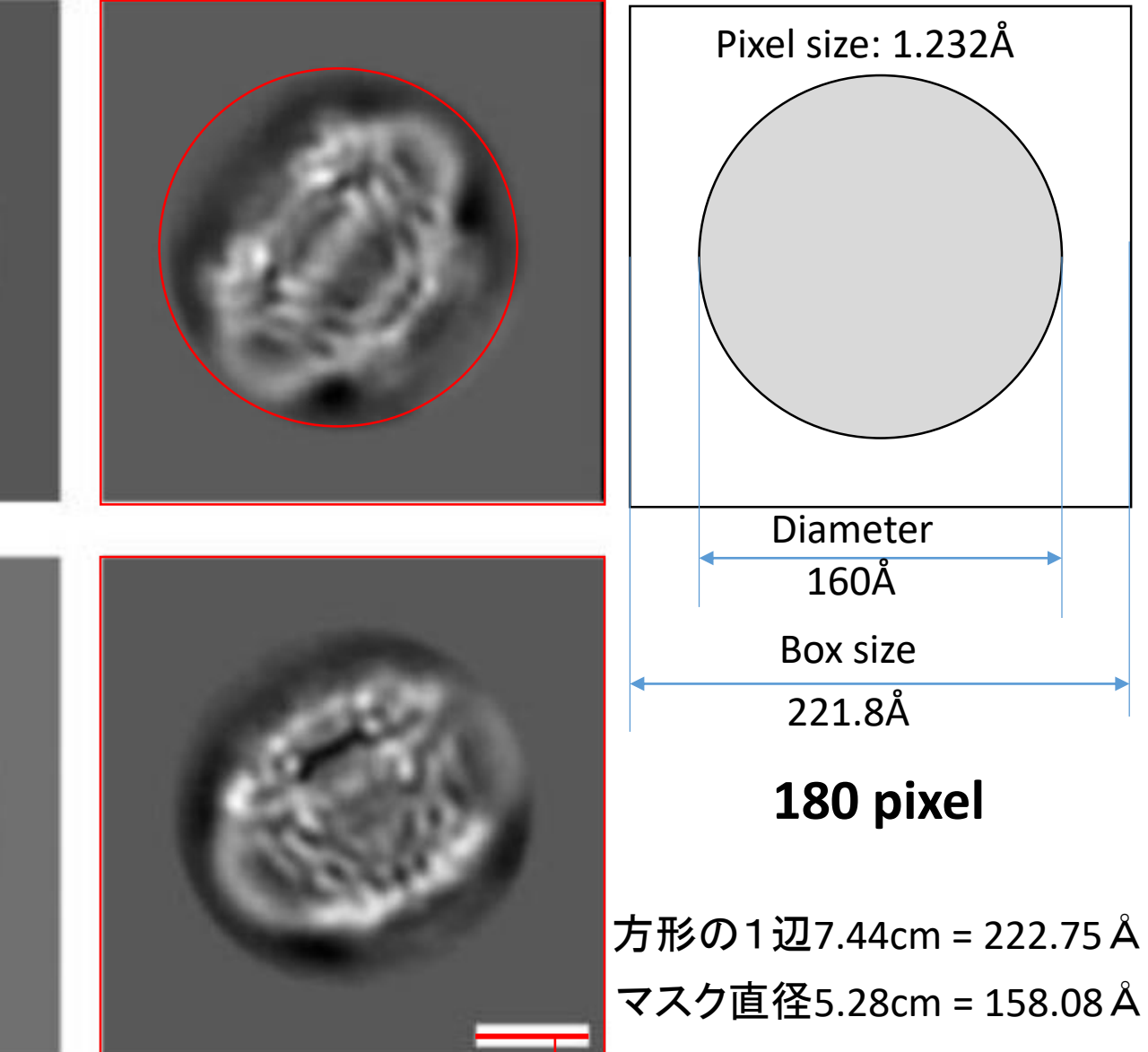

1.67 cm  $: 50 \text{ Å}$ 

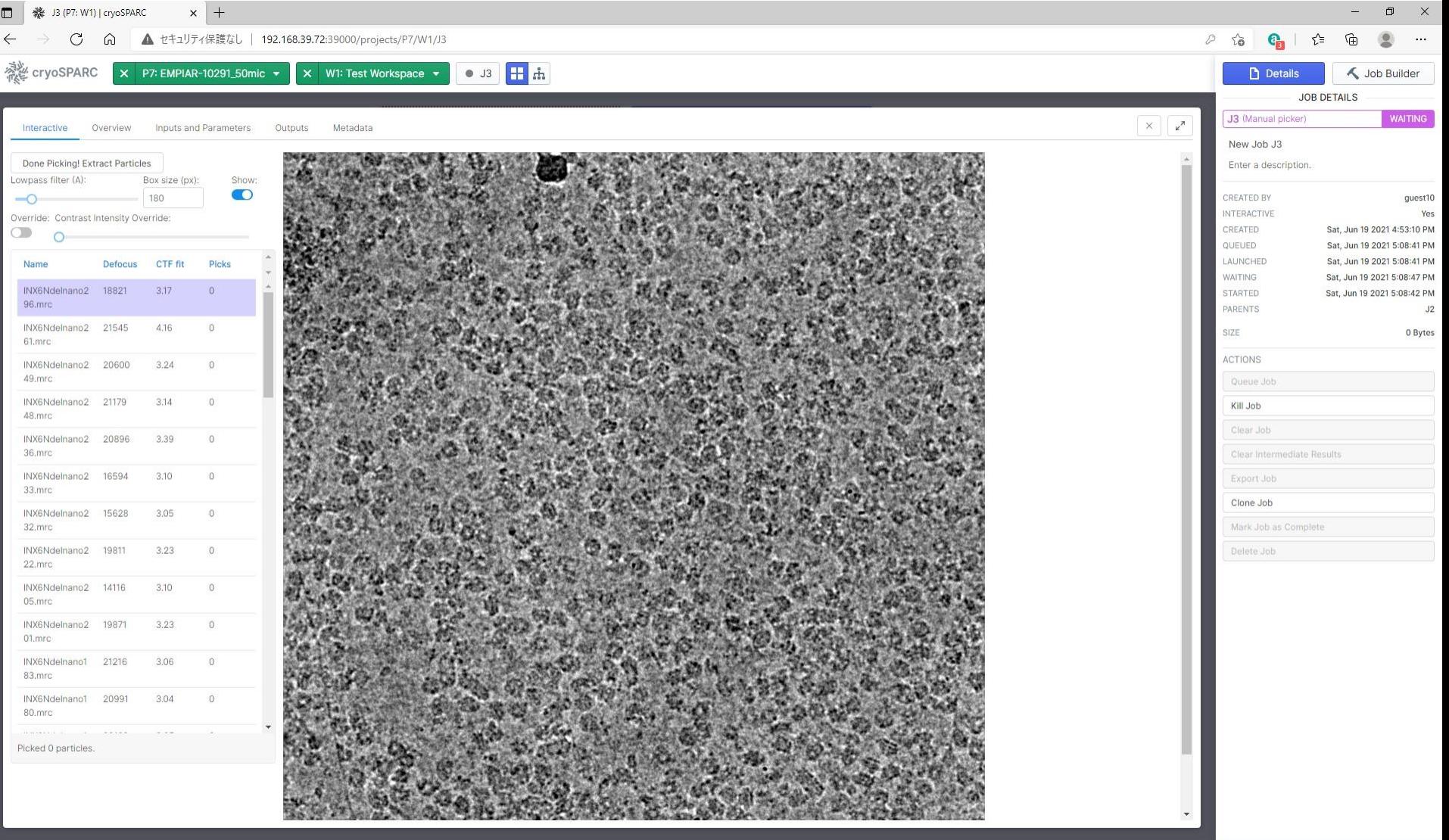

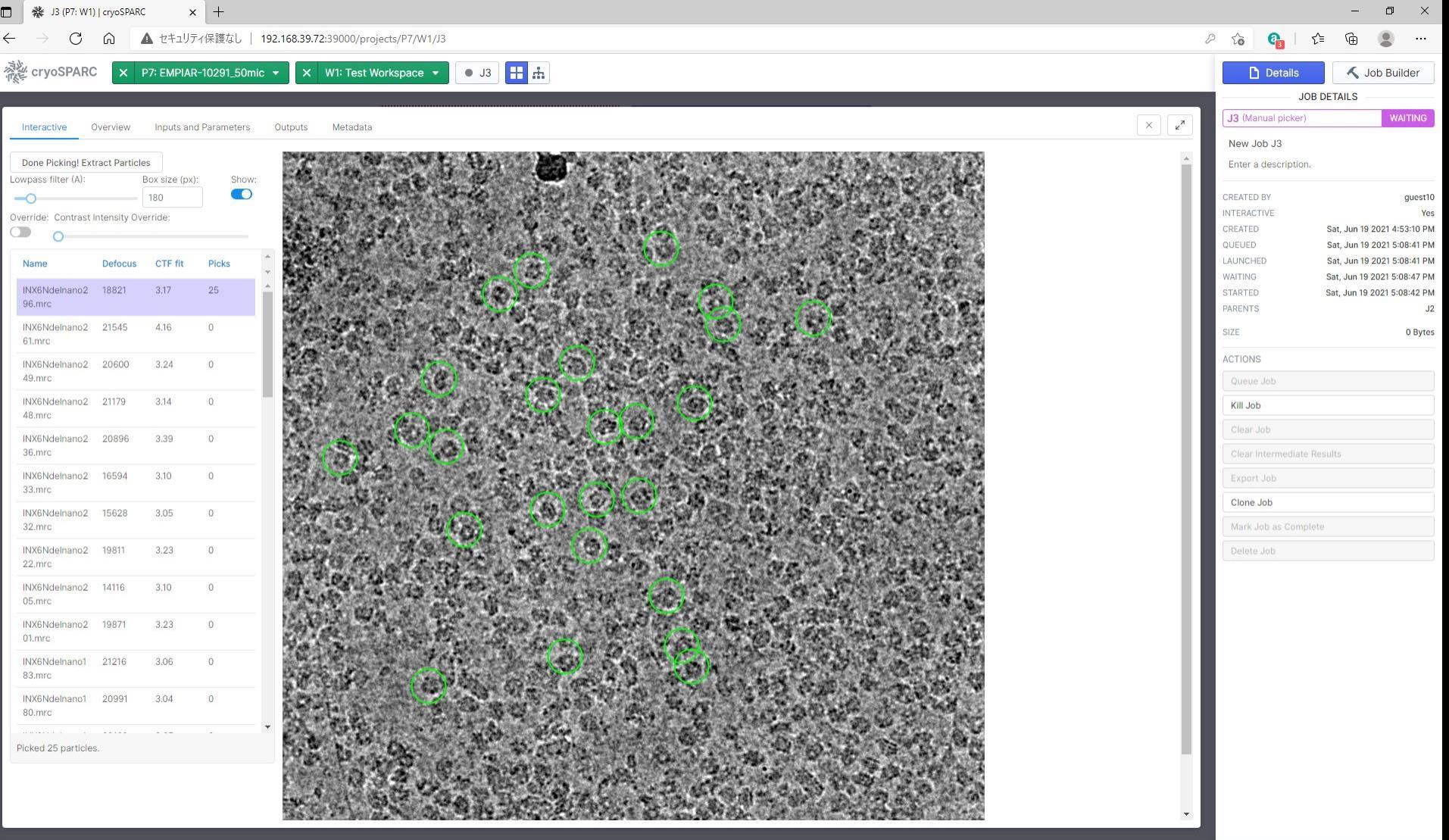

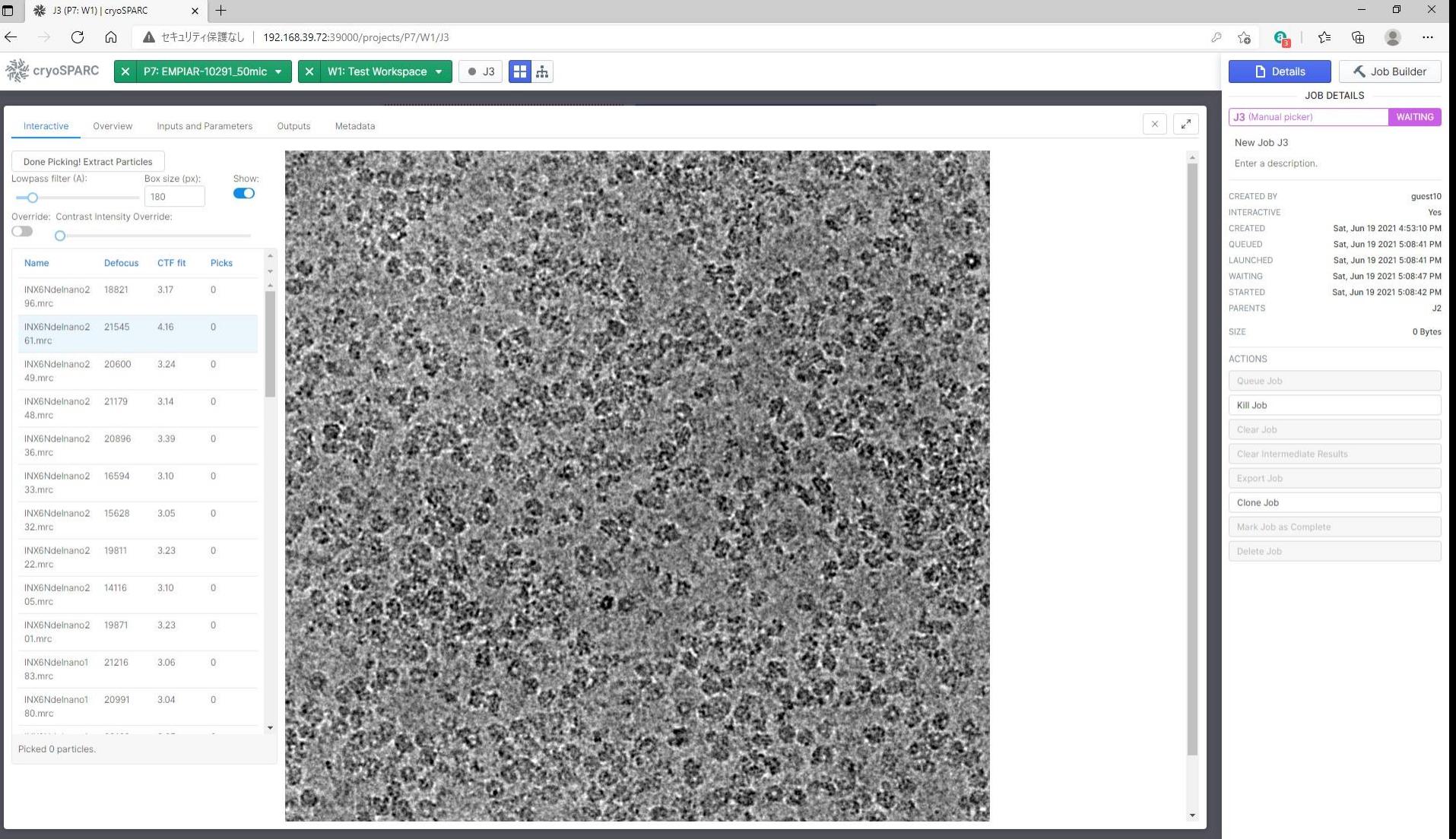

## Step 7: Particle Picking

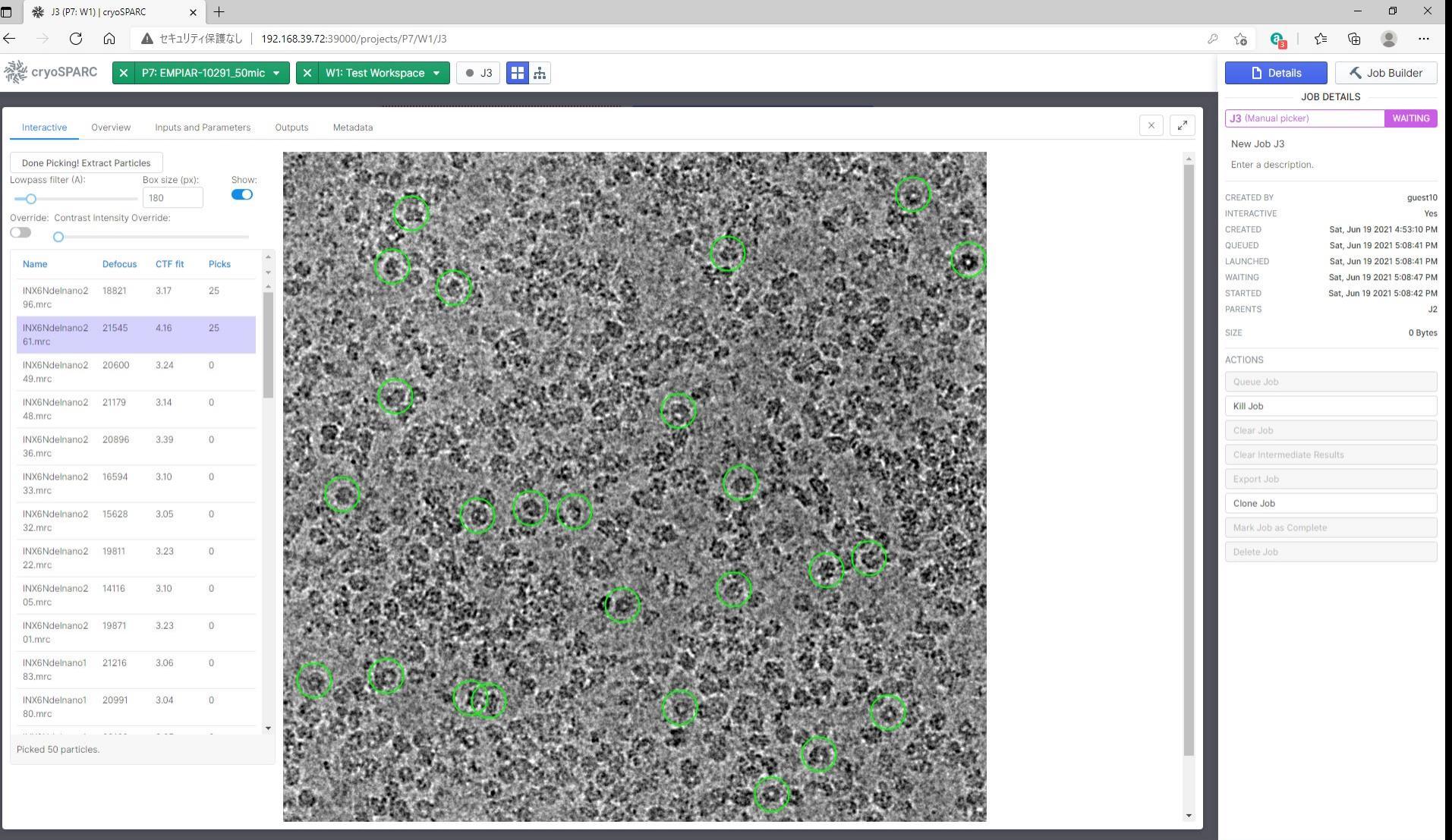

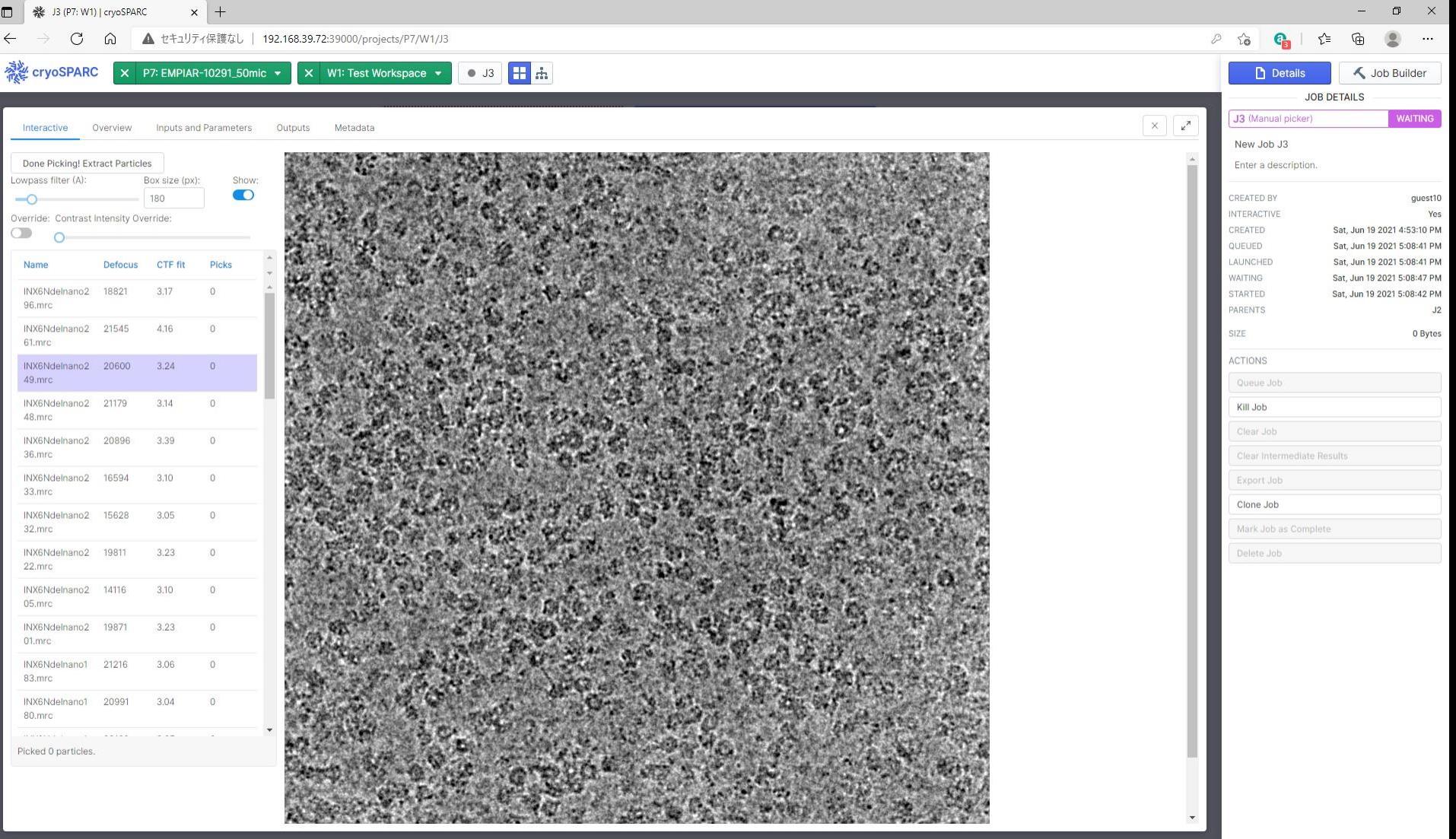

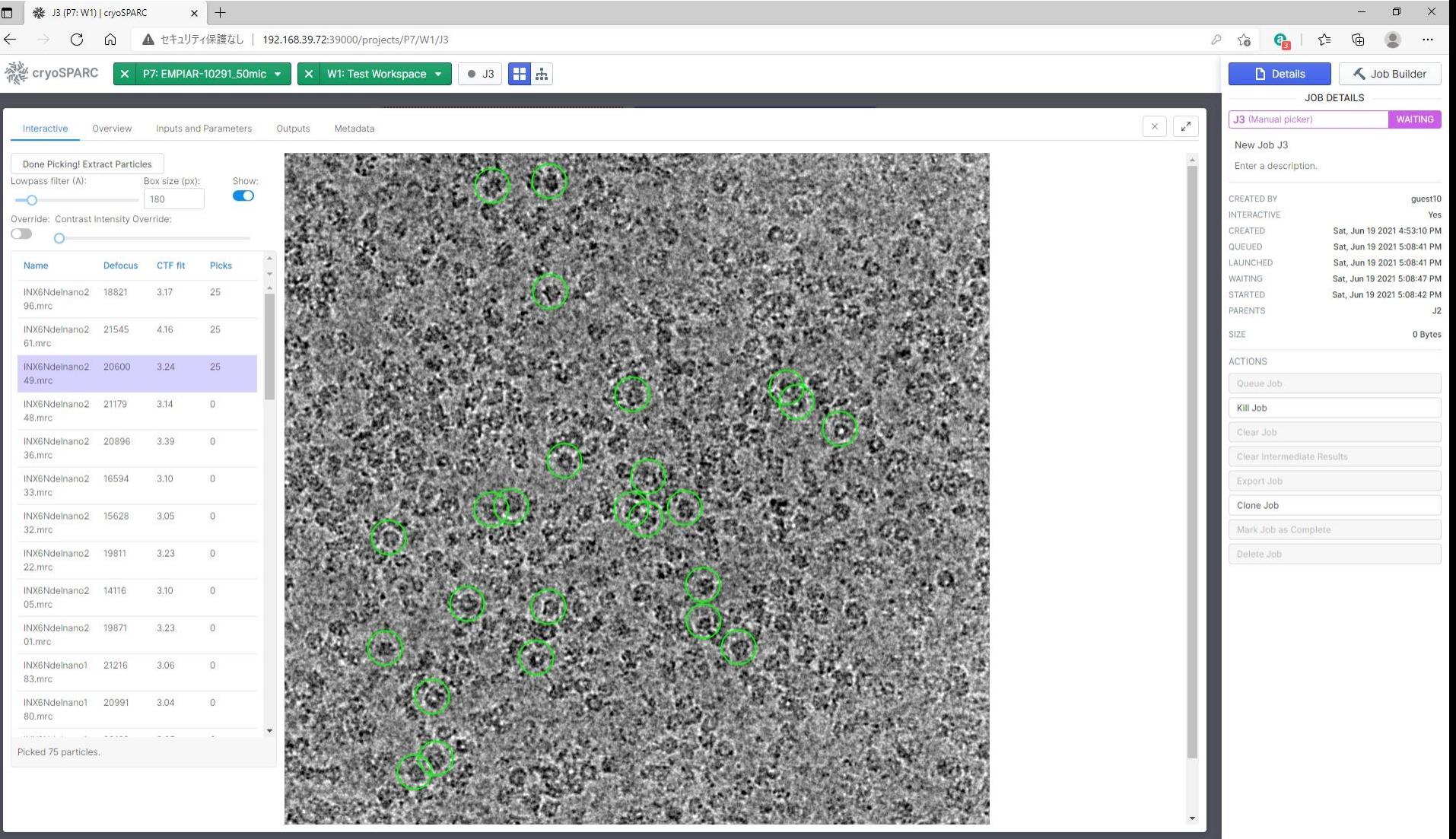

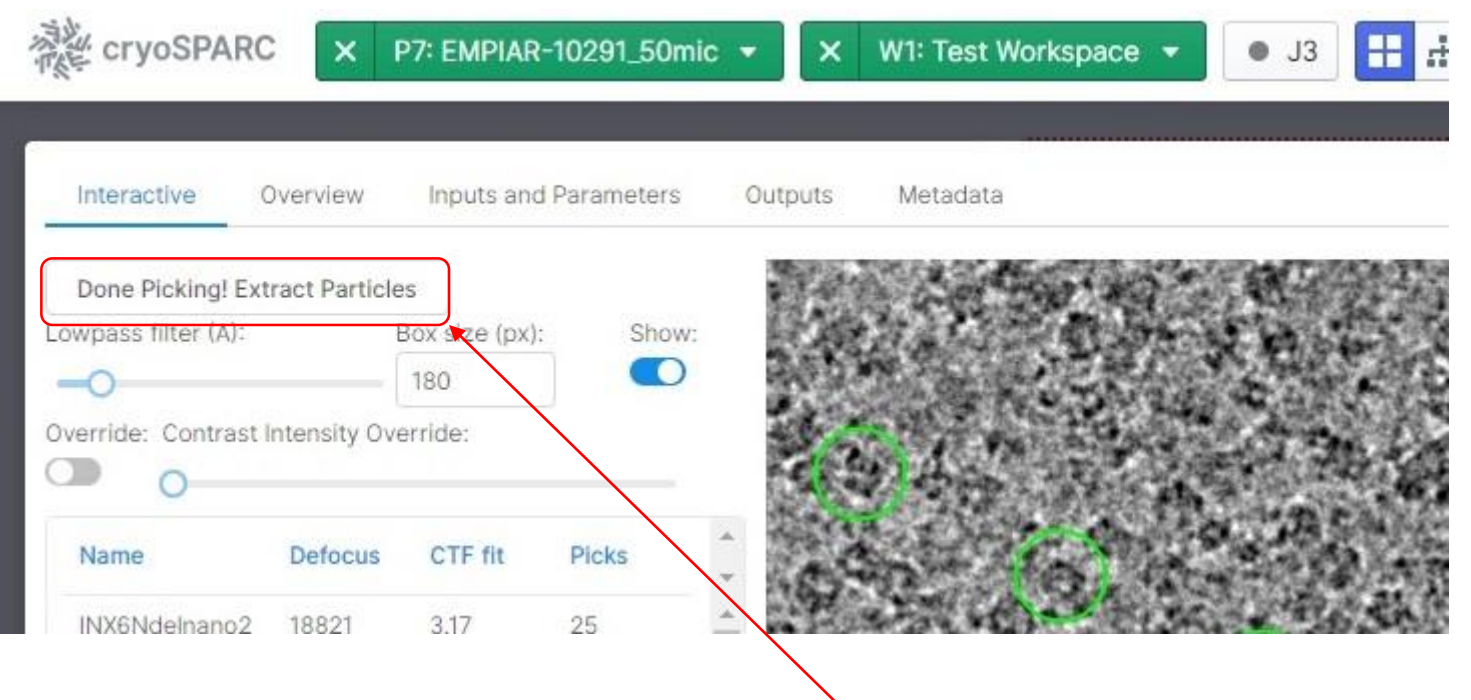

(1) After finishing picking, click **[Done Picking! Extract Particles**]

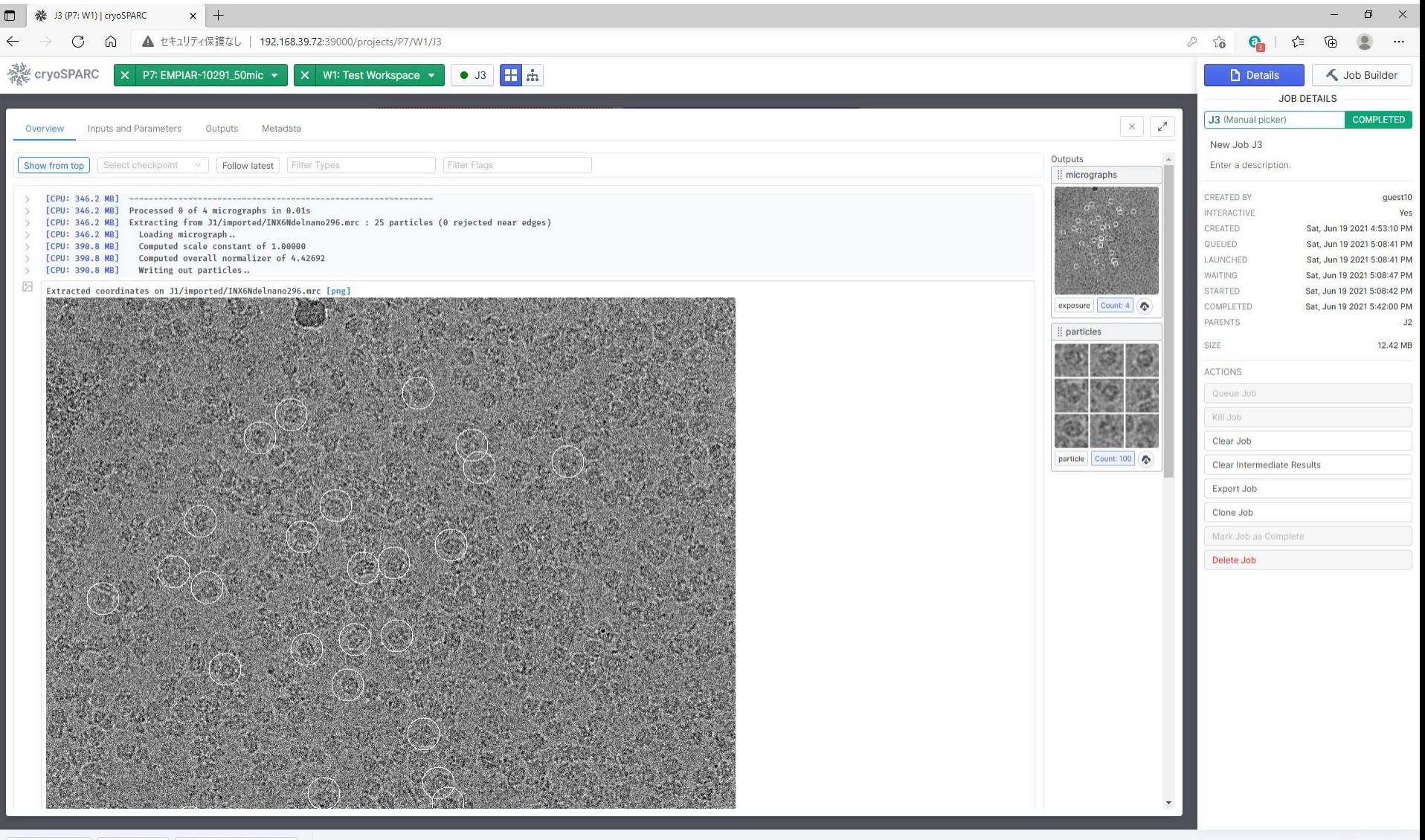

## Step 8: Template Picking – J4:2D classification

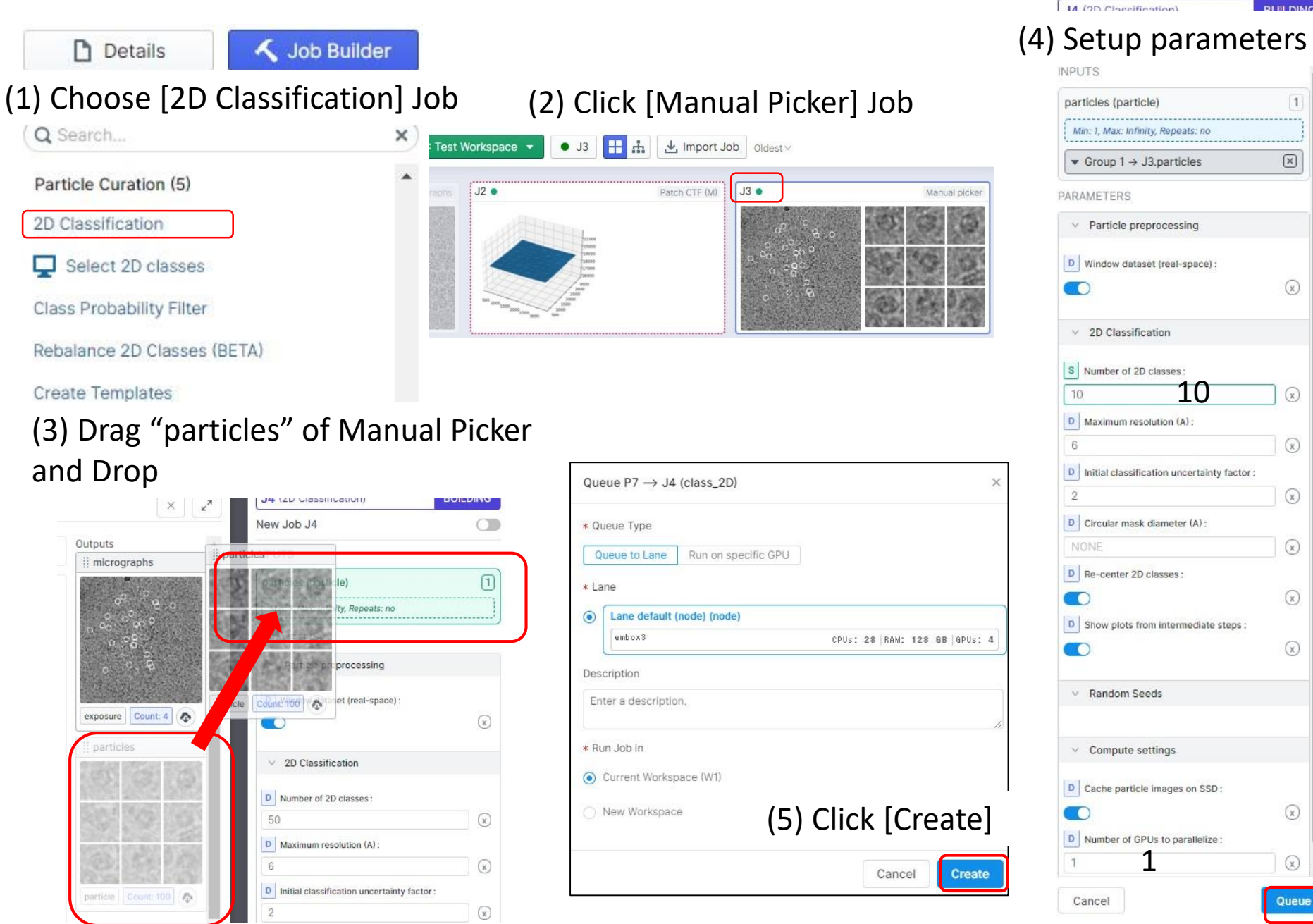

### Step 8: Template Picking – J4:2D classification [1min with 1GPU]

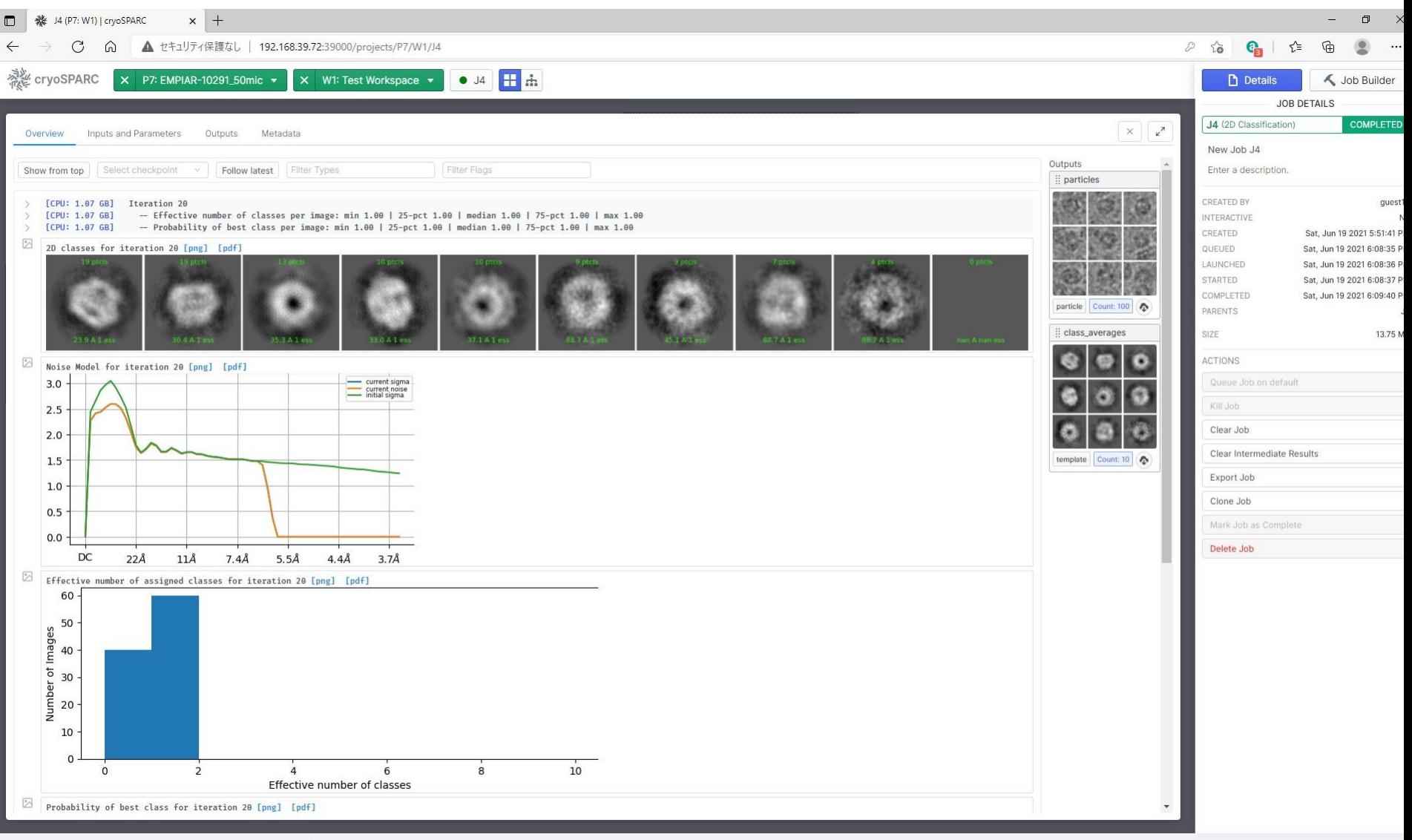

L

### Step 8: Template Picking – J8:Select 2D classes

D Classes where particle count higher than:

NONE

template Count 10

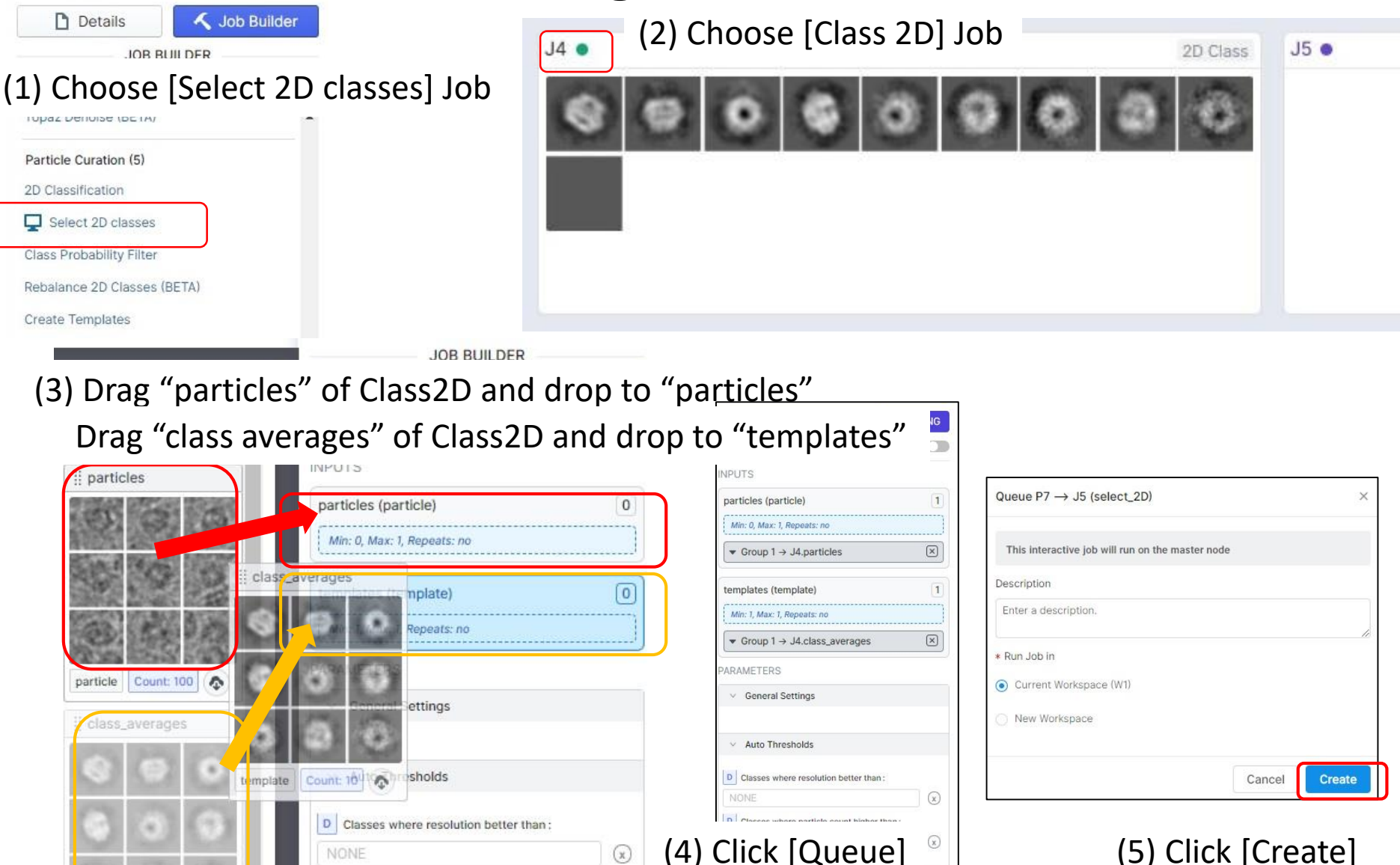

 $(\mathbf{x})$ 

Cancel

Queue

### Step 8: Template Picking – J8:Select 2D classes

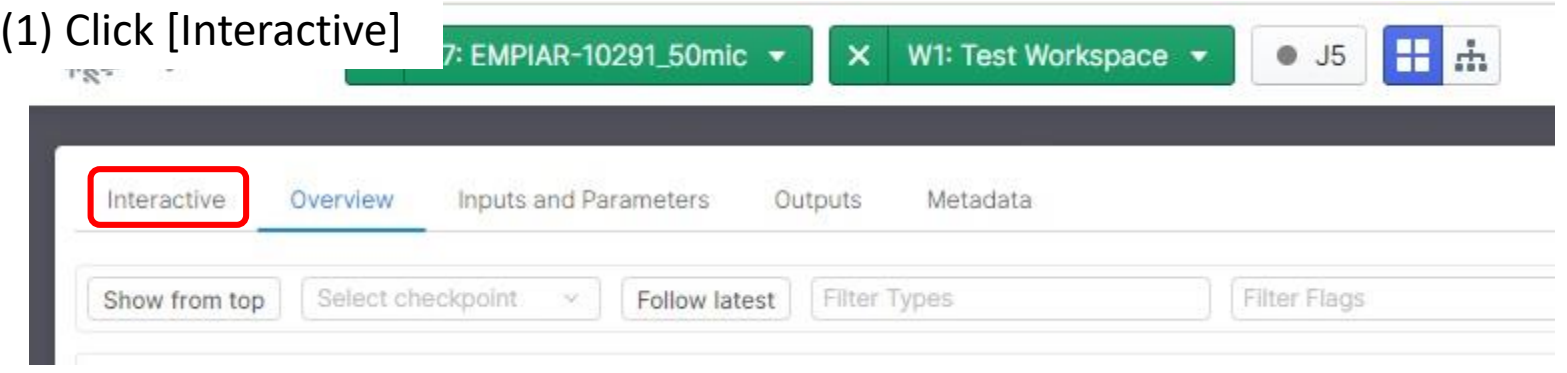

#### (2) Select 2-4 good averages for the templates

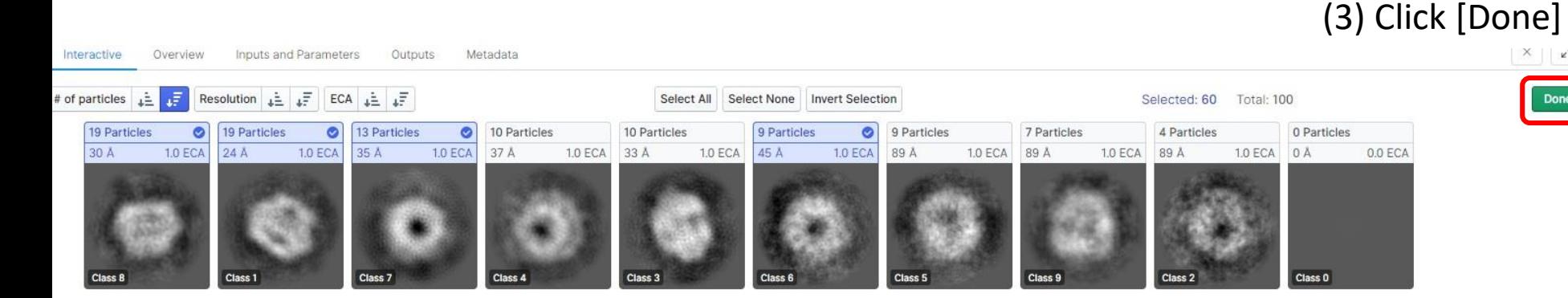

Done

### Step 8: Template Picking – J9:Template Picker [1min]

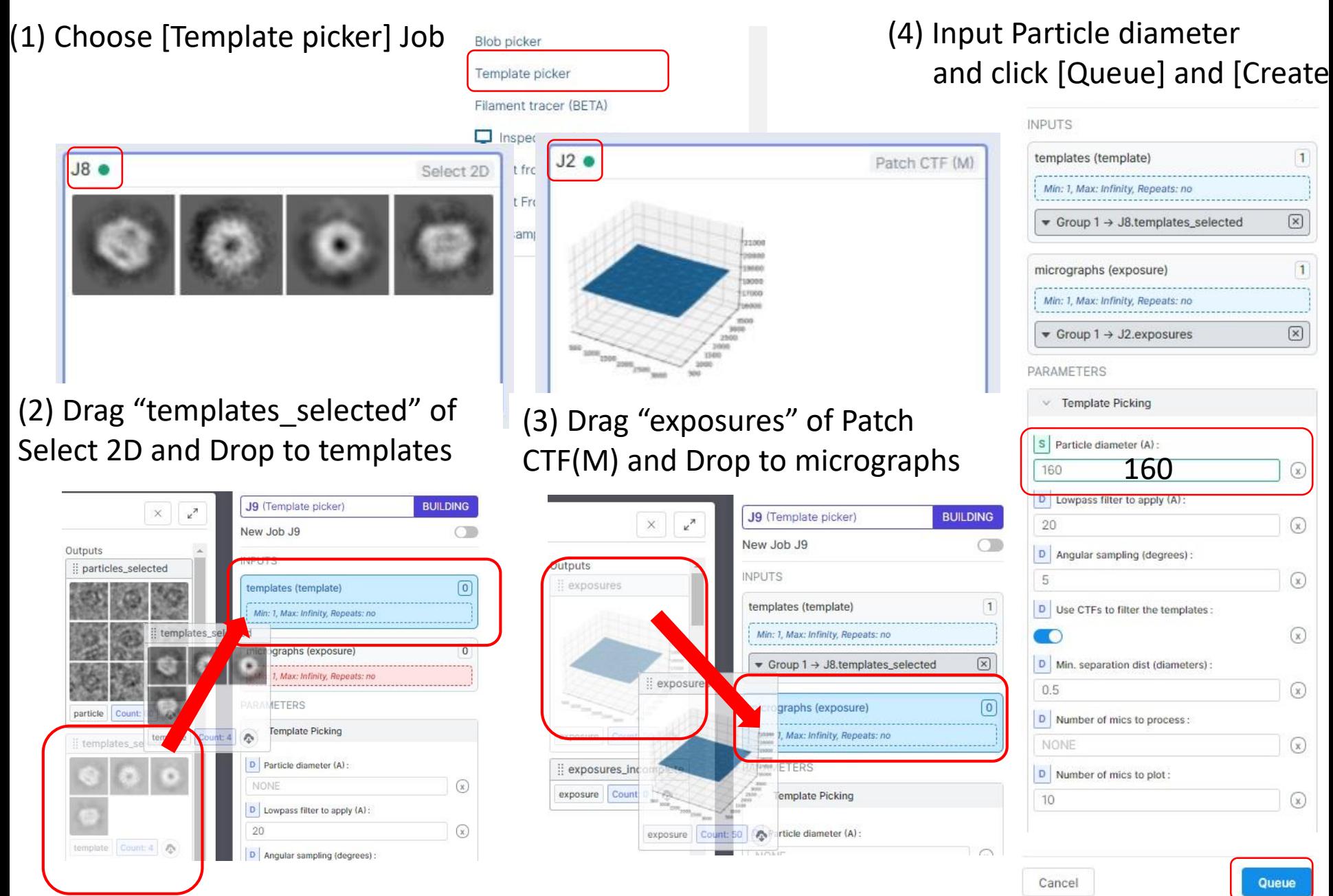

### Step 8: Template Picking – J9:Template Picker [1min]

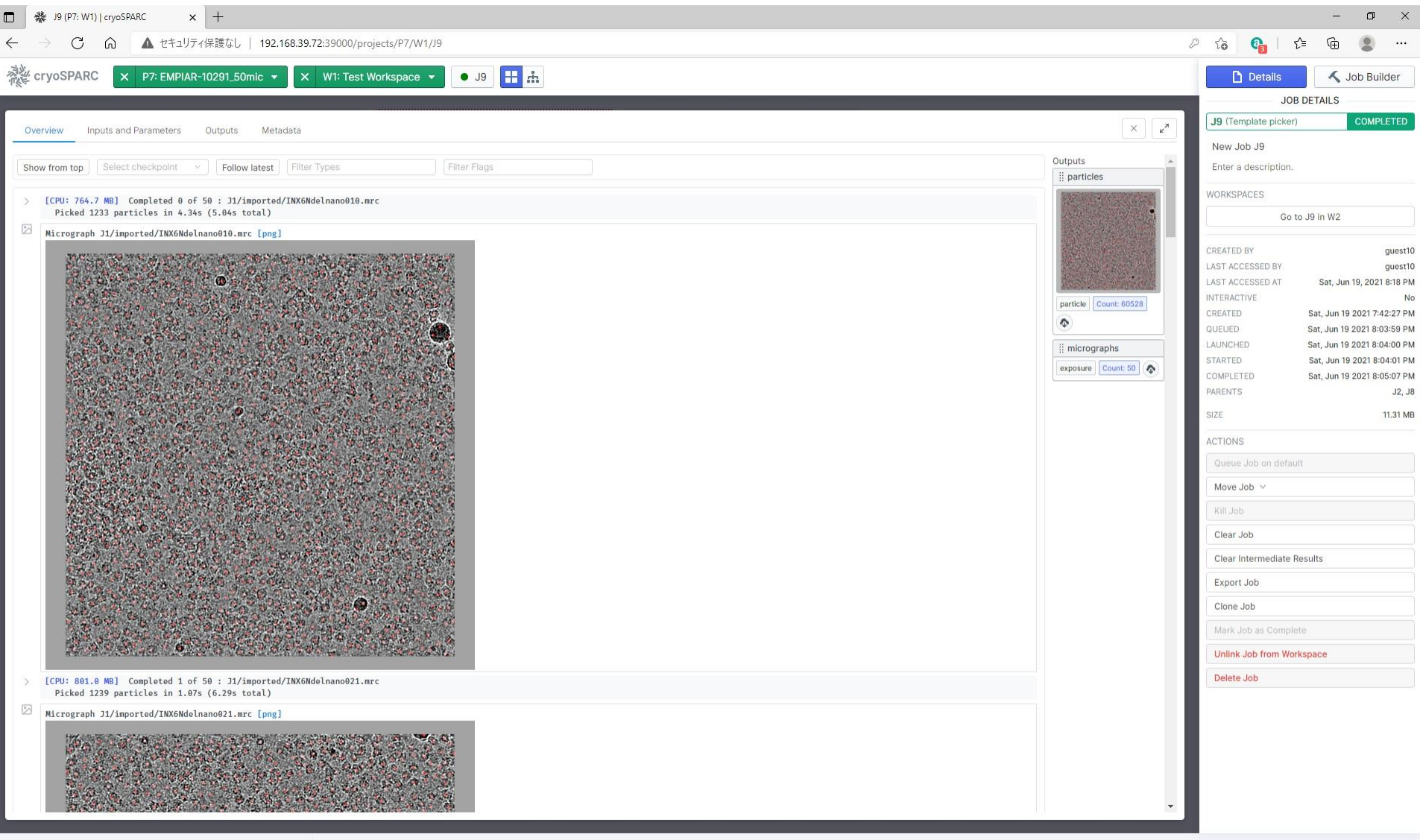

### Step 9: J10:Inspect Picks

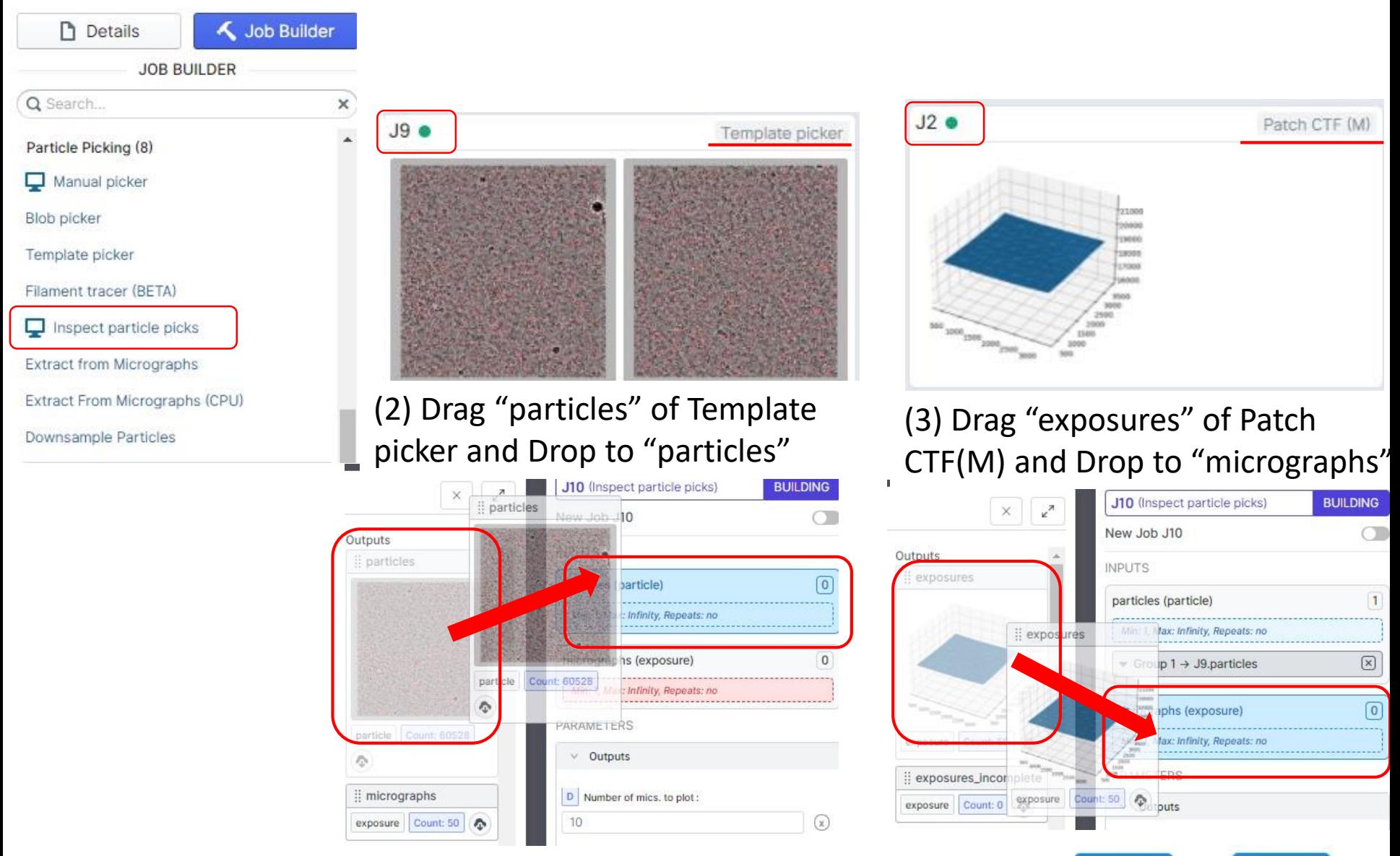

(4) Click [Queue] and [Create]

Queue

**Create** 

### Step 9: J10:Inspect Picks

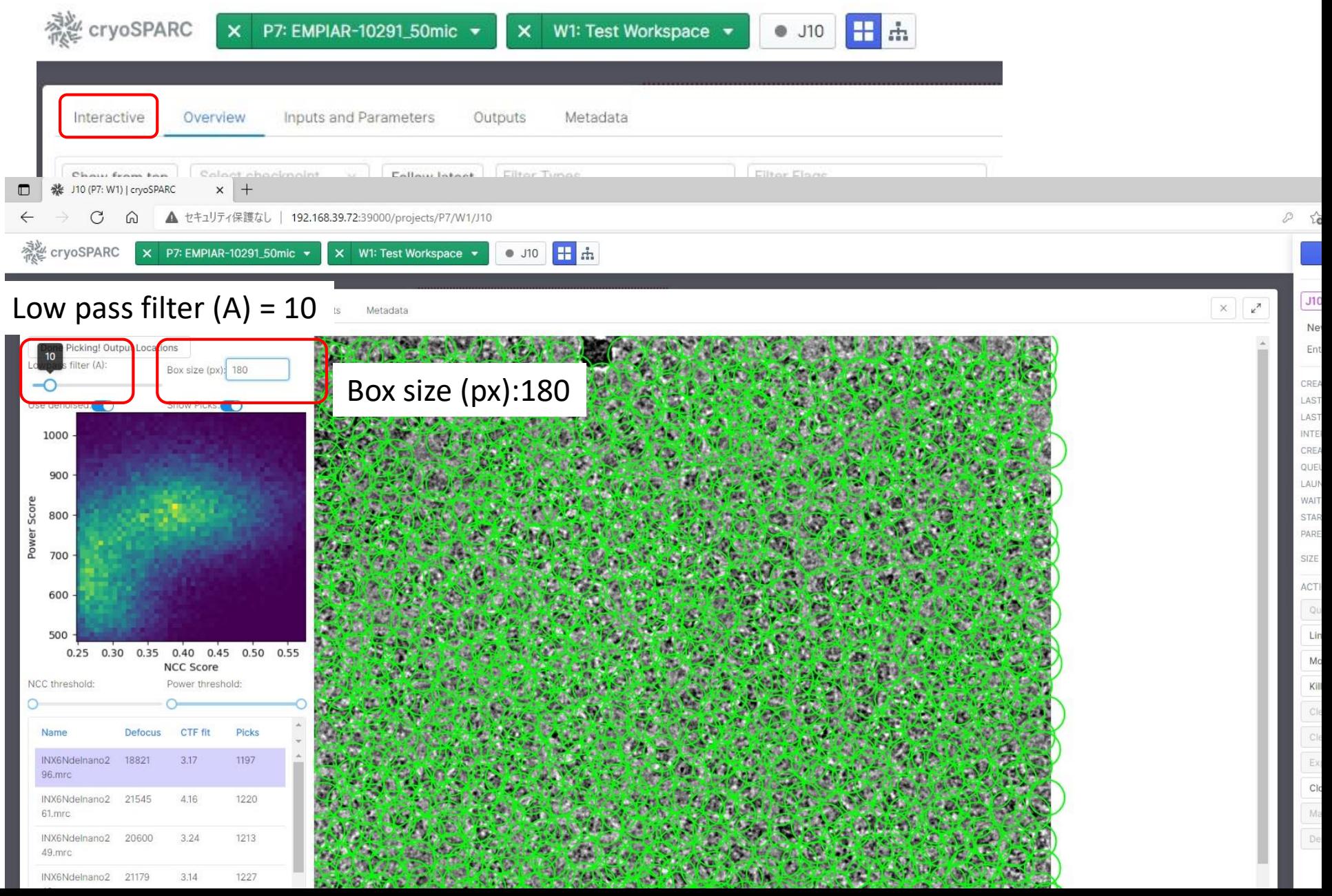

### Step 9: J10:Inspect Picks

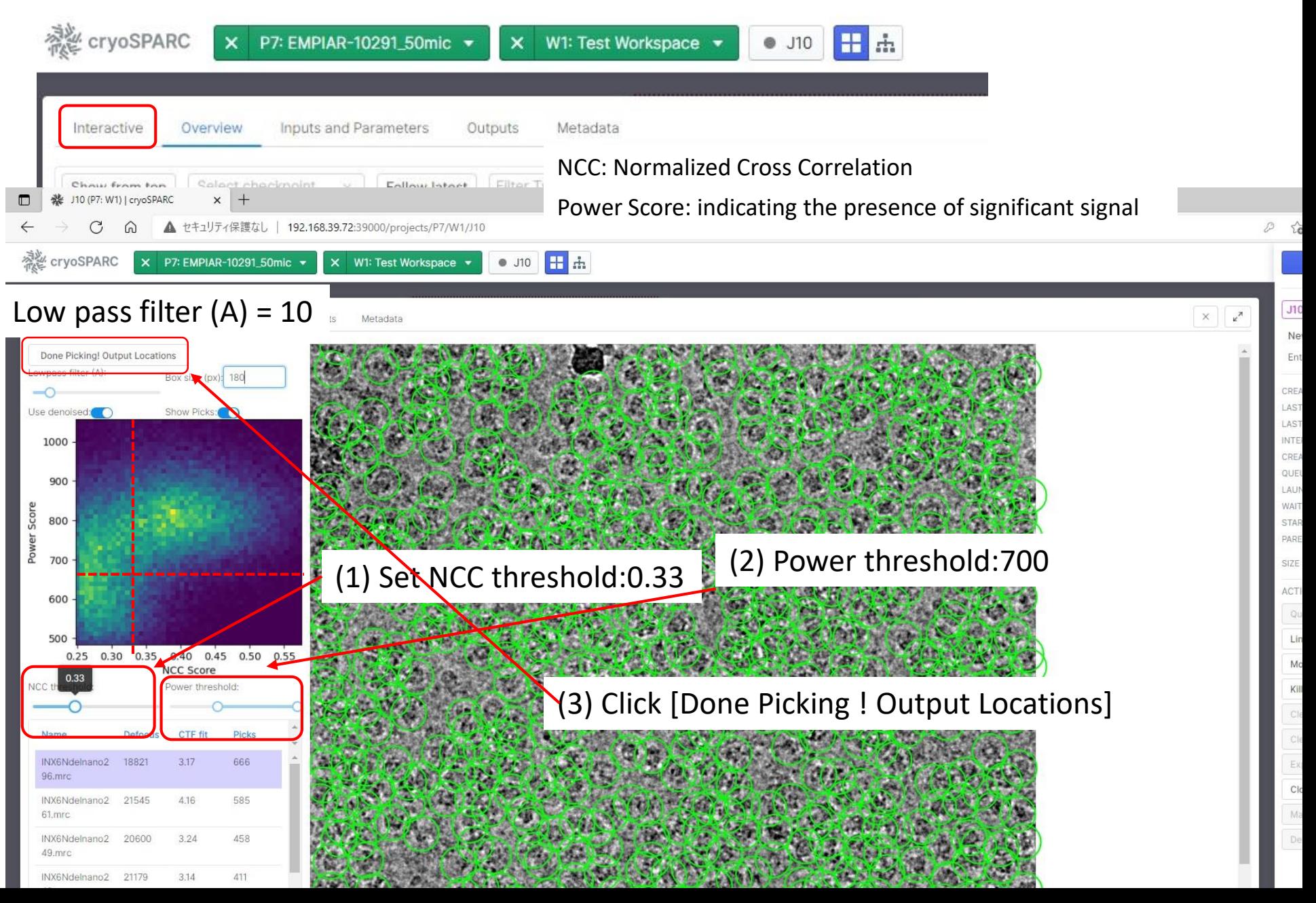

### Step 10: J11:Extract from Micrographs

J11 (Extract from Micrographs)

**BUILDING** 

 $\subset$   $\Box$ 

 $\boxtimes$ 

New Job J11

#### **INPUTS**

Particle Picking (8)

#### Manual picker

#### (1) Choose [Extract from Micrographs]

Patch CTF (M)

Template picker

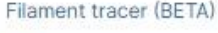

Inspect particle picks

Extract from Micrographs

Extract From Micrographs (CPU)

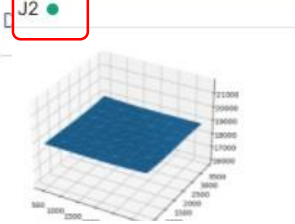

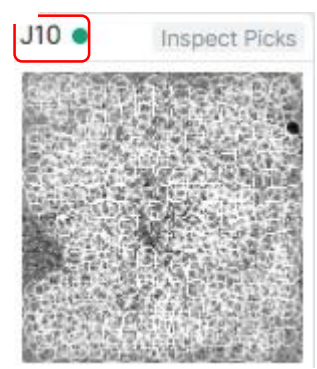

#### (3) Drag "particles" of Inspect Particles and Drop to "particles"

(2) Drag "exposures" of Patch CTF(M) and Drop to "micrographs"

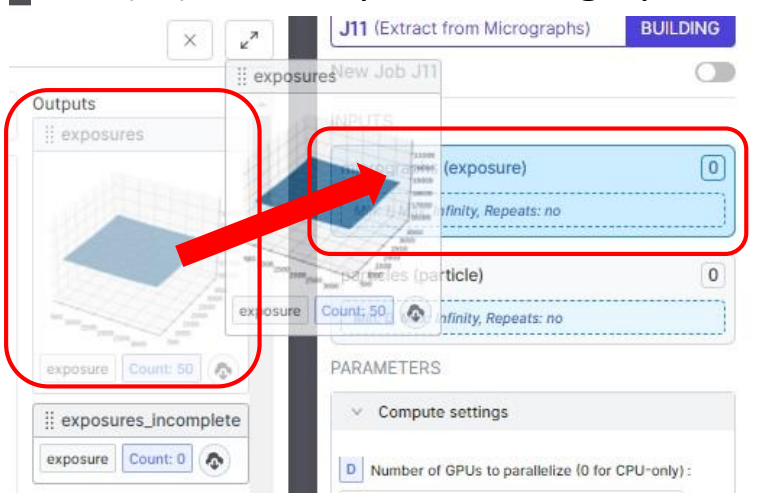

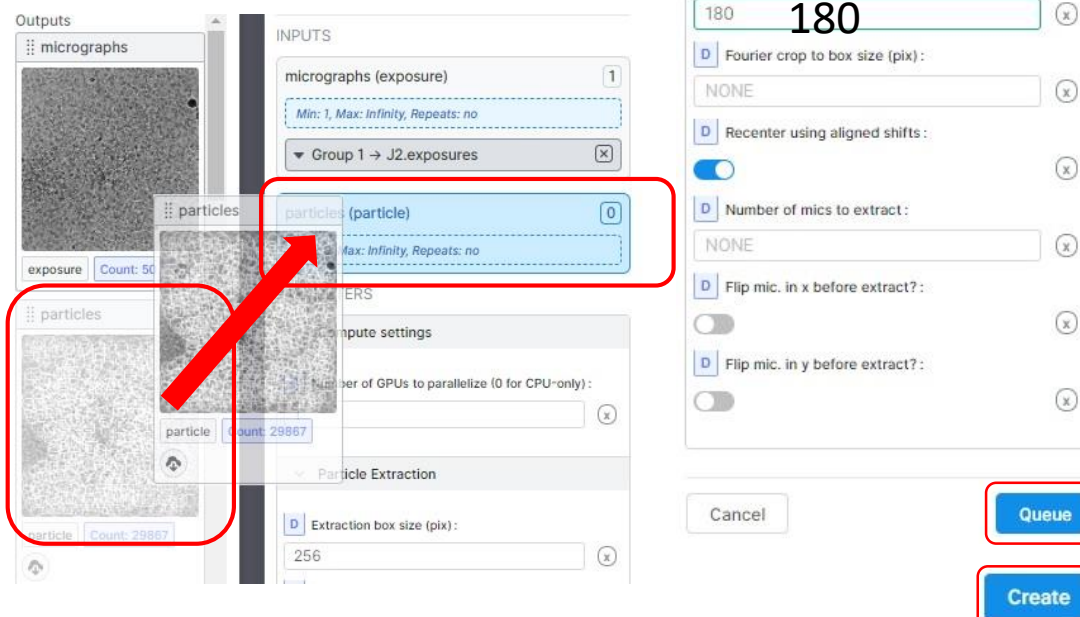

#### (4) Input Extraction box size(pix) and click [Queue] and [Create]

particles (particle)

PARAMETERS

Min: 0. Max: Infinity, Repeats: no

 $\bullet$  Group 1  $\rightarrow$  J10.particles

D Number of GPUs to parallelize (0 for CPU-only):

 $\vee$  Compute settings

 $\vee$  Particle Extraction

S Extraction box size (pix):

### Step 10: J11:Extract from Micrographs

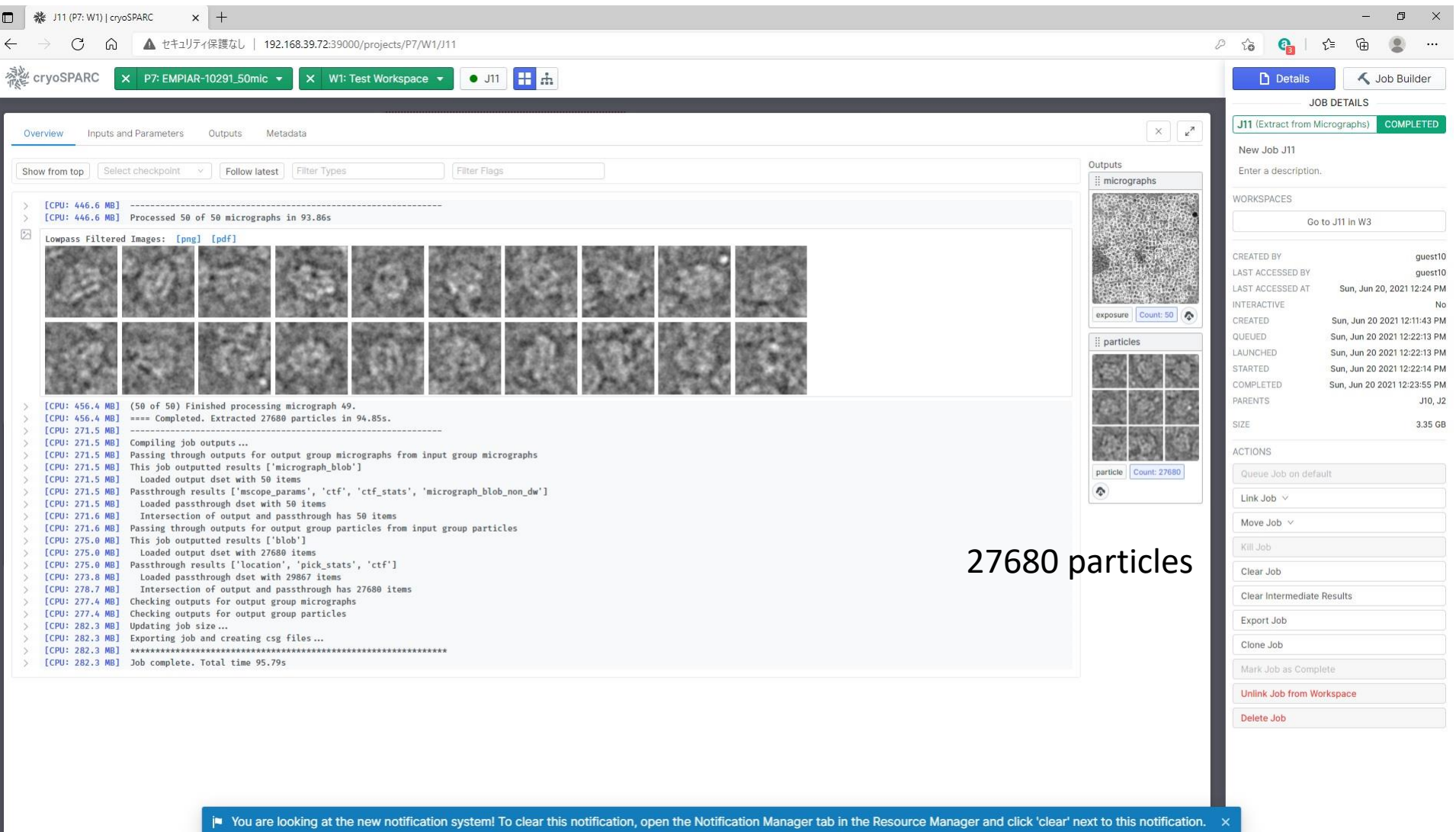

### Step 11: J12:2D Classification [ 6.5 min with 2GPUs]

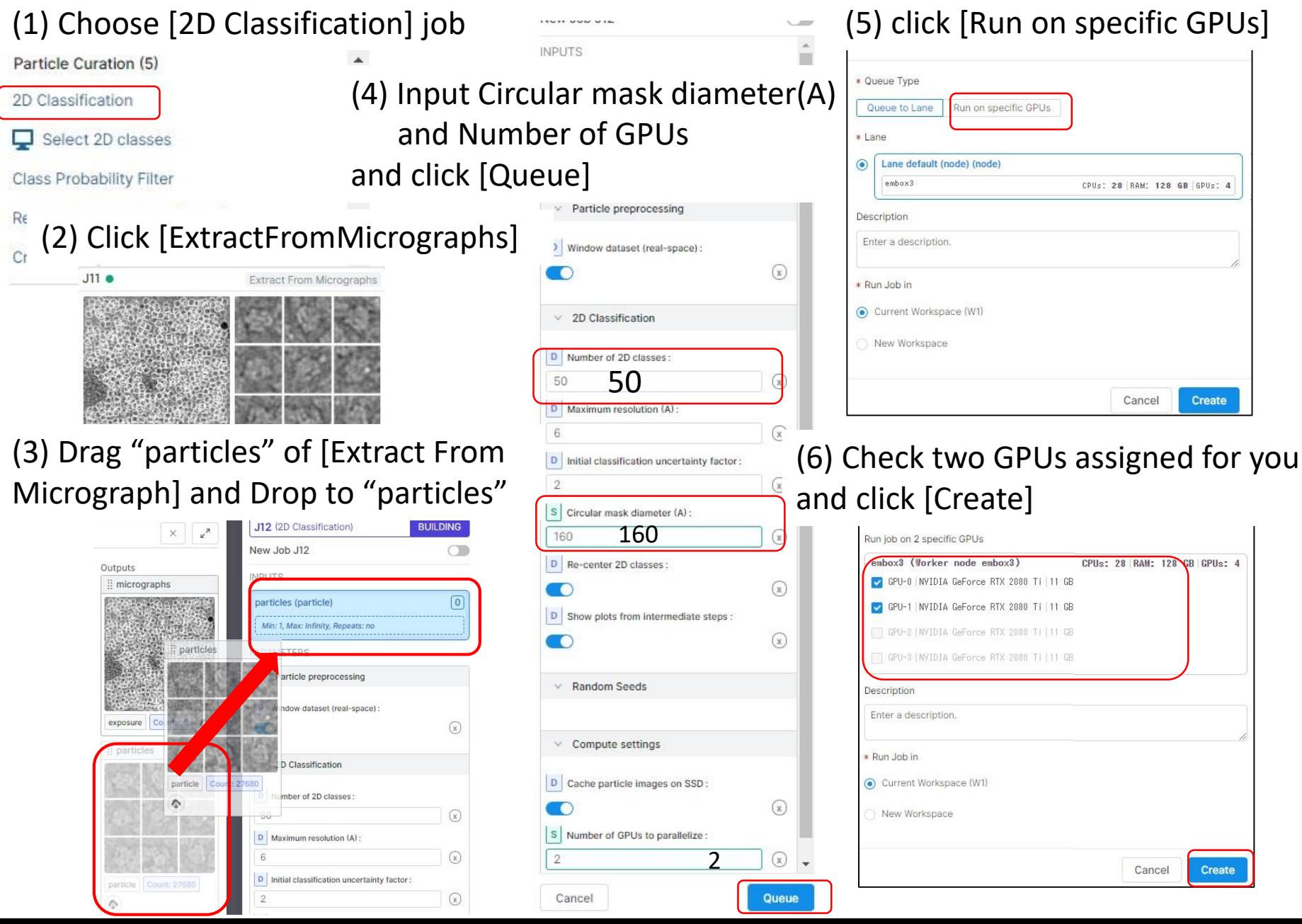

### Step 11: J12:2D Classification [ 6.5 min with 2GPUs]

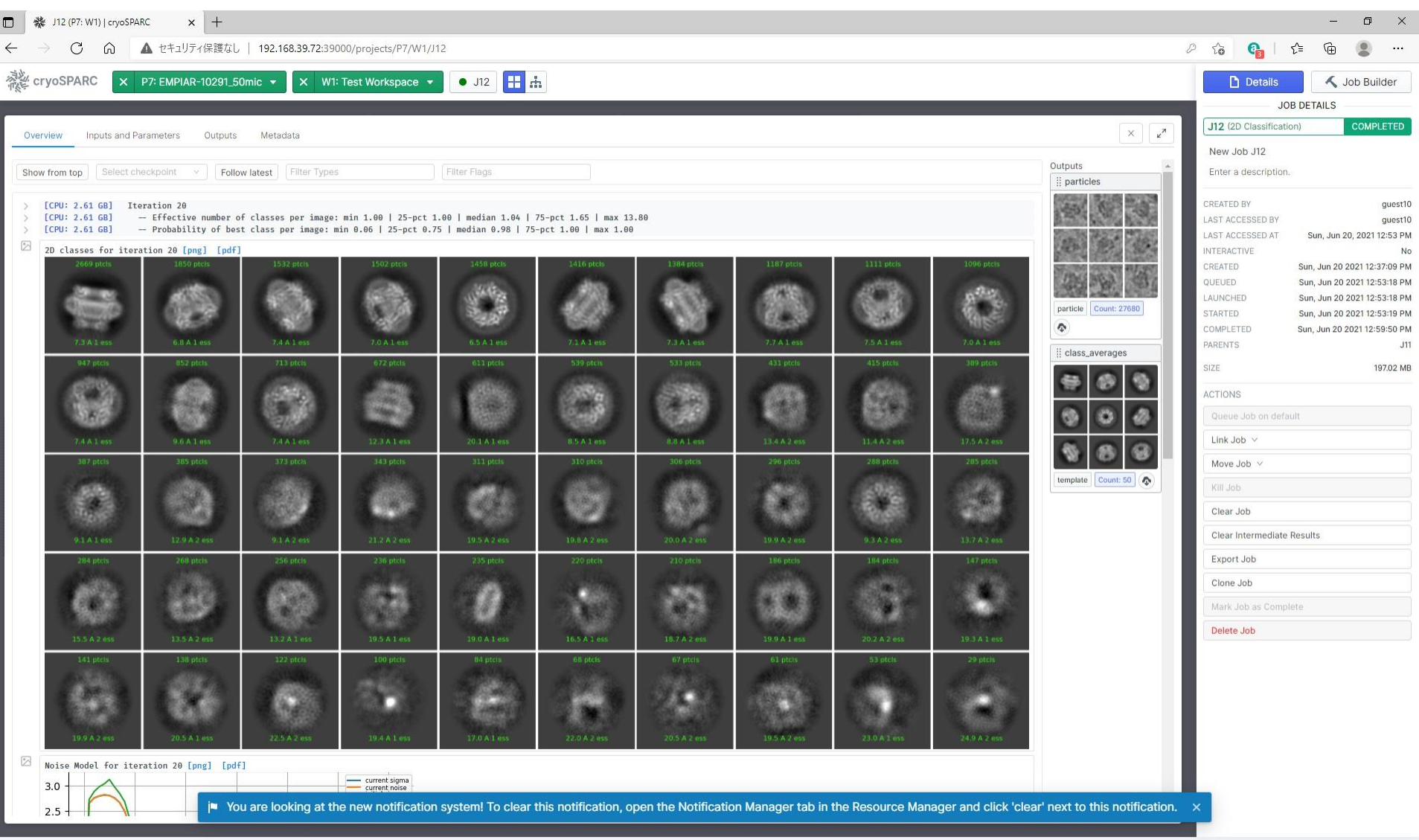

### Step 12: J13:Select 2D classes

#### (2) Choose [2D class] job

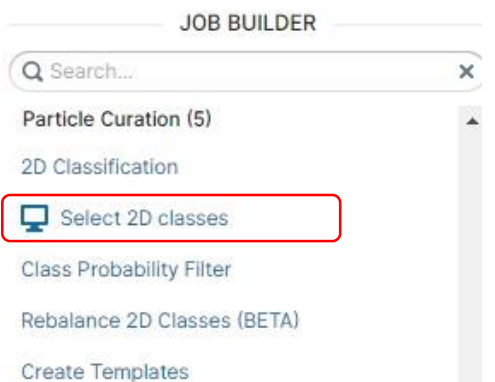

(1) Choose [Select 2D classes]

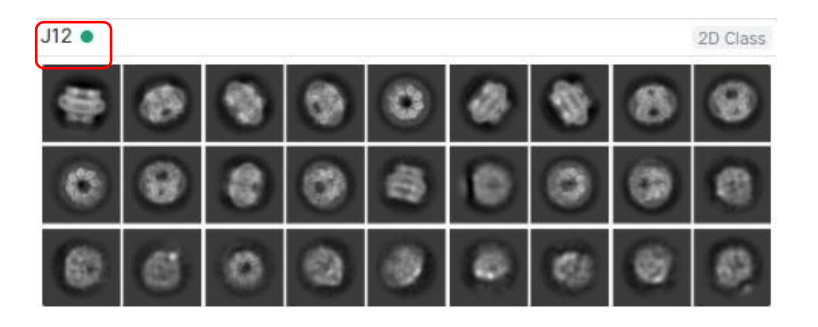

#### (3) Drag "particles" of [2D Class] and Drop to "particles"

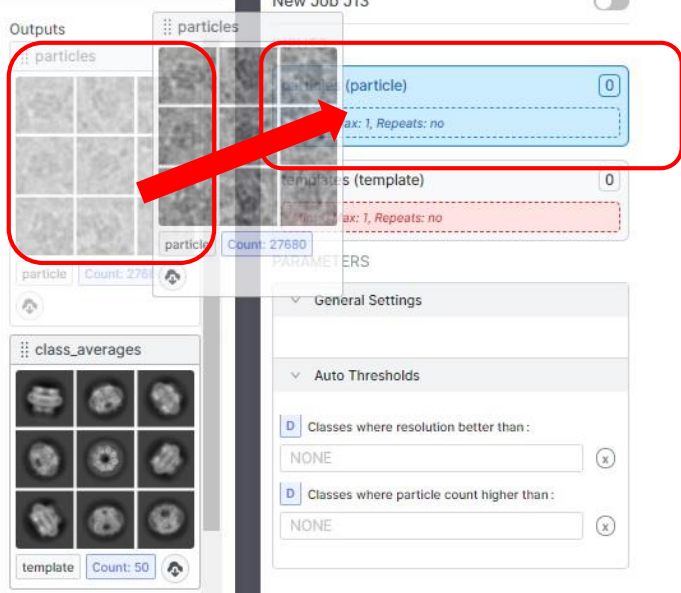

#### (4) Drag "class averages" of [2D Class] and Drop to "templates"

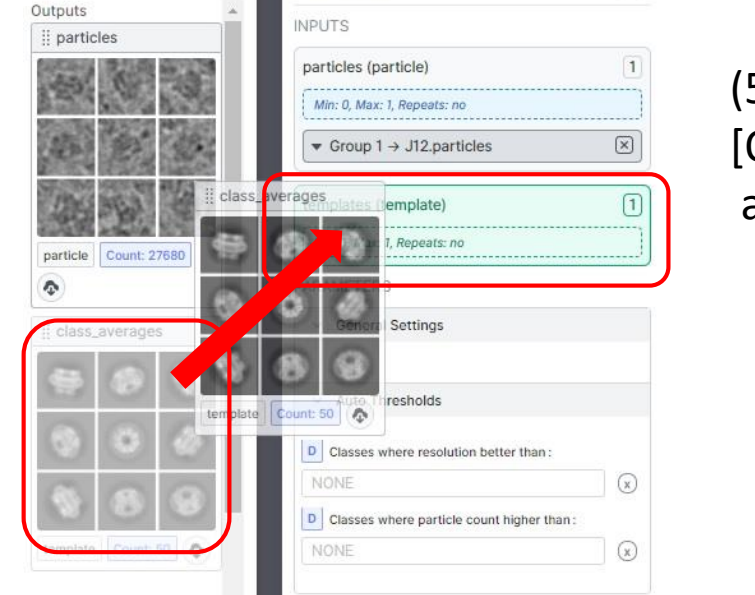

#### (5) Click [Queue] and [Create]

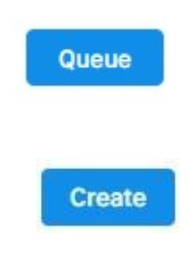

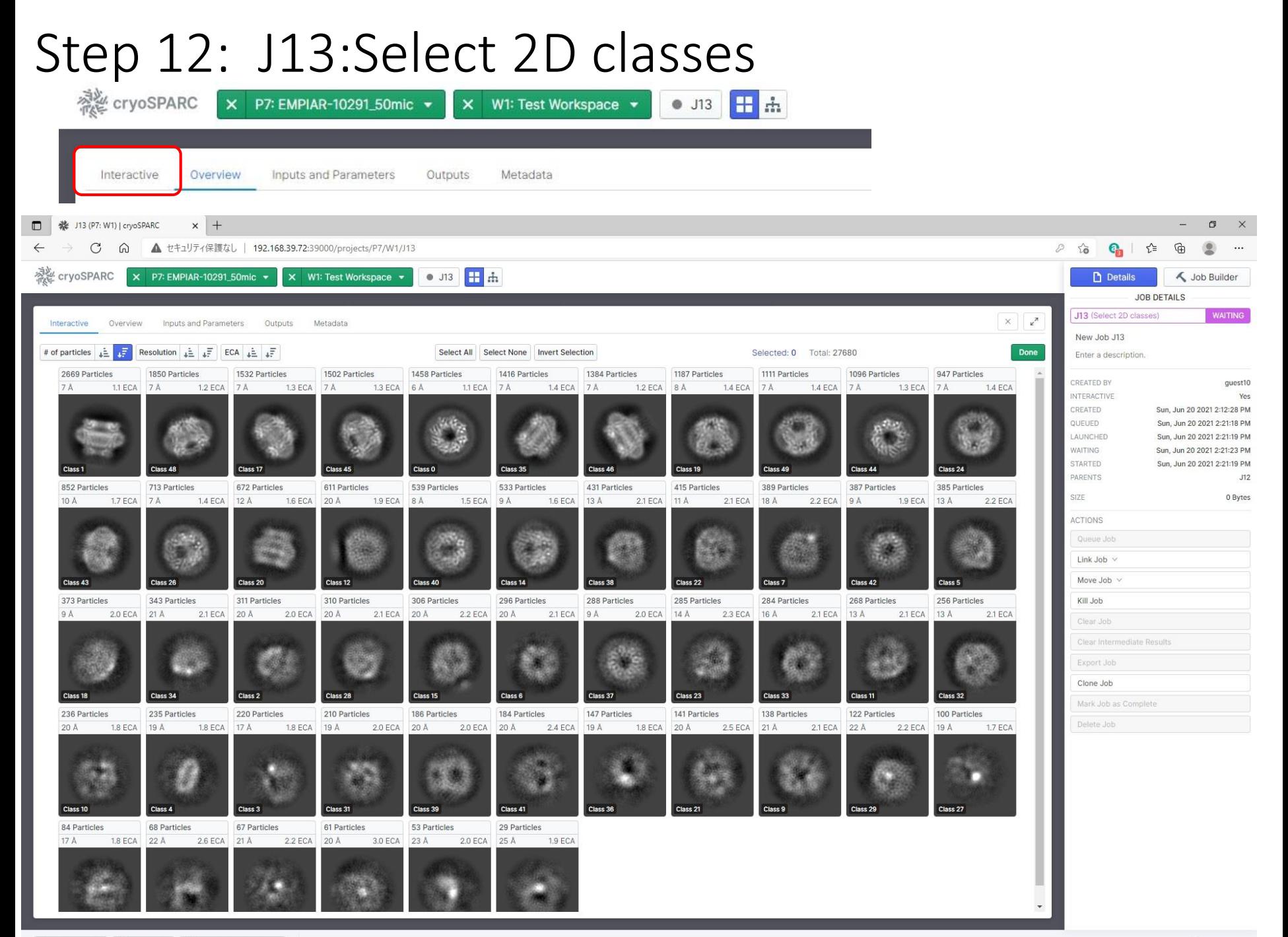
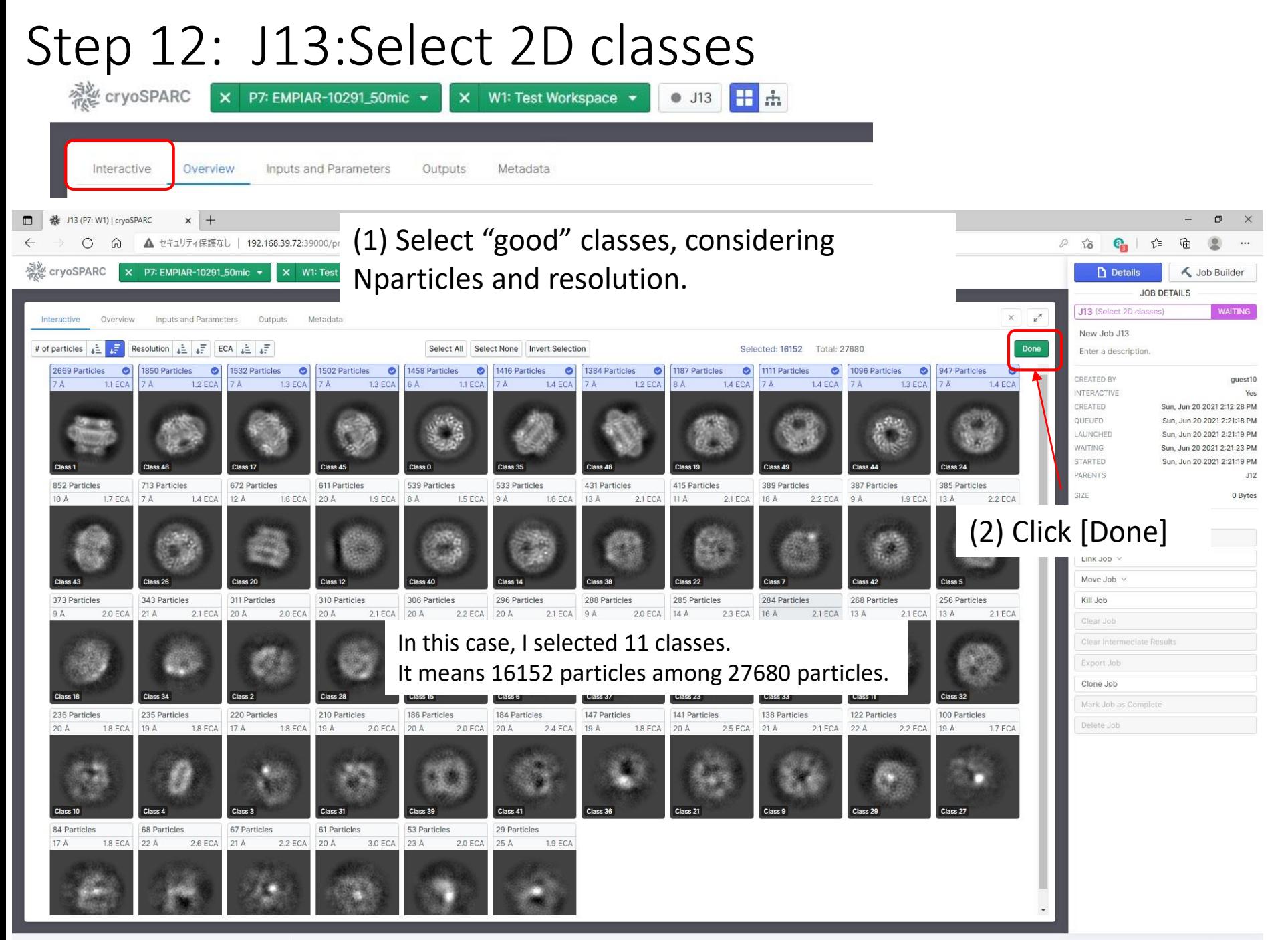

# Step 13: J14:Ab-initio Reconstruction

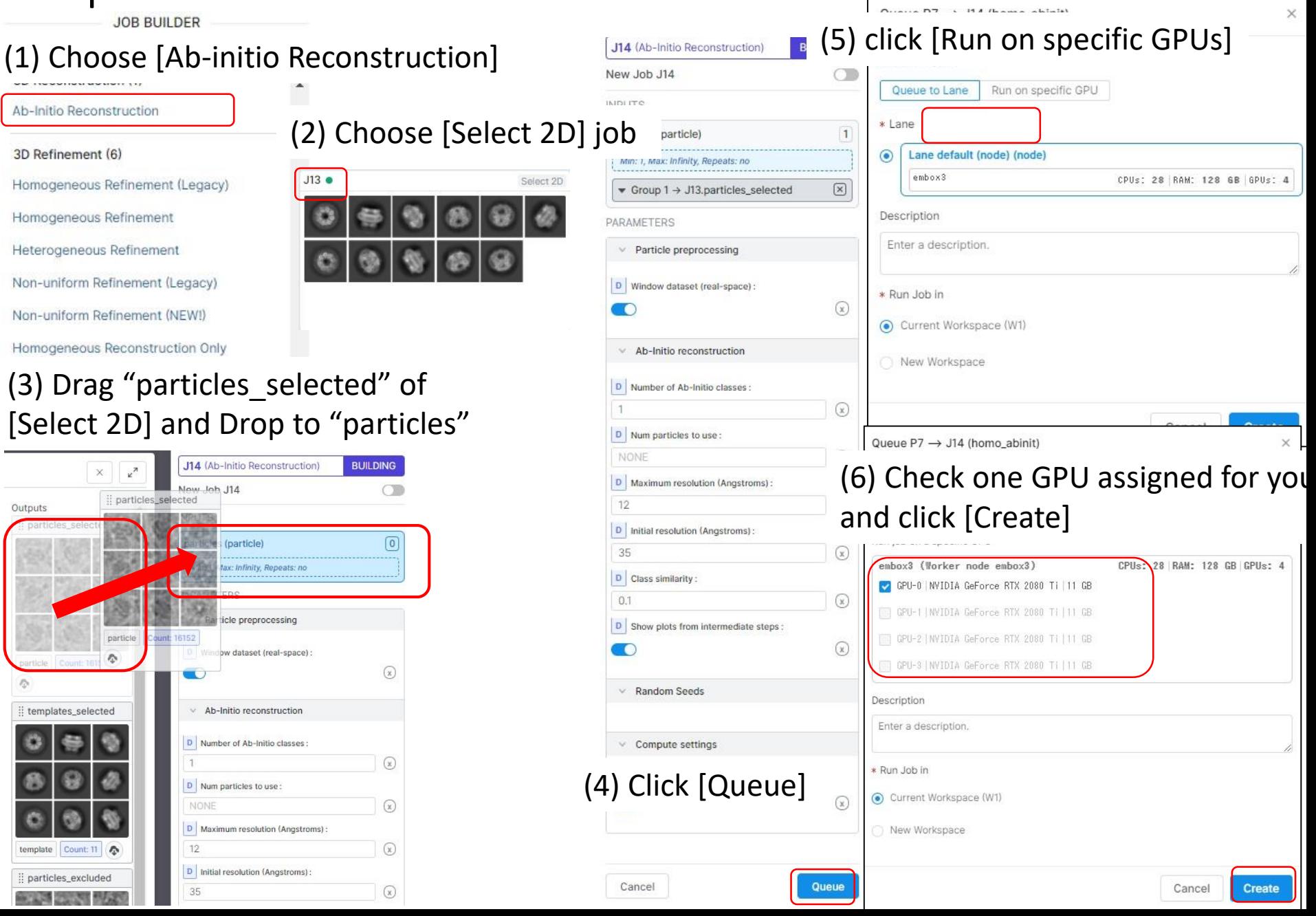

# Step 13: J14:Ab-initio Reconstruction [5.5 min with 1GPU]

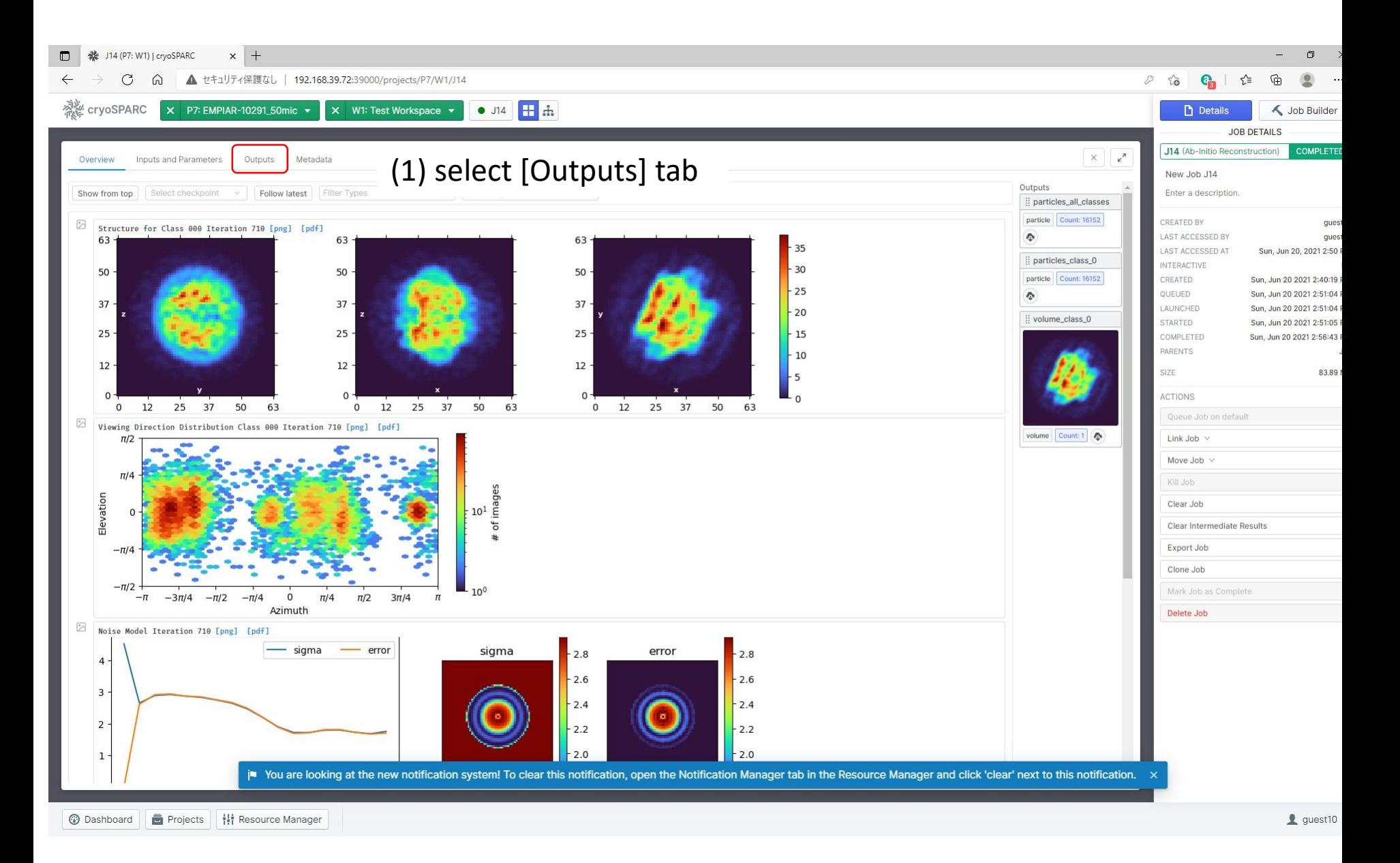

# Step 13: J14:Ab-initio Reconstruction [5.5 min with 1GPU]

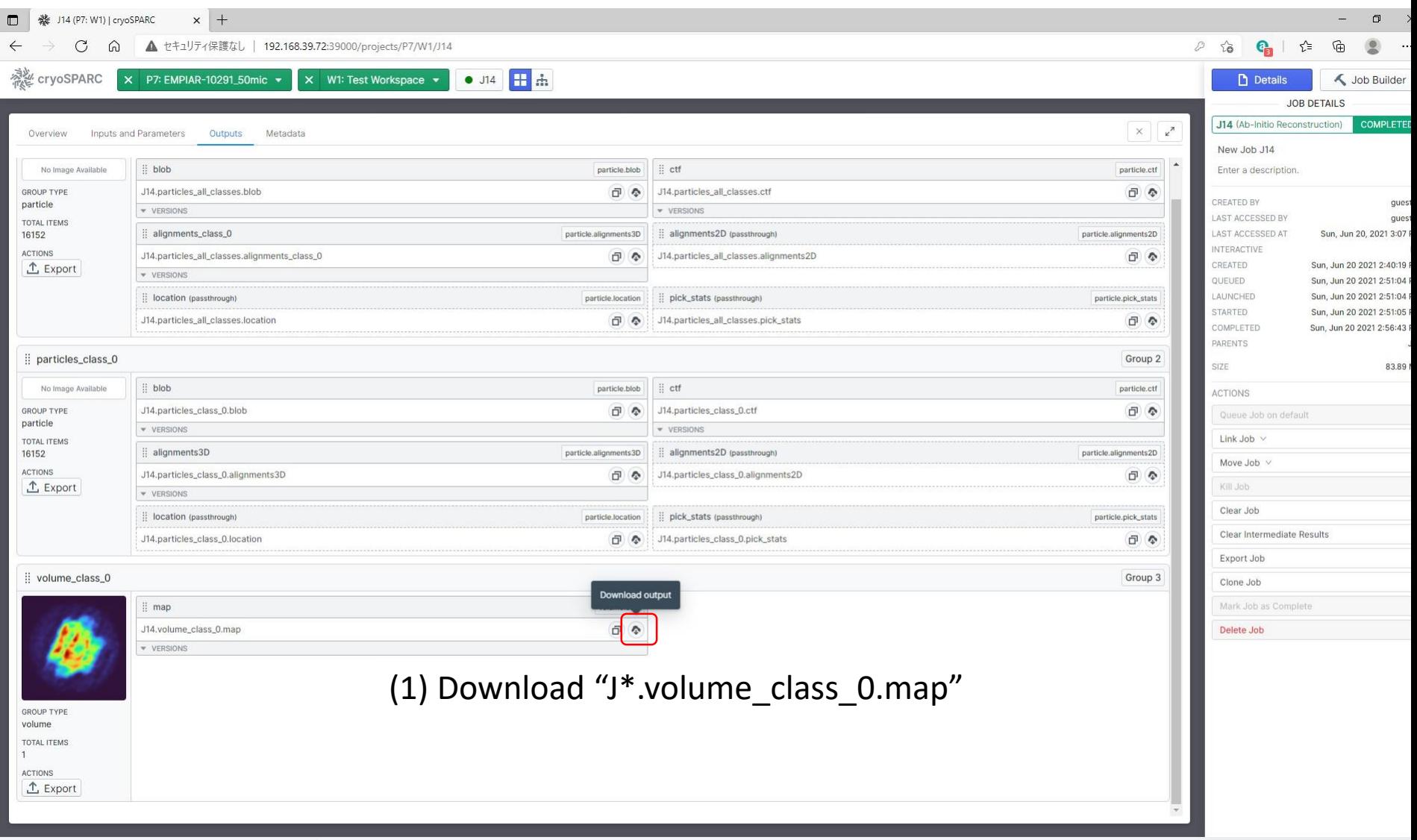

### Step 13: J14:Ab-initio Reconstruction [5.5 min with 1GPU] [Tools]->[Volume Data]->[Volume Viewer]

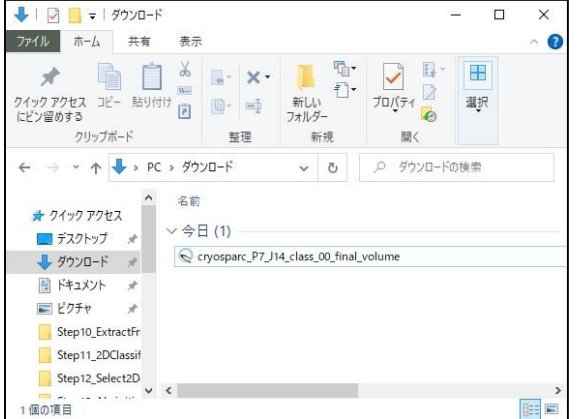

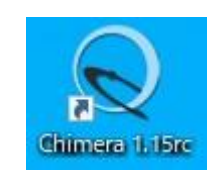

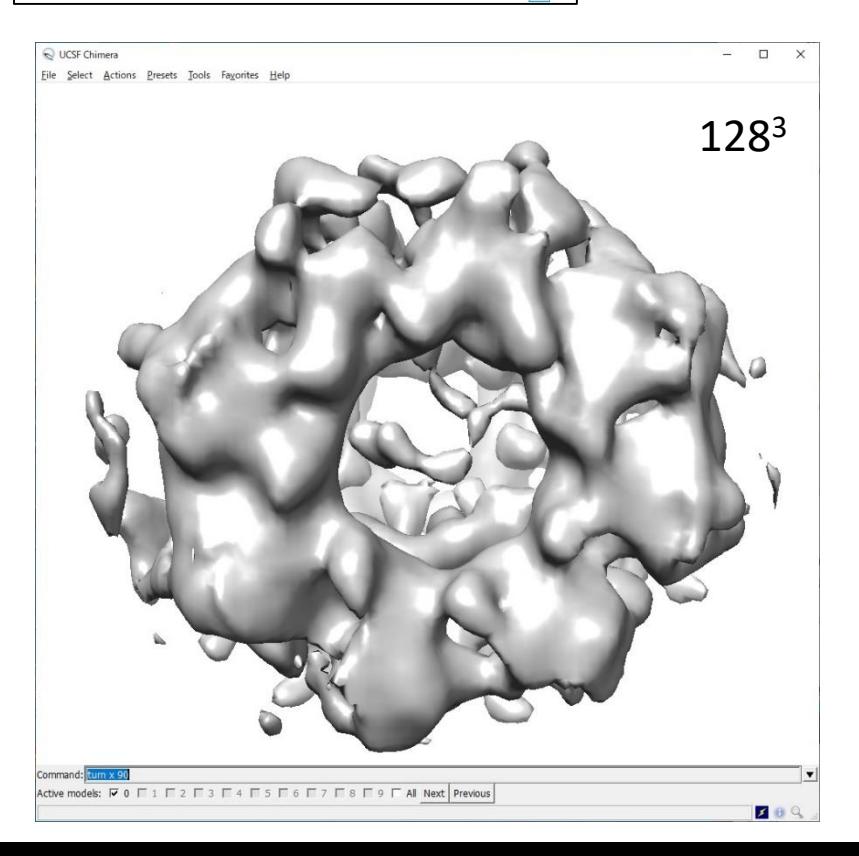

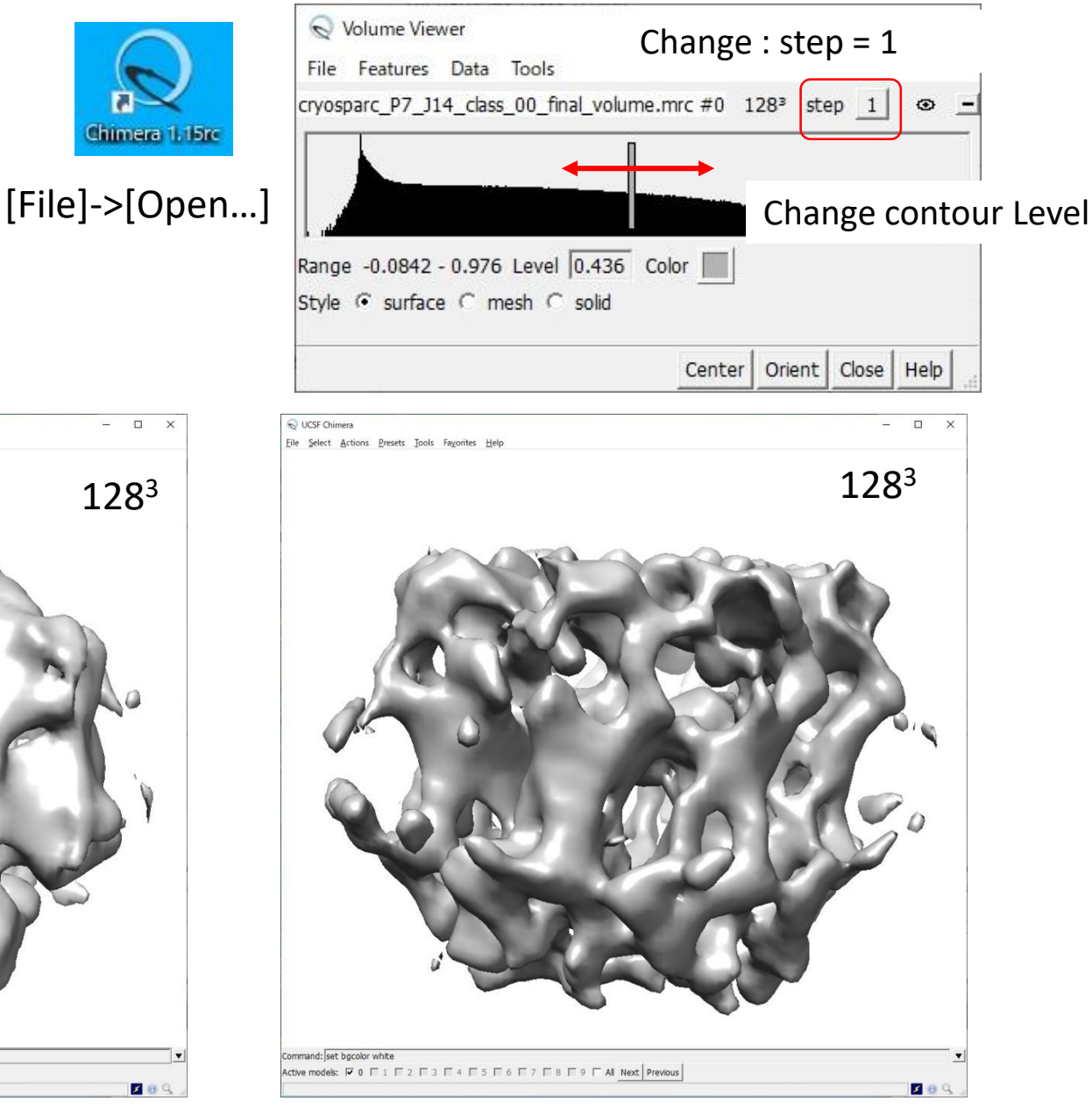

# Step 14: J15:Homogeneous Refinement

JOB BUILDER

### (1) Choose [Homogeneous Refinement]

**BRUCHTSHIRGHULL** 

Ab-Initio Reconstruction

#### 3D Refinement (6)

Homogeneous Refinement (Legacy)

Homogeneous Refinement

Heterogeneous Refinement

Non-uniform Refinement (Legacy)

Non-uniform Refinement (NEW!)

### (3) Drag "particles\_class0" of [Ab-initio] and Drop to "particles"

(4) Drag "volume class0" of  $[Ab$ initio] and Drop to "volume"

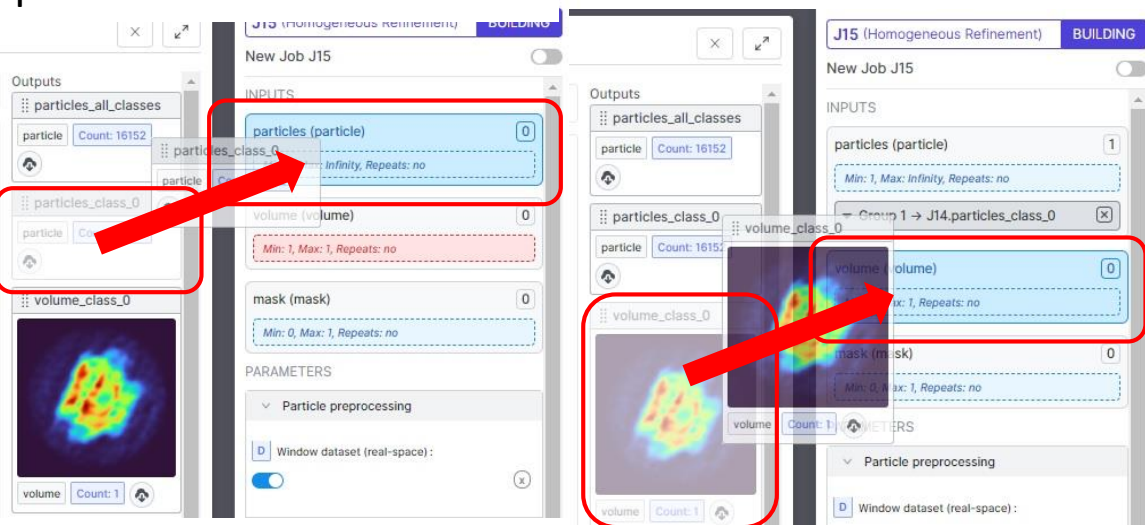

#### J15 (Homogeneous Refinement) **BUILDING** New Job J15 **INPUTS**  $\overline{1}$ particles (particle) Min: 1. Max: Infinity, Repeats: no

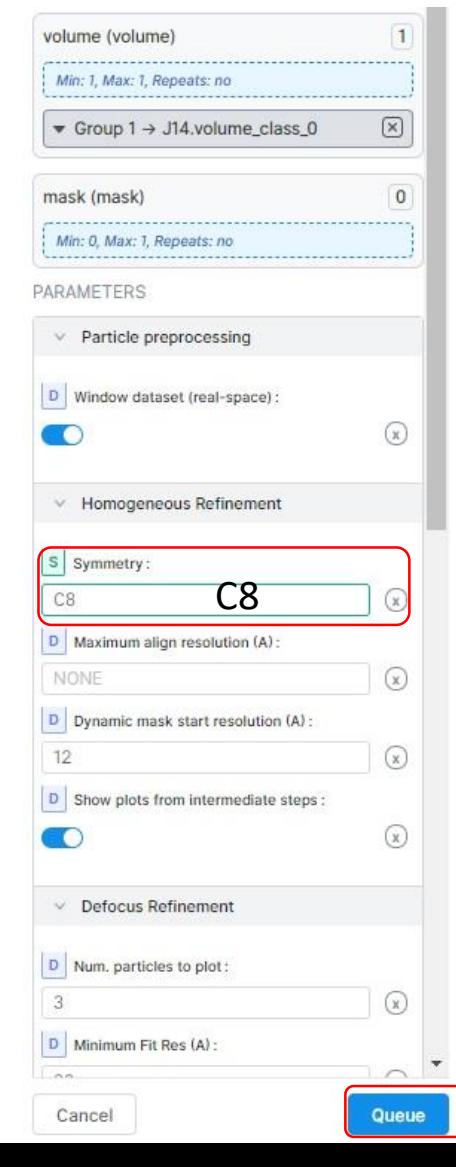

### (5) Input Symmetry:C8 and click [Queue]

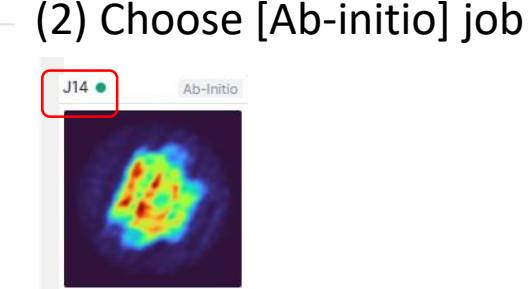

# Step 14: J15: Homogeneous Refinement [5.5 min with 1GPU]

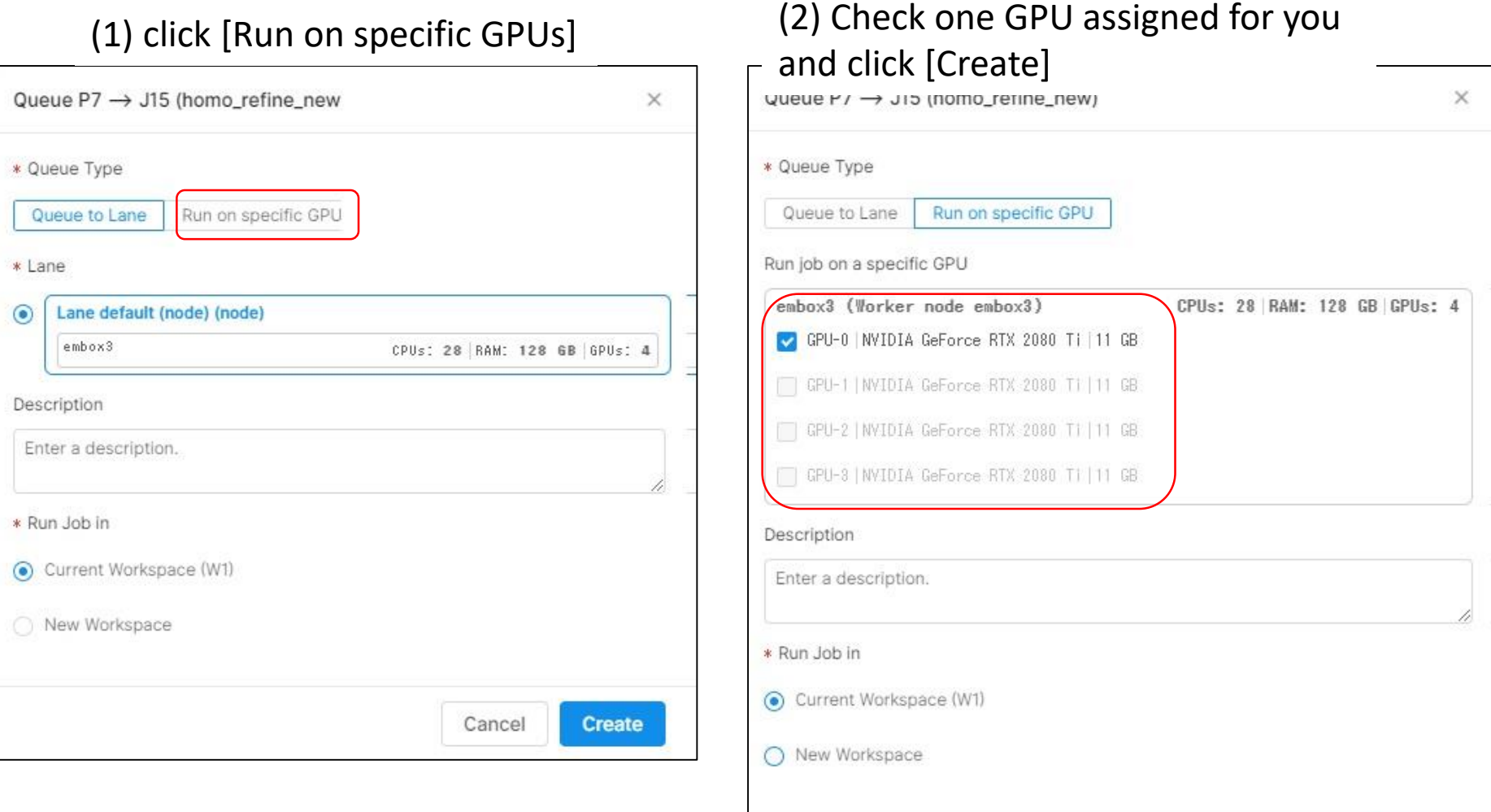

Cancel

**Create** 

## Step 14: J15: Homogeneous Refinement [5.5 min with 1GPU]

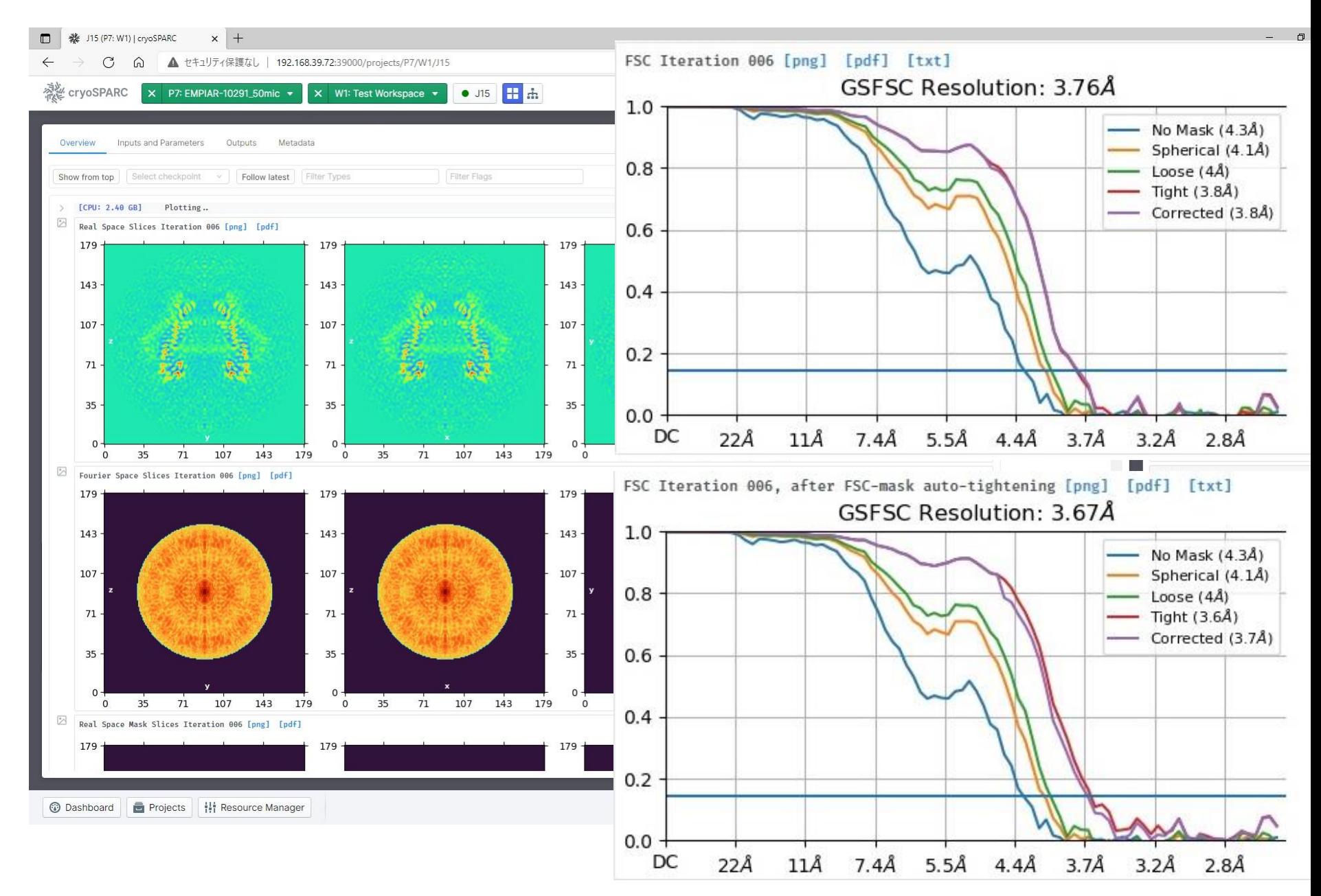

# Resolution from Fourier Shell Correlation (FSC)

1)Divide 2D particle images into two sets, and reconstruct two 3D maps  $f_1(x)$  and  $f_2(x)$ . Their Fourier transferred maps are called  $F_1(q)$  and  $F_2(q)$ .

2)Calculate correlation *FSC*(*r*) on a spherical shell with spatial frequency *r*=|*q*|.

3) Plot *FSC*(*r*) versus spatial frequency *r*. Resolution is defined spatial frequency with  $FSC(r) = 0.143 (=1/7)$ .

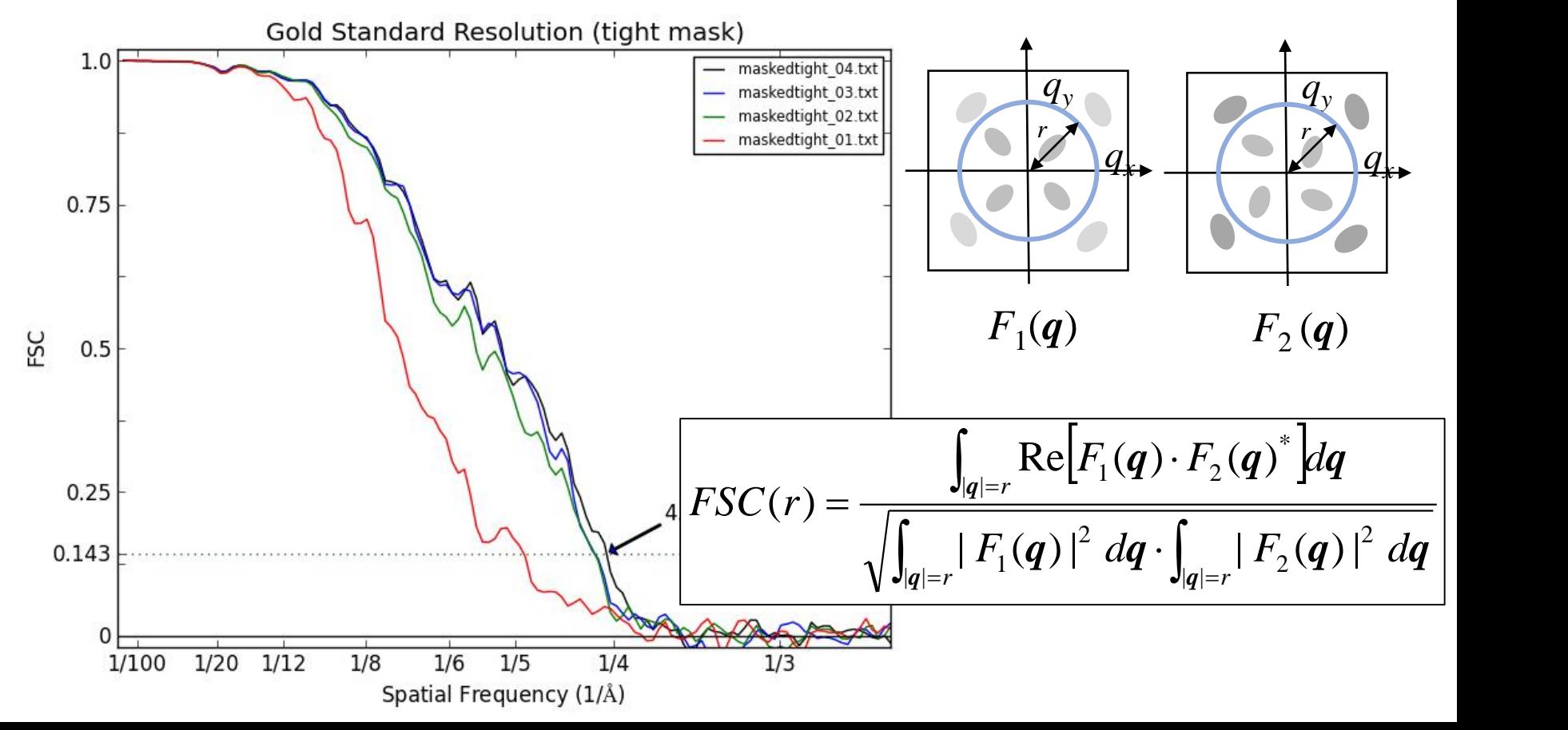

# FSC curves in cryoSPARC **[Ap](https://discuss.cryosparc.com/g/team)[unjan](https://discuss.cryosparc.com/u/apunjani)[i](https://discuss.cryosparc.com/g/team)** [cryoSPARC](https://discuss.cryosparc.com/g/team) Team

### [Mar '17](https://discuss.cryosparc.com/t/tight-corrected-and-loose-gsfsc-curves/201/5)

https://discuss.cryosparc.com/t/tight-corrected-and-loose-gsfsc-curves/201/4

Here is a short explanation of the different FSC curves in cryoSPARC:

#FSC calculations in CryoSPARC

### **##No Mask:**

This is the raw FSC calculated between two independent half-maps reconstructed from the data. There is no masking applied, so both the structure and solvent are included in this FSC.

### **##Spherical:**

This is the FSC calculated after applying a soft spherical mask to both half maps. The outer radius of the soft sphere is equal to half the volume box-size (i.e. the sphere extends to the faces of the box in all directions). The inner radius is 85 percent of the outer radius. Between inner and outer radii, a soft cosine edge transitions from a mask value of one to a value of zero.

### **##Loose:**

This is the FSC calculated after applying a soft solvent mask to both half maps. The loose mask is calculated as follows. First, the density map is thresholded at 50% of the maximum density value. The resulting volume is dilated to create a soft mask. Voxels in the mask that are within **25 angstroms** of the thresholded region receive a mask value of 1.0. Voxels between 25 and **40 angstroms** fall off with a soft cosine edge, and voxels outside 40 angstroms receive a value of 0.0.

### **##Tight:**

This is the same as the loose mask, except the dilation distances are **6 angstroms** for the value 1.0 distance and **12 angstroms** for the value 0.0 distance.

### **##Corrected:**

This is the FSC curve calculated using the tight mask with correction by noise substitution [1]. The two half maps have their phases randomized beyond a certain resolution, then the tight mask is applied to both, and an FSC is calculated. This FSC is used along with the original FSC before phase randomization to compute the corrected FSC as in [1]. This accounts for correlation effects induced by masking. The resolution at which phase randomization begins is the resolution at which the no-mask FSC drops below the FSC = 0.143 criterion. 1.Chen, S. et al. High-resolution noise substitution to measure overfitting and validate resolution in 3D structure determination by single particle electron cryomicroscopy. Ultramicroscopy 135, 24–35 (2013).

# Mask maps

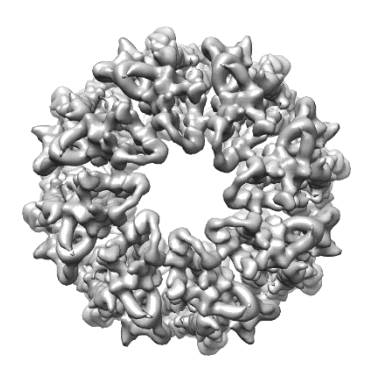

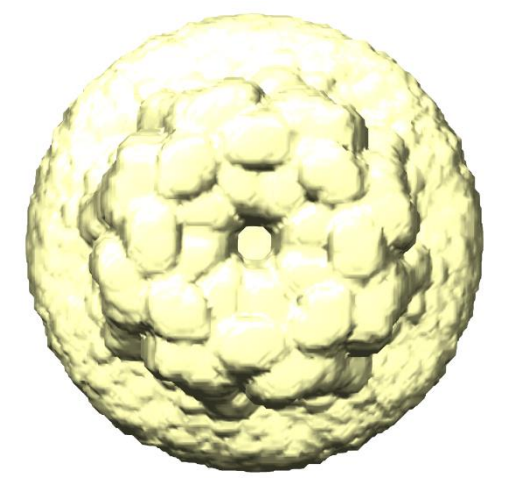

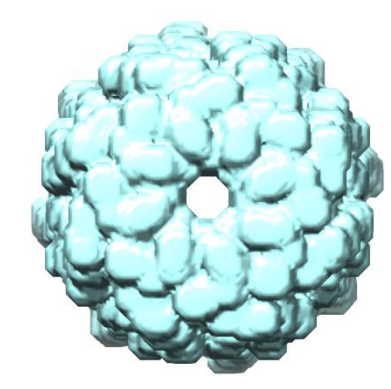

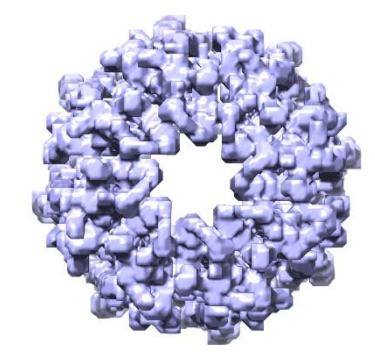

volume\_map volume\_mask\_refine volume\_mask\_fsc volume\_mask\_fsc\_auto

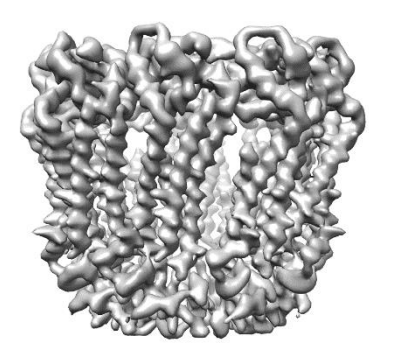

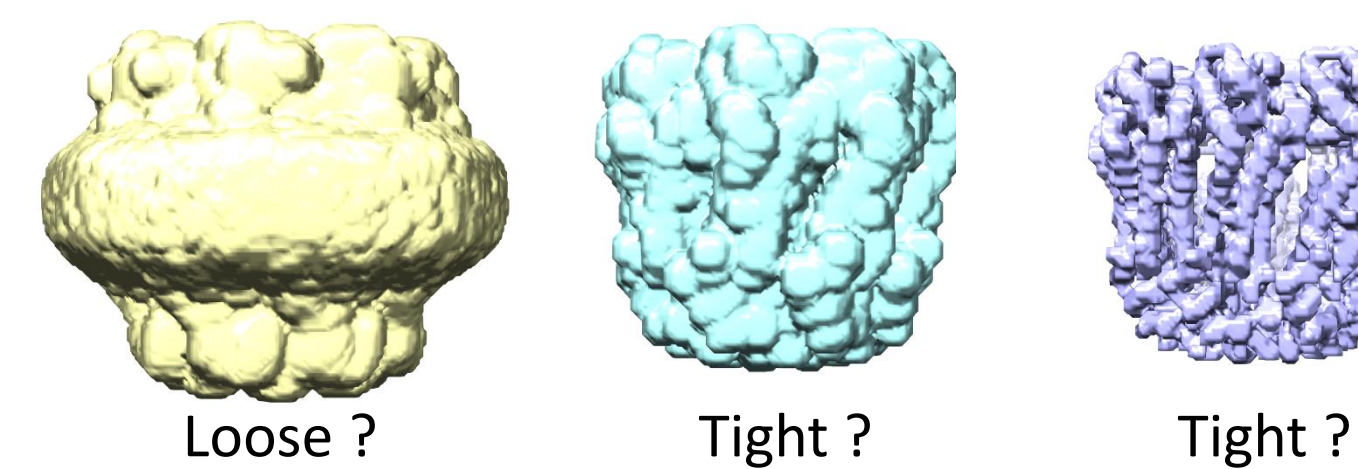

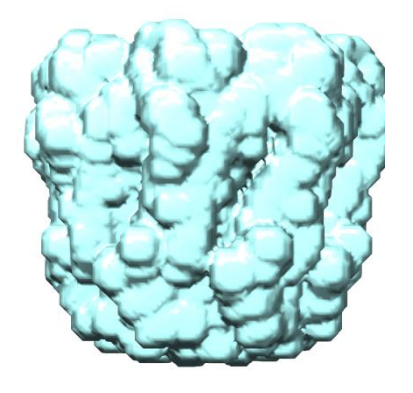

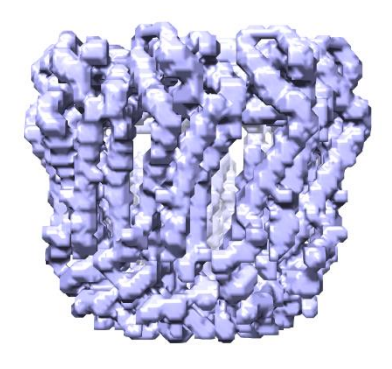

# Step 14: J15: Homogeneous Refinement [5.5 min with 1GPU]

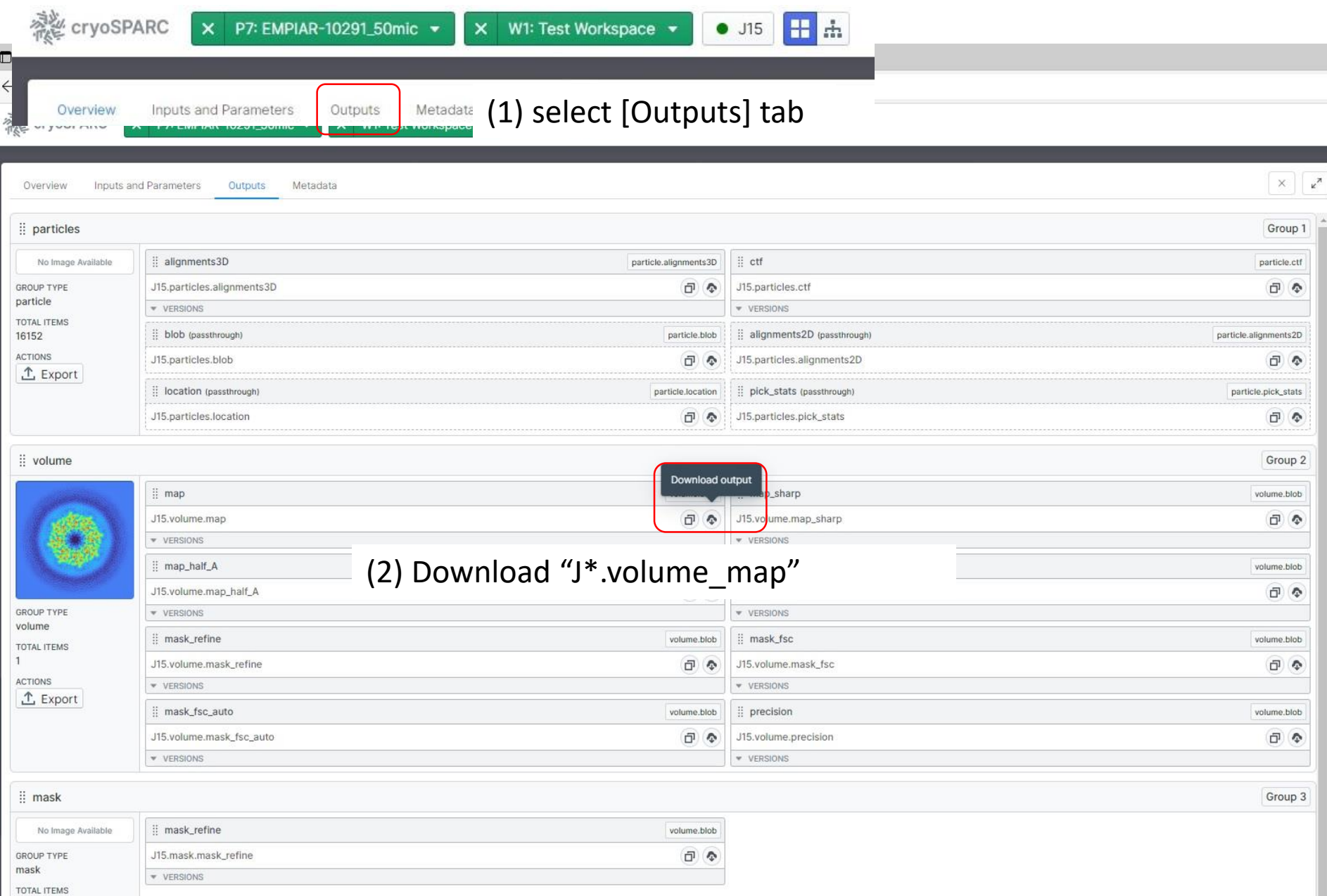

# Step 14: Homogeneous Refinement [5.5 min with 1GPU]

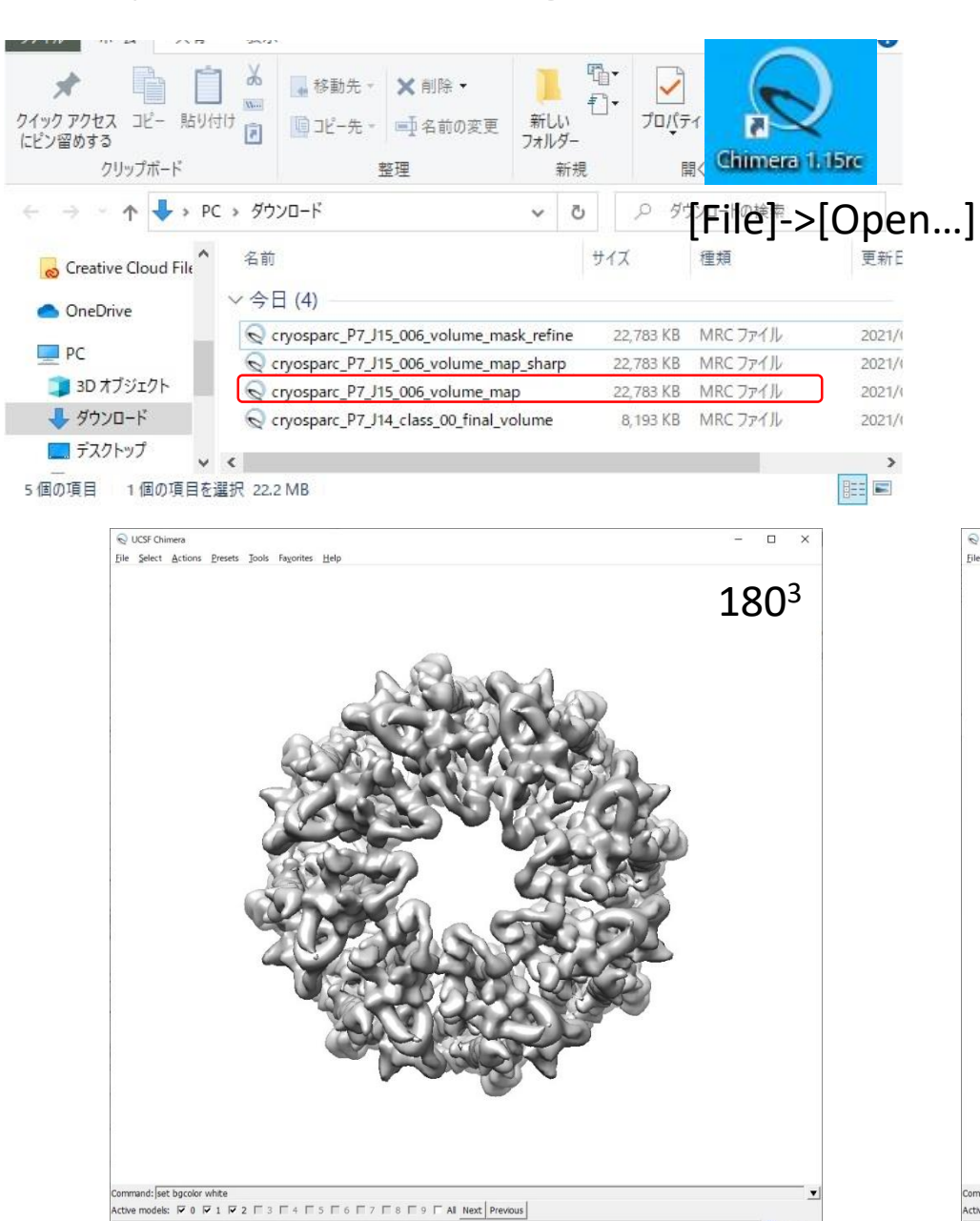

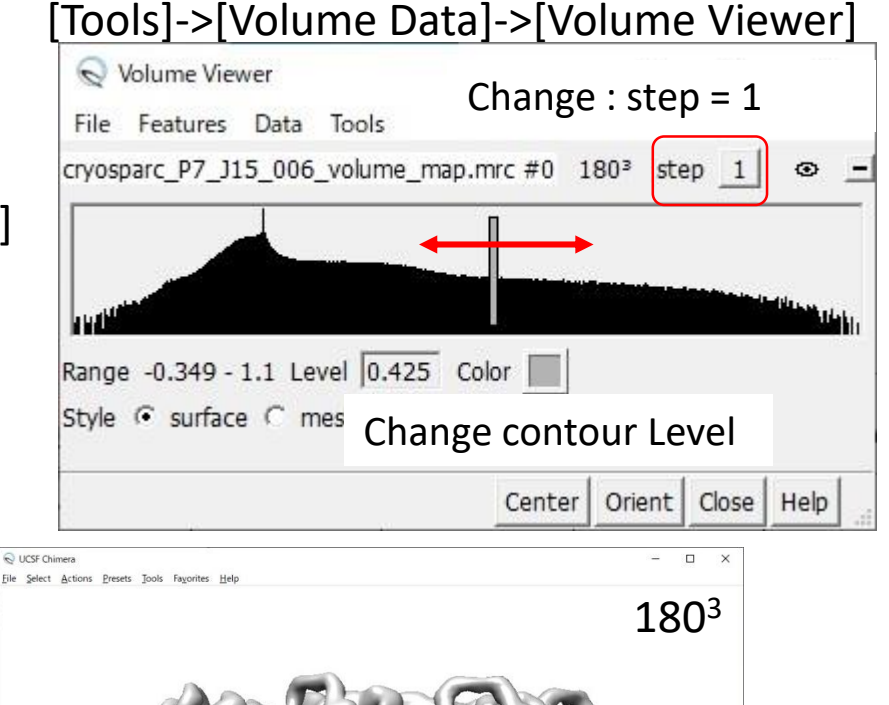

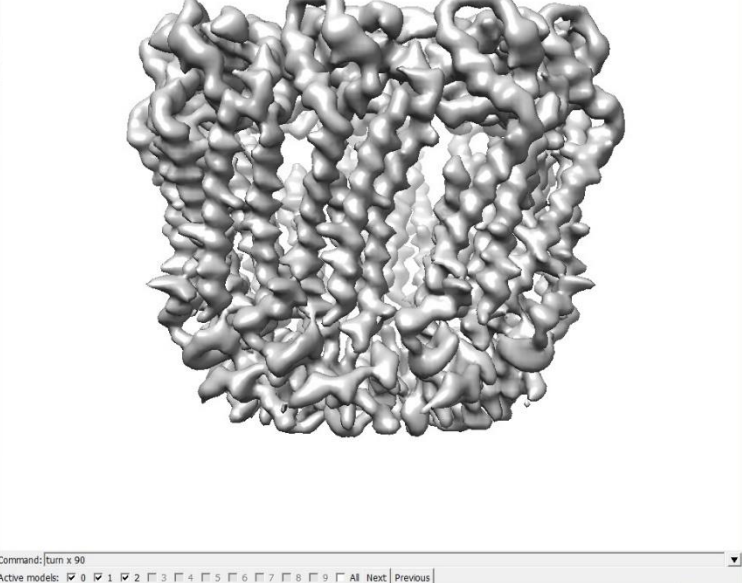

# Step 14: Homogeneous Refinement [5.5 min with 1GPU]

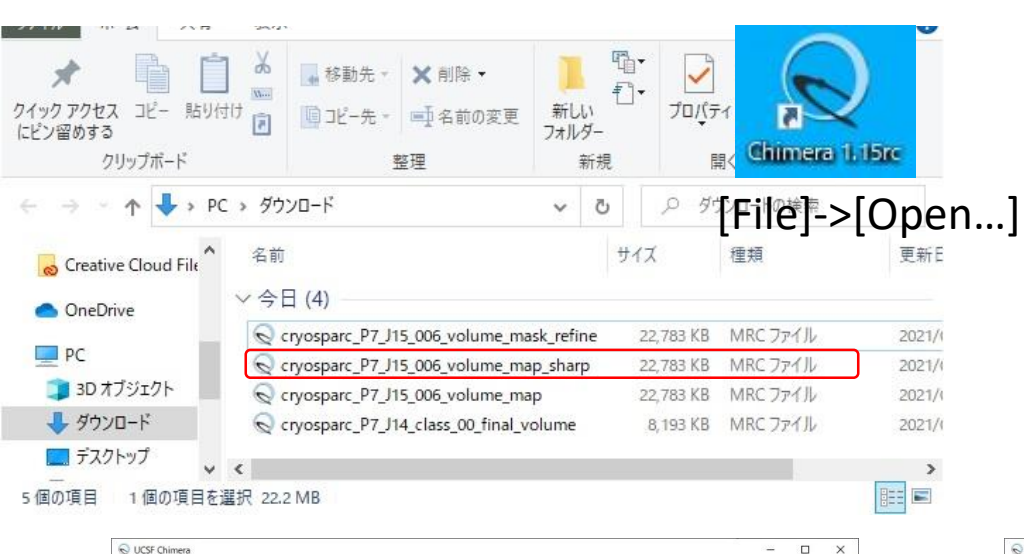

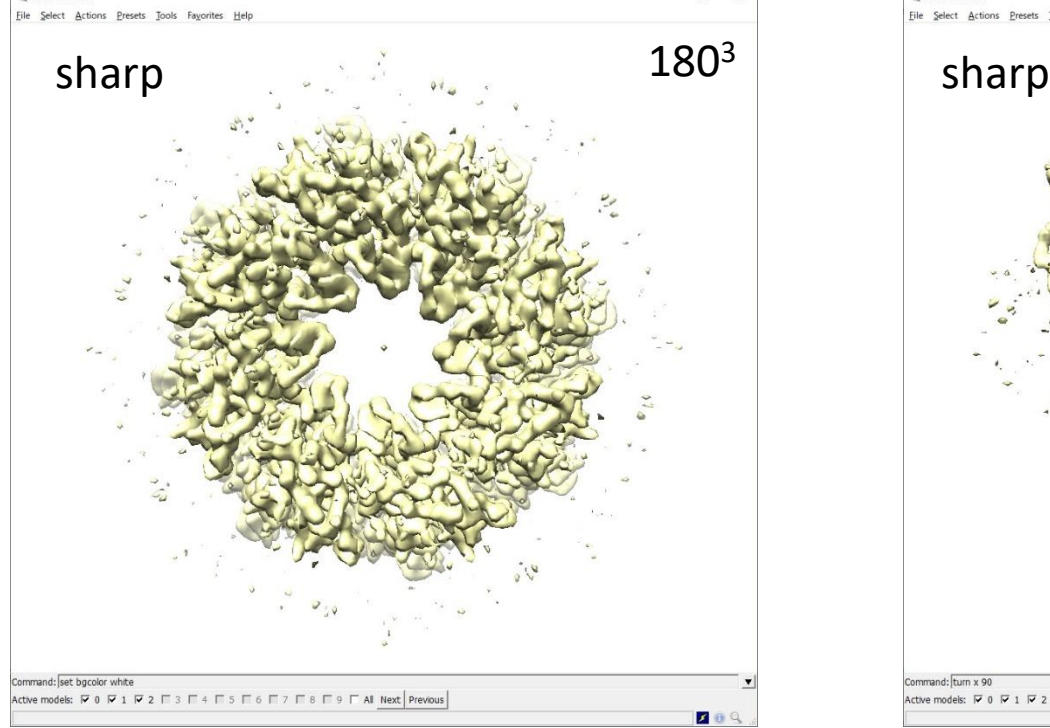

### [Tools]->[Volume Data]->[Volume Viewer]

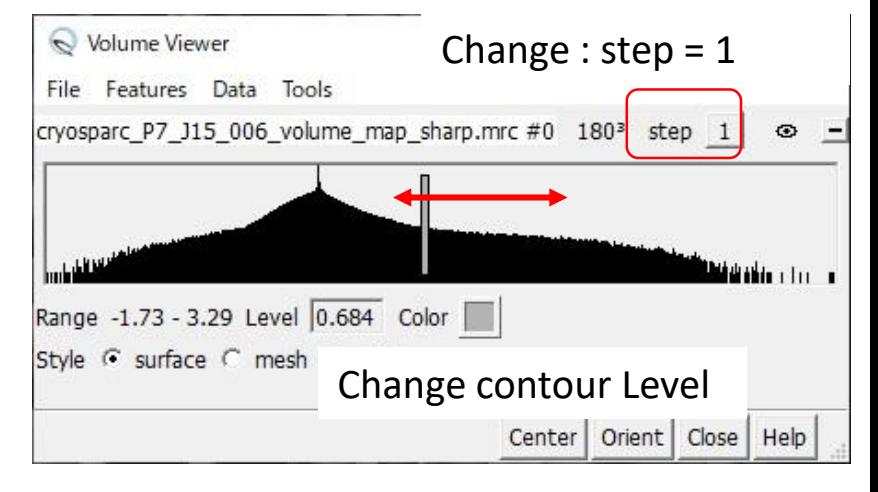

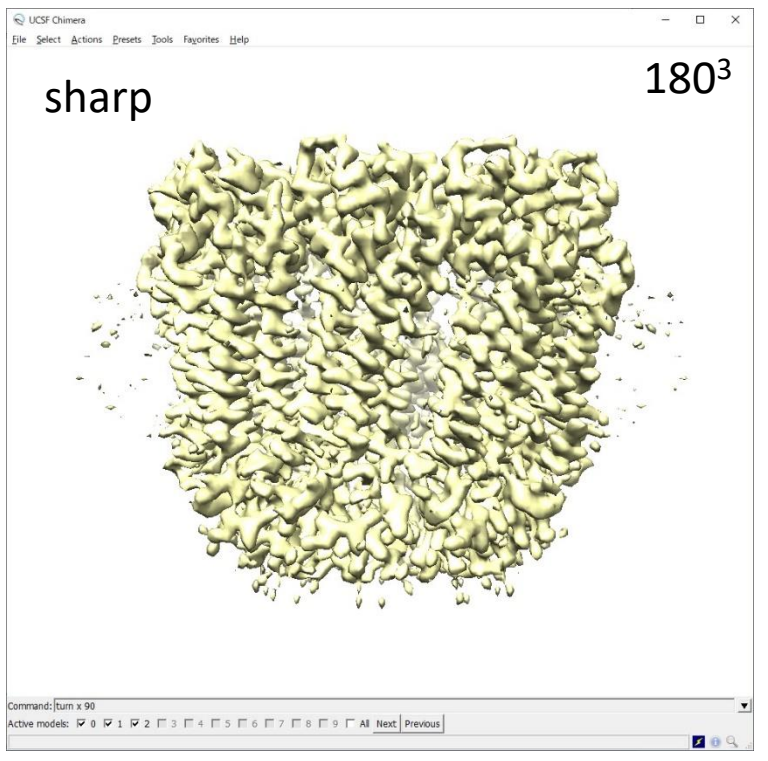

### Step 14: Homogeneous Refinement [5.5 min with 1GPU] [Tools]->[Volume Data]->[Volume Viewer]

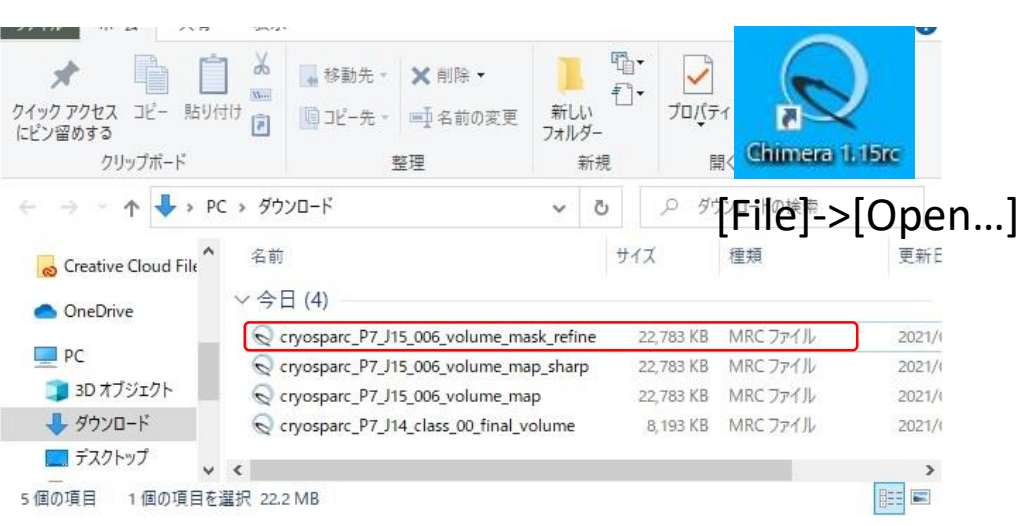

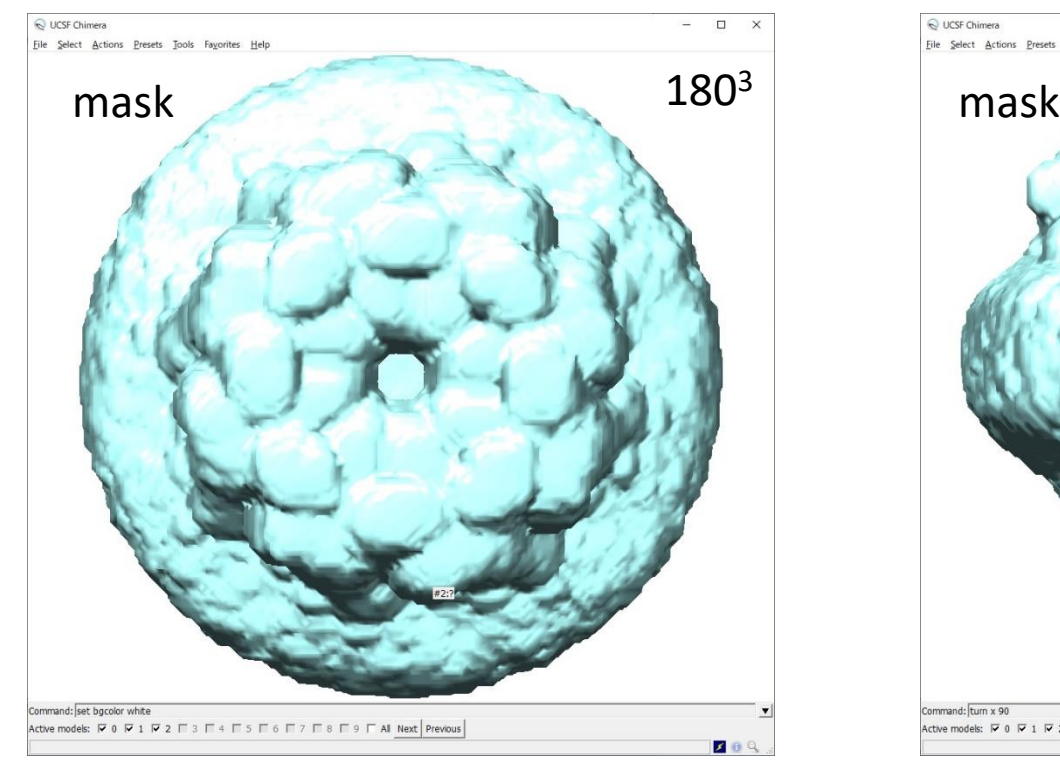

Volume Viewer Change : step = 1 File Features Data Tools cryosparc\_P7\_J15\_006\_volume\_mask\_refine.mrc #0\_1803 step  $\odot$ والمقارات والمسابطة المرادية البرازان المائية المرادي الماليان الماليان الماليان المسابقة المقارنة المائية والأ Range 0 - 1 Level 1 Color Style G surface C mesh Change contour Level Center | Orient | Close | Help

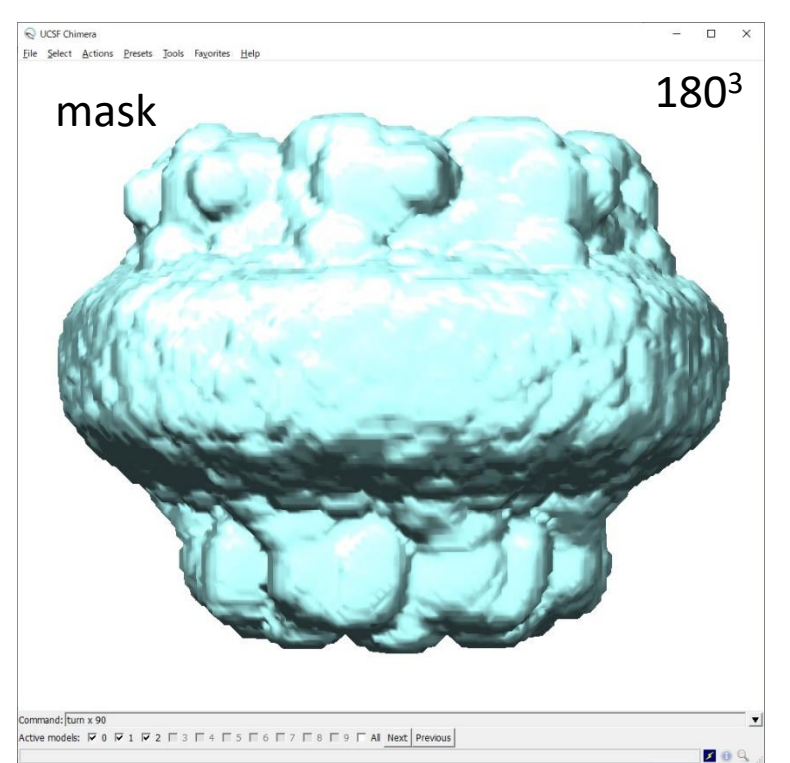

# Acknowledgements

We thank following people:

・ **Develpers for cryoSPARC**

・ **Prof. Atsunori Oshima** for providing his EM data and helpful advices.